ระบบช่วยการทำการเกษตรอัตโนมัติด้วยเทคโนโลยีLoRaWAN

นายพิทย ศุภนิรัติศัย

วิทยานิพนธ์นี้เป็นส่วนหนึ่งของการศึกษาตามหลักสูตรปริญญาวิศวกรรมศาสตรมหาบัณฑิต สาขาวิชาระบบกายภาพที่เชื่อมประสานด้วยเครือข่ายไซเบอร์ ภาควิชาวิศวกรรมเครื่องกล คณะวิศวกรรมศาสตร์ จุฬาลงกรณ์มหาวิทยาลัย ปีการศึกษา 2564 ลิขสิทธิ์ของจุฬาลงกรณ์มหาวิทยาลัย

## Smart agriculture monitoring and management system using IoT-enabled devices based on LoRaWAN

Mr. Pittaya Supanirattisai

A Thesis Submitted in Partial Fulfillment of the Requirements for the Degree of Master of Engineering in Cyber-Physical System Department of Mechanical Engineering FACULTY OF ENGINEERING Chulalongkorn University Academic Year 2021 Copyright of Chulalongkorn University

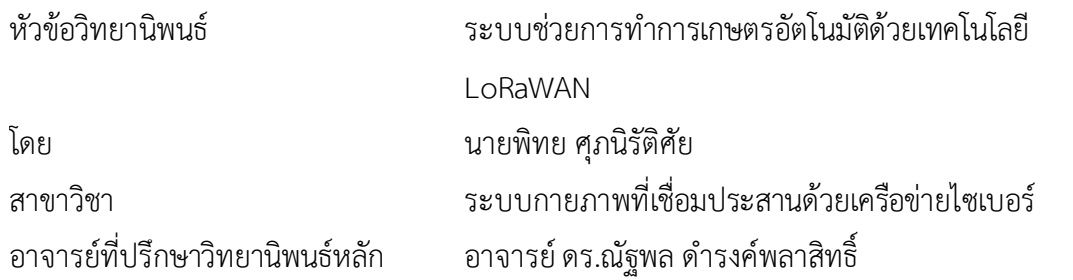

คณะวิศวกรรมศาสตร์ จุฬาลงกรณ์มหาวิทยาลัย อนุมัติให้นับวิทยานิพนธ์ฉบับนี้เป็นส่วนหนึ่ง ของการศึกษาตามหลักสูตรปริญญาวิศวกรรมศาสตรมหาบัณฑิต

คณบดีคณะวิศวกรรมศาสตร์

(ศาสตราจารย์ ดร.สุพจน์ เตชวรสินสกุล)

คณะกรรมการสอบวิทยานิพนธ์

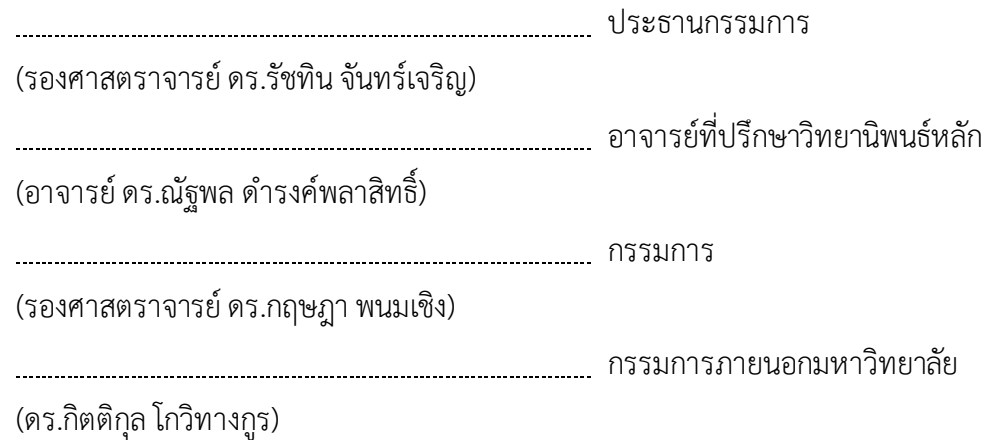

พิทยศุภนิรัติศัย: ระบบช่วยการทำการเกษตรอัตโนมัติด้วยเทคโนโลยีLoRaWAN. ( Smart agriculture monitoring and management system using IoT-enabled devices based on LoRaWAN) อ.ที่ปรึกษาหลัก: อ. ดร.ณัฐพลดำรงค์พลาสิทธิ์

การวิจัยครั้งนี้มีวัตถุประสงค์เพื่อออกแบบและสร้างระบบช่วยการทำการเกษตรอัตโนมัติ ด้วยเทคโนโลยี LoRaWAN (Long Range Wide Area Network) ที่สามารถควบคุมตัวแปรที่ ส่งผลต่อการเจริญเติบโตของพืชได้ตามเงื่อนไขที่ต้องการโดยหลักการทำงานของระบบช่วยการทำ การเกษตรนี้อุปกรณ์ตรวจวัดที่ติดเซนเซอร์(Sensor End Device) จะทำงานวัดค่าตัวแปรและส่ง ข้อมูลต่อไปยังตัวรับสัญญาณศูนย์กลาง (Gateway) ที่เปรียบเสมือนเป็นตัวกลางการสื่อสารกับ ระบบเน็ตเวิร์ก (Network Server) เพื่อให้ข้อมูลต่าง ๆ ถูกประมวลผลและแสดงผลในรายงาน ภาพรวมผ่านระบบคลาวด์ได้ถูกต้องตามสถานการณ์จริง จากนั้นคำสั่งในการเปิดปิดควบคุม ตัวกระตุ้นจะถูกส่งกลับมายังอุปกรณ์ควบคุมตัวกระตุ้น (Actuator End Device) เพื่อทำงานปรับ ค่าตัวแปรให้อยู่ในช่วงค่าตามที่ตั้งไว้ในเรื่องของระยะการส่งสัญญาณ LoRa พบว่าระยะที่ไกลที่สุด ที่อุปกรณ์ยังสามารถส่งสัญญาณไปถึงจะอยู่ในช่วงตั้งแต่ 300 - 1700 เมตร โดยขึ้นอยู่กับหลาย ้ปัจจัย ทั้งอุปกรณ์ เสาส่งสัญญาณ ตำแหน่งที่ตั้ง การตั้งค่าการส่งสัญญาณ ไปจนถึงสัญญาณรบกวน ในบริเวณนั้น ๆ เมื่อลองเปรียบเทียบการทำงานระหว่าง Wi-Fi และ LoRa จะพบว่า นอกจาก LoRa จะมีระยะทางการทำงานที่ไกลกว่าแล้วในสถานะที่ระบบมีการทำงานส่งสัญญาณ พลังงานที่ LoRa ใช้ในการส่งสัญญาณจะมีค่าน้อยกว่าการส่งสัญญาณด้วย Wi-Fi ถึง 2.4 เท่า ส่วนการใช้ พลังงานในสถานะที่ระบบรอรอบการทำงานครั้งต่อไป ถ้าหากใช้บอร์ดที่ออกแบบมาเพื่อการ ประหยัดพลังงานโดยเฉพาะแล้วการสั่งให้บอร์ดอยู่ในโหมด Deep Sleep จะช่วยให้บอร์ดประหยัด พลังงานได้ถึง 3,330 เท่า เมื่อเทียบกับการที่บอร์ดอยู่ในสถานะการทำงานในโหมด Active ตลอดเวลา

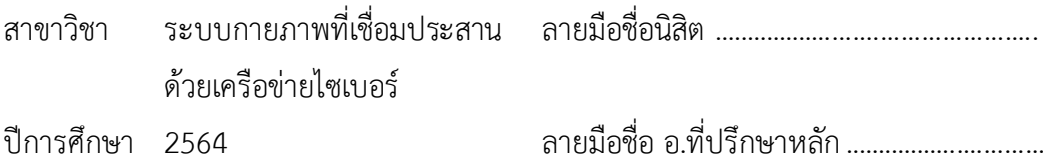

#### # # 6370364421 : MAJOR CYBER-PHYSICAL SYSTEM

KEYWORD: Smart farming, Precision agriculture, Internet of Things, IoTs, LoRa, LoRaWAN, Node-RED

> Pittaya Supanirattisai : Smart agriculture monitoring and management system using IoT-enabled devices based on LoRaWAN. Advisor: NATTAPOL DAMRONGPLASIT, Ph.D.

A fully automated, smart agriculture system using IoT enabled devices connected to LoRaWAN network (Long Range Wide Area Network) is proposed in this study. The system is capable of measuring crop growing parameters using lowpower and low-cost sensor devices. Environmental conditions are automatically regulated through actuator end devices that receive activation command from a network server, allowing precise control of the water and mist pumps. Real-time data and system status are sent to the cloud and can be accessed via customizable dashboard. The transmission range between LoRa end devices and gateway is found to vary from 300 m to 1700 m, depending on the quality of the LoRa antenna. Compared to a Wi-Fi implemented system, LoRa provides for a longer range of communication and 2.4 times the power reduction when operating in Working state. In an Idle state, the end device conserves power by entering a deep-sleep mode which offers up to 3,330 times reduction in power when compared to an active mode.

Field of Study: Cyber-Physical System Student's Signature ............................... Academic Year: 2021 Marian Advisor's Signature .................................

## **กิตติกรรมประกาศ**

ขอกราบขอบพระคุณ อาจารย์ดร.ณัฐพลดำรงค์พลาสิทธิ์อาจารย์ที่ปรึกษาที่กรุณาให้ความ อนุเคราะห์และเอาใจใส่ให้คำปรึกษาเป็นอย่างดียิ่ง ทั้งให้คำแนะนำในด้านวิชาการองค์ความรู้แนวทาง ในการศึกษาค้นคว้าตลอดจนการใช้ชีวิตจนทำให้วิทยานิพนธ์ฉบับนี้สำเร็จลุล่วงได้ด้วยดีผู้วิจัยขอกราบ ขอบพระคุณเป็นอย่างสูงไว้ณ โอกาสนี้

ขอกราบขอบพระคุณ ดร.ก้องภพ อยู่เย็น ที่คอยให้คำปรึกษาและแนะนำแนวทางการค้นคว้า ตลอดจนให้ความอนุเคราะห์ในการใช้สถานที่ในการทำวิจัย

ขอกราบขอบพระคุณ รองศาสตราจารย์ดร. รัชทิน จันทร์เจริญ รองศาสตราจารย์ดร. กฤษฎา พนมเชิง และ ดร. กิตติกุล โกวิทางกูร ที่ได้ให้ความอนุเคราะห์เป็นกรรมการสอบและให้ คำแนะนำสำหรับการปรับปรุงวิทยานิพนธ์

ขอกราบขอบพระคุณคณาจารย์และเจ้าหน้าที่ทุกท่านในภาควิชาเครื่องกล คณ ะ วิศวกรรมศาสตร์จุฬาลงกรณ์มหาวิทยาลัย ที่ให้คำแนะนำและให้ความรู้แก่ข้าพเจ้า

ขอขอบคุณครอบครัวและผู้มีส่วนเกี่ยวข้องทุกคนที่อำนวยความสะดวกและช่วยเหลือในการ ทำวิจัยครั้งนี้

สุดท้ายนี้ผู้วิจัยหวังว่างานวิจัยฉบับนี้จะเป็นประโยชน์สำหรับหน่วยงานที่เกี่ยวข้องและผู้ที่ สนใจศึกษาต่อไป

พิทย ศุภนิรัติศัย

# สารบัญ

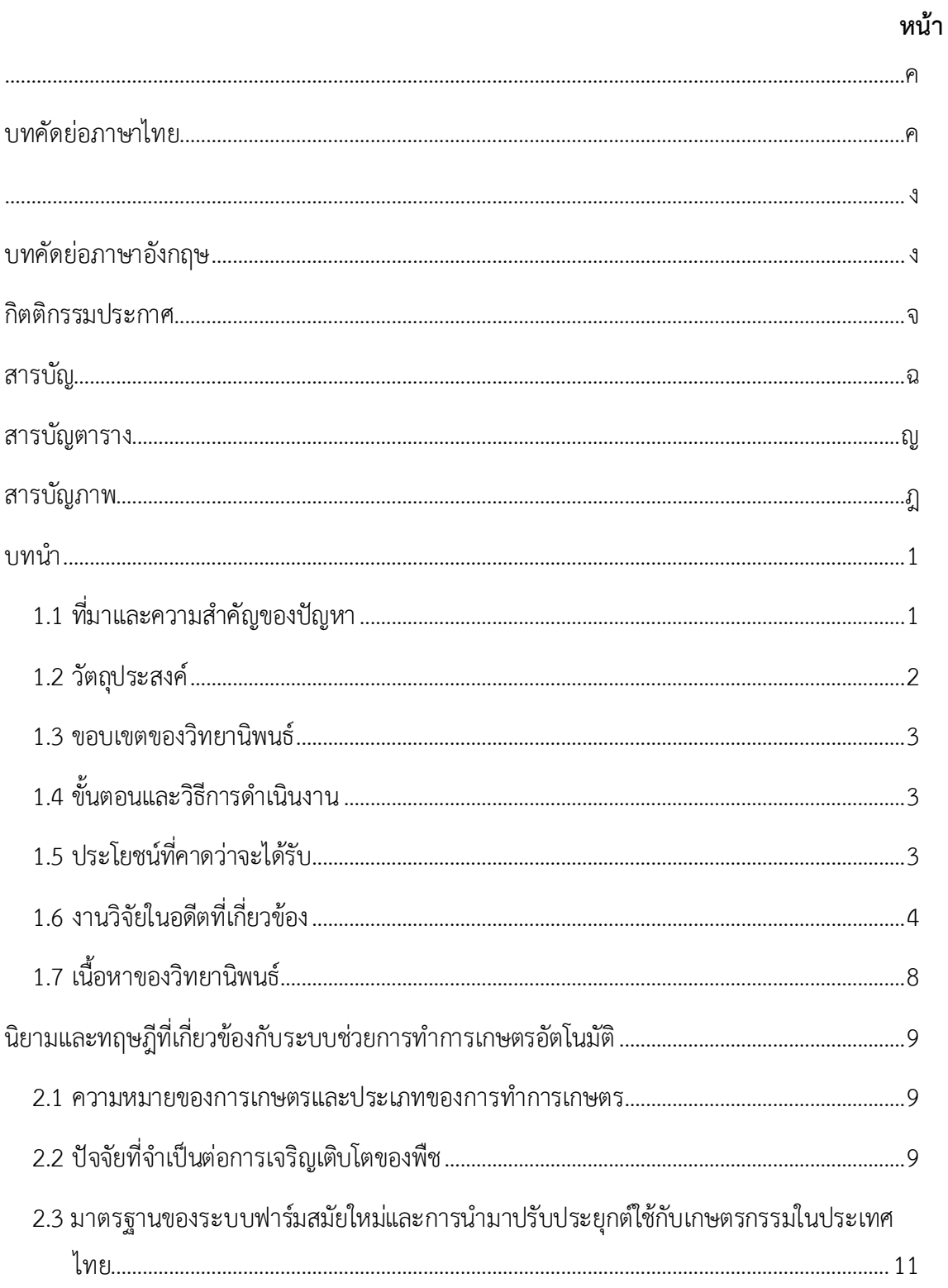

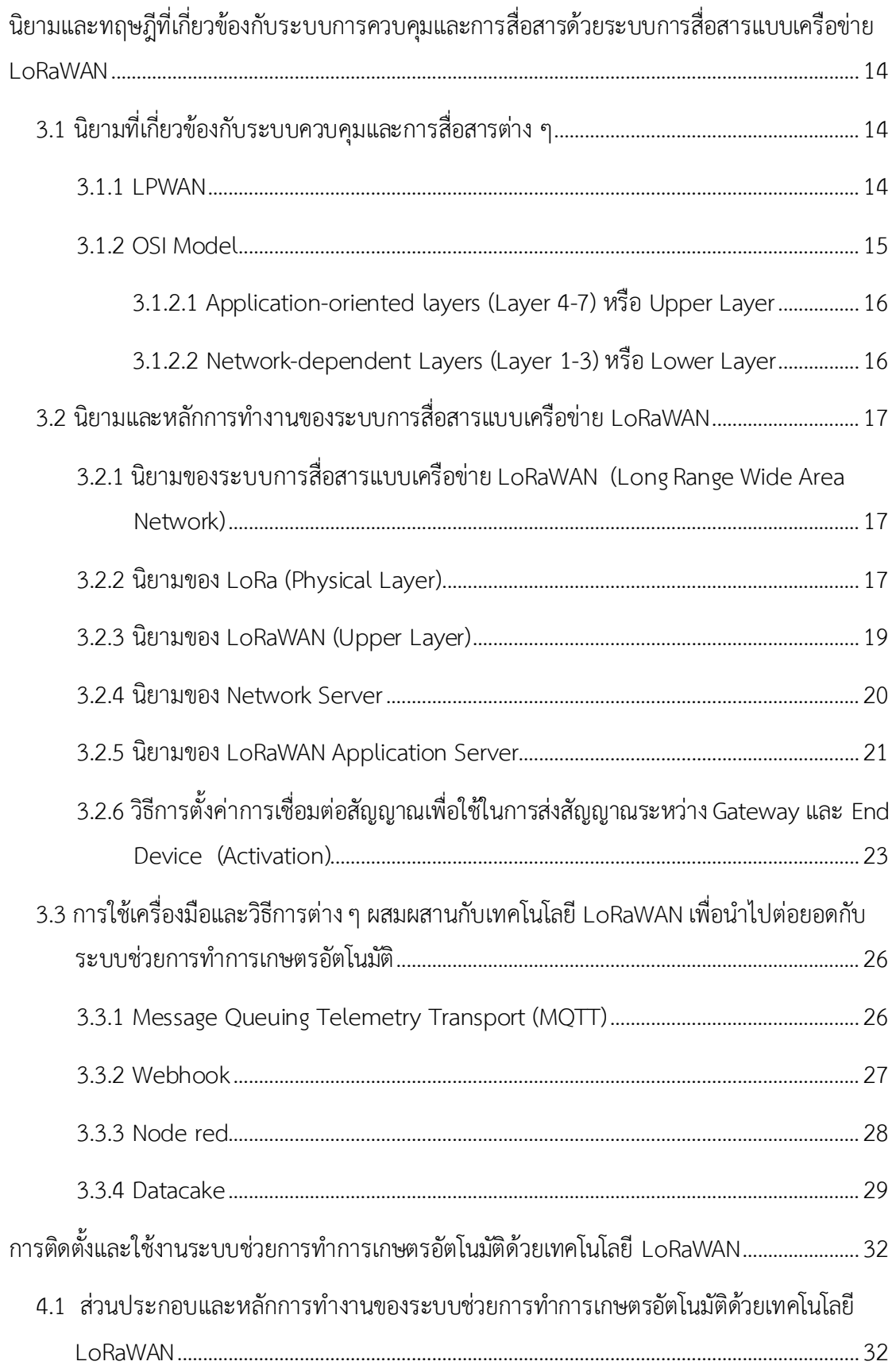

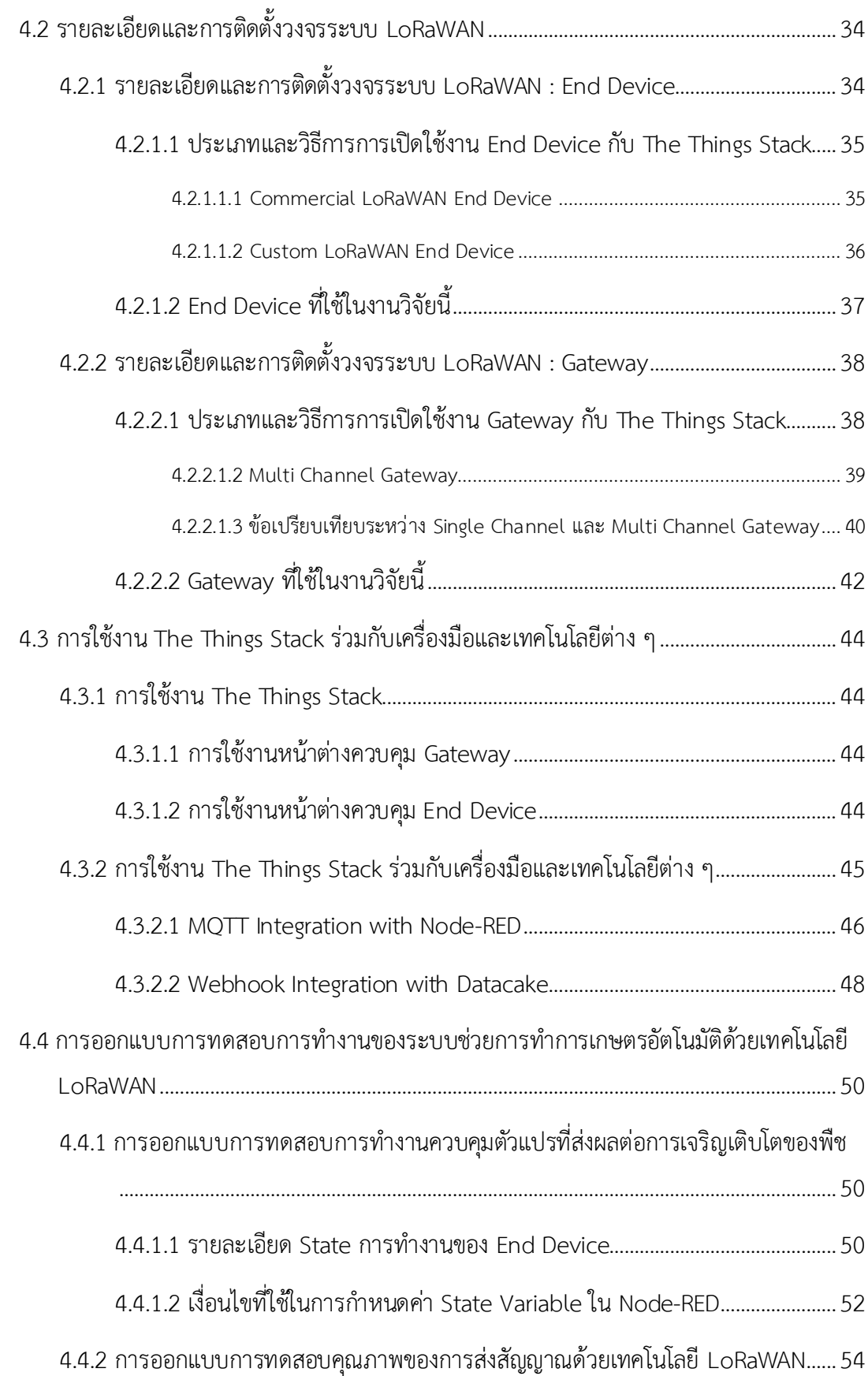

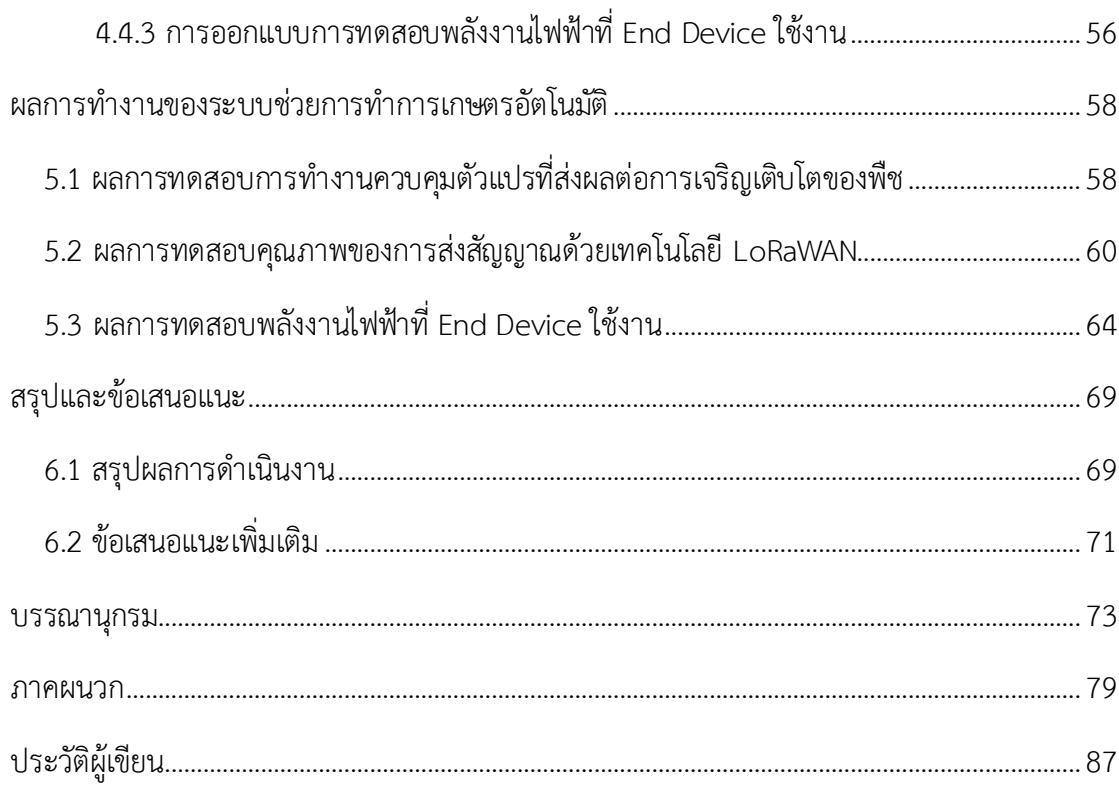

# **สารบัญตาราง**

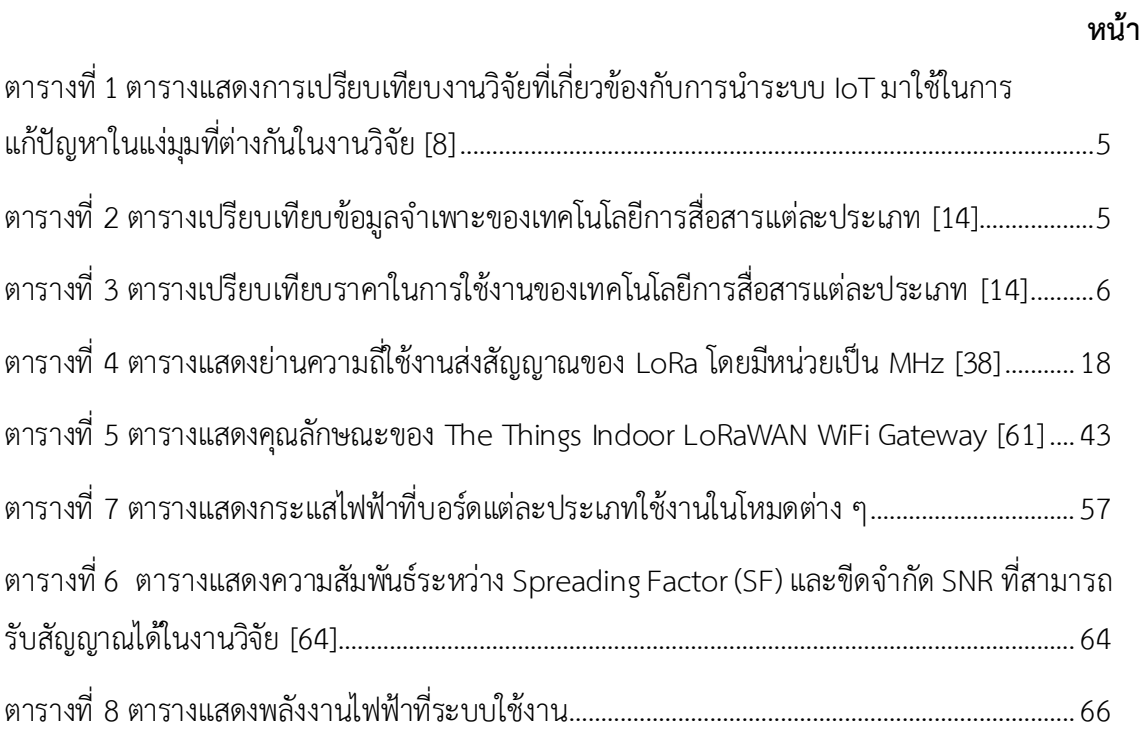

# **สารบัญภาพ**

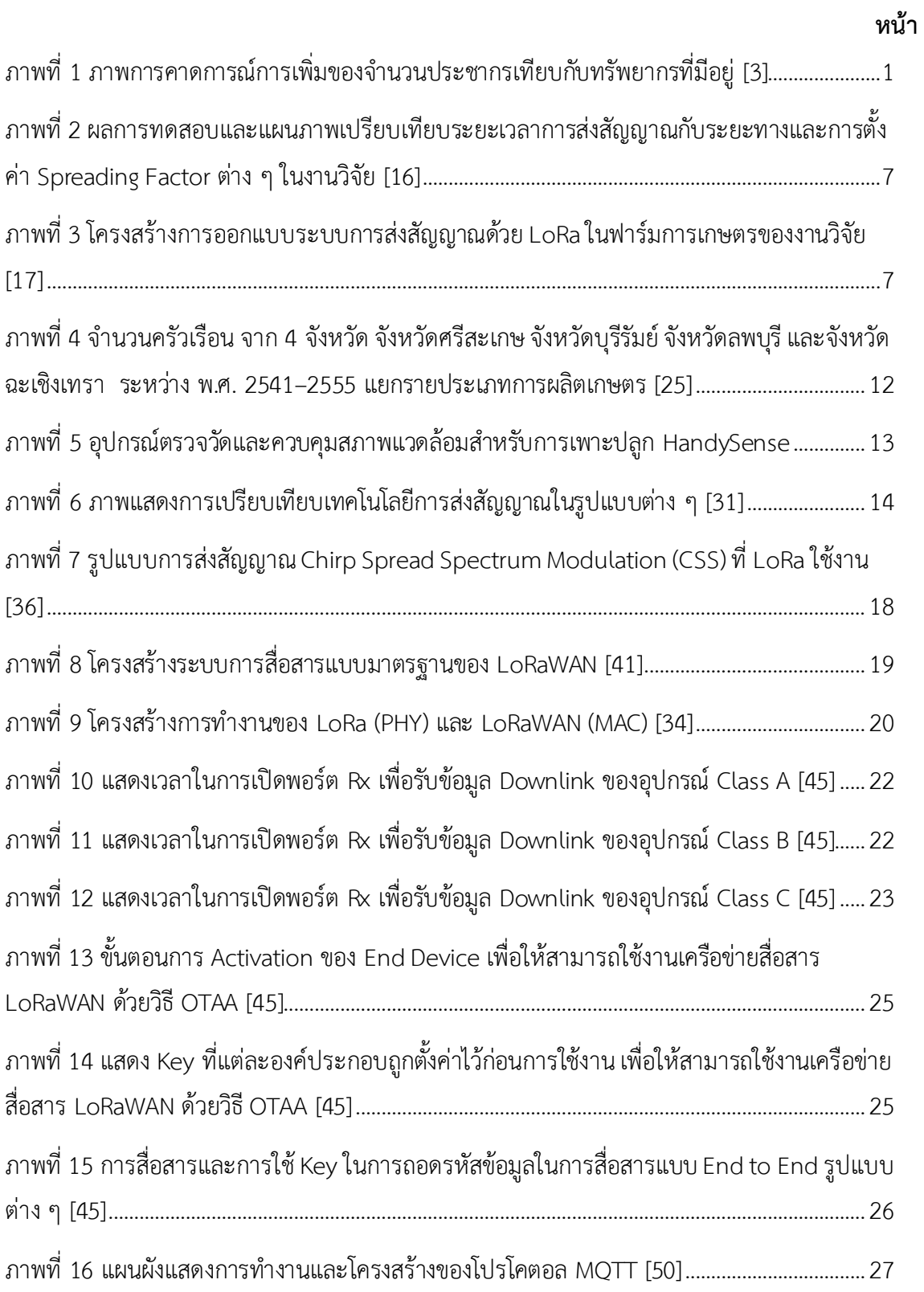

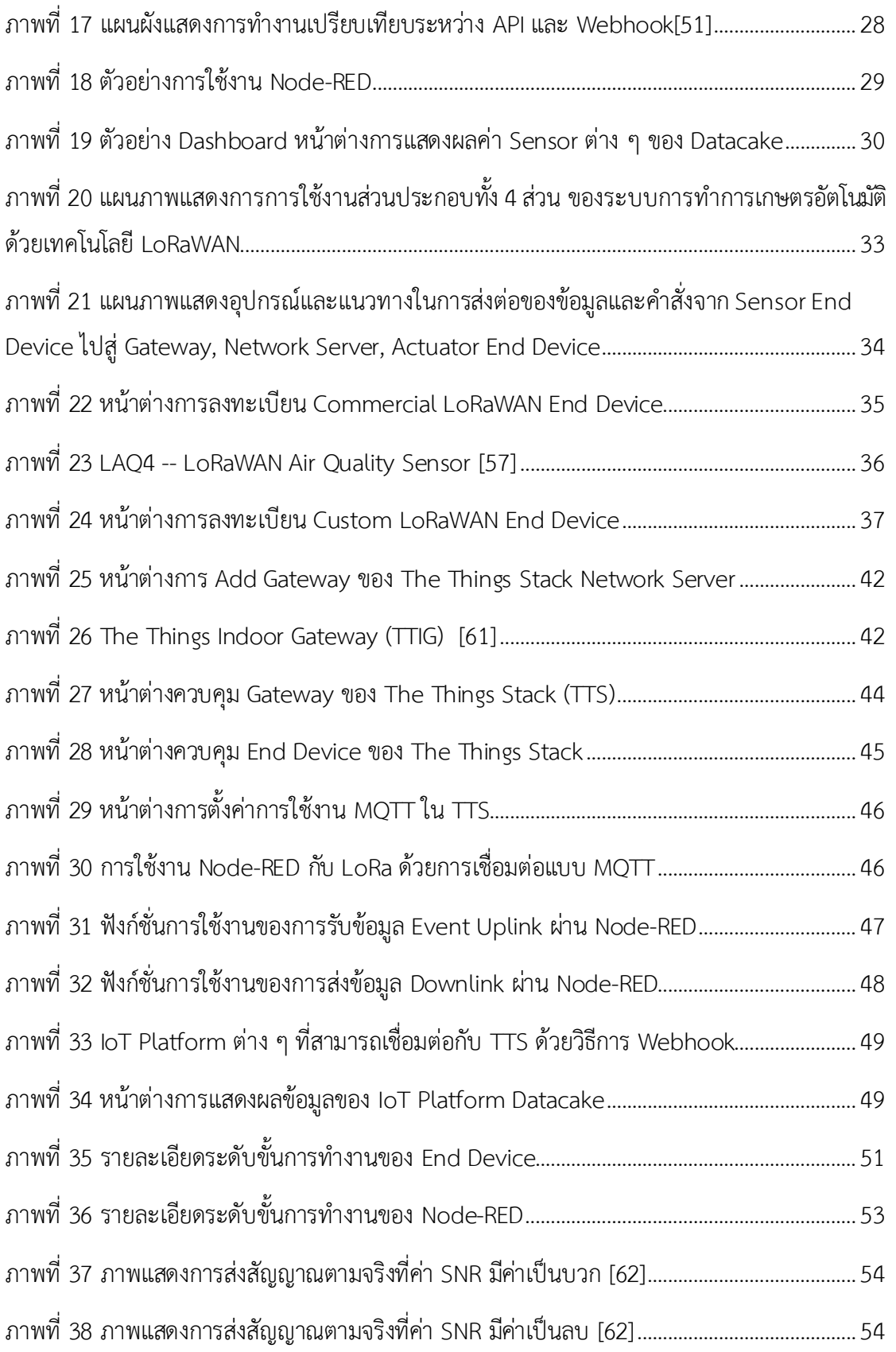

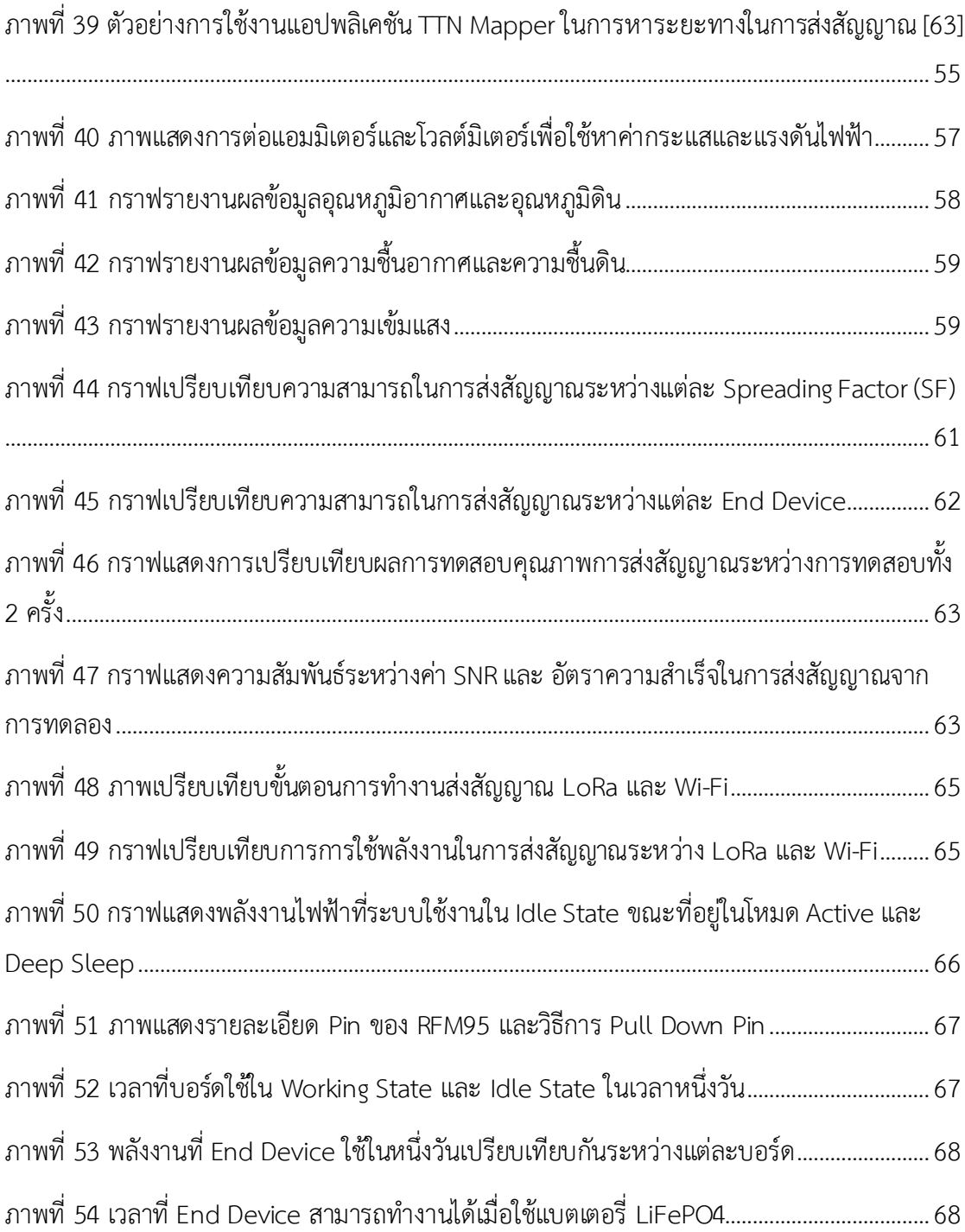

## **บทที่ 1**

## **บทนำ**

เนื้อหาในบทนี้จะนำเสนอที่มาและความสำคัญของปัญหา วัตถุประสงค์ ขอบเขตของวิทยานิพนธ์ ขั้นตอน และวิธีการดำเนินงาน ประโยชน์ที่คาดว่าจะได้รับจากวิทยานิพนธ์ งานวิจัยในอดีตที่เกี่ยวข้องกับวิทยานิพนธ์ และ เนื้อหาโดยสังเขปของวิทยานิพนธ์

## **1.1 ที่มาและความสำคัญของปัญหา**

ในปัจจุบัน การบริโภคอาหารและทรัพยากรต่าง ๆ ของมนุษย์ มีอัตราการบริโภคที่เพิ่มสูงมากขึ้นตลอดใน ทุก ๆ ปี จากการคาดการณ์ขององค์การสหประชาชาติ เผยว่าการเติบโตของประชากรมนุษย์อาจสูงขึ้น ถึงจำนวน 9.7 พันล้านคน จากในปัจจุบัน 7.753 พันล้านคน ในปี 2050 ดังที่แสดงในภาพที่ 1 เรื่องนี้จะมีผลกระทบต่อปัญหา การขาดแคลนอาหารและทรัพยากรต่าง ๆ ของมนุษย์เป็นอย่างมาก โดยวิกฤตเรื่องการขาดแคลนทรัพยากรแบบนี้ เคยถูกคาดการณ์ไว้ตั้งแต่ต้นทศวรรษที่ 1970 เมื่อโรเบิร์ท มัลธัส นักเศษฐศาสตร์ ผู้มีชื่อเสียงในทฤษฎีว่าด้วย ทรัพยากรมนุษย์ ได้ตั้งสมมติฐานเรื่องขีดจำกัดการเติบโต (The Limits to Growth) ว่าโลกมีทรัพยากรที่จำกัด อีก ไม่นานทรัพยากรที่มนุษย์สามารถใช้งานได้จะหมดไป และนอกจากนั้นยังมีการสันนิษฐานเพิ่มเติมว่า ความก้าวหน้า ทางเทคโนโลยีจะเติบโตสม่ำเสมอและเพิ่มมลพิษจากการใช้ทรัพยากรนั้นๆ อย่างทวีคูณ

โดยในปี 2030 โลกจำเป็นที่จะต้องผลิตอาหารเพิ่มขึ้นจากในปัจจุบันประมาณ 50% จึงจะเพียงพอต่อความ ต้องการอาหารของประชากรที่เพิ่มมากขึ้น เช่นเดียวกับทรัพยากรน้ำที่น้ำจะมีการขาดแคลนเป็นอย่างมากในอนาคต สิ่งนี้เองที่ถือว่าเป็นอีกหนึ่งความท้าทายอย่างมากสำหรับความมั่นคงทางอาหารในอนาคต [1] [2]

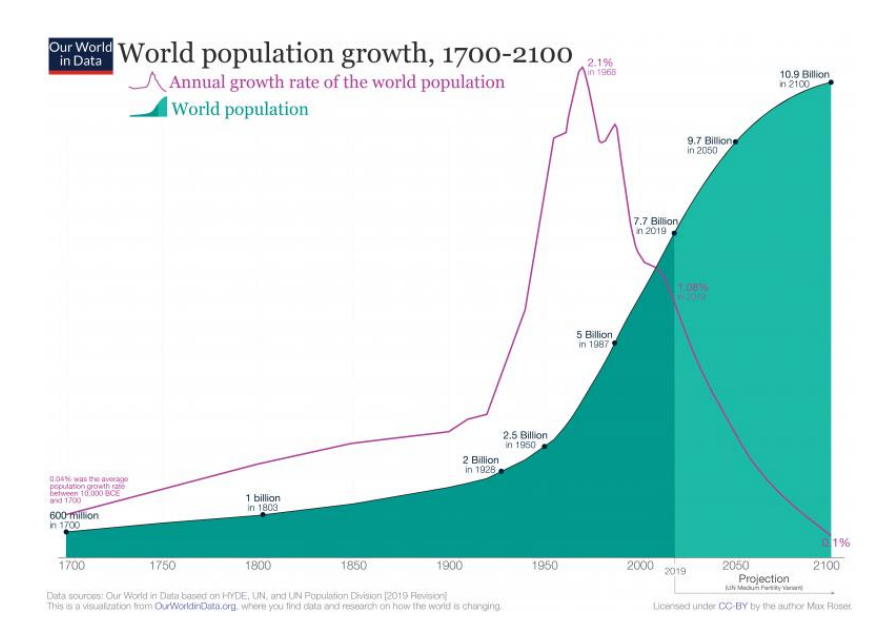

*ภาพที่ 1 ภาพการคาดการณ์การเพิ่มของจำนวนประชากรเทียบกับทรัพยากรที่มีอยู่ [3]*

สำหรับแง่มุมในเรื่องของอาหารและทรัพยากรของประเทศไทย ภาคการเกษตรของไทยถือว่าเป็นหนึ่งในส่วน ที่สำคัญที่สุดของการผลิตอาหารของประเทศ โดยการเกษตรในประเทศไทยถือว่าเป็นรากฐานและมีความสำคัญต่อ การสร้างความมั่นคงทางอาหารที่เป็นอยู่ในปัจจุบัน ผลิตภัณฑ์ทางการเกษตรเหล่านี้ นอกจากจะถูกผลิตไว้เป็น อาหารหลักของคนในประเทศแล้วยังจัดว่าเป็นสินค้าส่งออกที่สำคัญและเป็นตัวหลักในขับเคลื่อนเศรฐกิจของ ประเทศอีกด้วย ดังนั้นจากเหตุผลที่ว่ามา การทำการเกษตรในประเทศไทยจึงนับเป็นเรื่องที่มีความสำคัญและเป็น เรื่องที่ส่งผลกระทบเป็นอย่างมากต่ออาหารและทรัพยากรของประเทศ การนำเทคโนโลยีสิ่งประดิษฐ์เพื่อเข้ามาช่วย เพิ่มผลผลิตหรือลดทรัพยากรในการทำการเกษตรจึงมีความจำเป็นอย่างมาก สอดคล้องกับอัตราการเติบโตและ ความต้องการอาหารและทรัพยากรที่สูงมากขึ้นในทุก ๆ ปี แนวคิดของการใช้ระบบช่วยการทำการเกษตรอัตโนมัติ เพื่อเพิ่มผลผลิด ลดทรัพยากร และลดต้นทุนการเกษตร จึงเป็นทางเลือกที่มีประสิทธิภาพที่จะสามารถช่วย พัฒนาการทำการเกษตรของไทยให้สามารถปรับปรุงและพัฒนาให้มีความเจริญก้าวหน้าต่อไปได้ [4]

วิทยานิพนธ์ฉบับนี้ได้นำเสนอวิธีการออกแบบระบบช่วยการทำการเกษตรอัตโนมัติ ที่สามารถนำไปปรับ ประยุกต์ใช้ได้กับการทำการเกษตรหลากหลายรูปแบบ ตั้งแต่การเกษตรขนาดเล็กภายในครัวเรือนไปจนถึงฟาร์ม การเกษตรที่มีขนาดใหญ่ โดยระบบช่วยการทำการเกษตรอัตโนมัตินี้จะเป็นการประยุกต์ใช้ระบบสื่อสารแบบ เครือข่าย เข้ามาช่วยในการควบคุมระบบการใช้งานอุปกรณ์อิเล็กทรอนิกส์จำนวนมากด้วยระบบอัตโนมัติ ไม่ต้องใช้ มนุษย์ในการควบคุม เป็นการช่วยลดภาระการทำงานในการดูแลระบบ และ เพิ่มประสิทธิภาพในการทำการเกษตร

ในการควบคุมระบบช่วยการทำการเกษตรอัตโนมัติจะมีการใช้อุปกรณ์อิเล็กทรอนิกส์จำพวก เซนเซอร์*(*Sensor) เพื่อวัดค่าต่าง ๆ ในฟาร์ม ประกอบไปด้วยอุณหภูมิอากาศ ความชื้นอากาศ อุณหภูมิดิน ความชื้นดิน และความเข้มแสง จากนั้นจึงทำการส่งข้อมูลมาประมวลผลและแสดงผลข้อมูลที่ระบบศูนย์กลาง ถ้า หากค่าของตัวแปรที่ส่งผลต่อการเจริญเติบโตของพืชต่าง ๆ ที่วัดได้มีค่าไม่ตรงตามเงื่อนไขที่ตั้งไว้ ระบบจะส่งคำสั่ง สั่งการทำงานตัวกระตุ้น (Actuator) ต่าง ๆ ให้ทำงานปรับค่าอุณหภูมิและความชื้นให้เหมาะสมกับพืชชนิดนั้น ๆ โดย ระบบการรับส่งข้อมูลที่งานวิจัยนี้ได้เลือกนำมาใช้จะถูกสร้างขึ้นด้วยเทคโนโลยี LoRaWAN ที่เป็นเทคโนโลยีการ สื่อสารไร้สายแบบเครือข่าย มีขอบเขตการส่งสัญญาณที่มีระยะกว้าง ประหยัดพลังงาน มีค่าใช้จ่ายในการบำรุงรักษา ต่ำ ทำให้สามารถนำระบบที่เสนอในงานวิจัยนี้ไปปรับประยุกต์ใช้ตามสภาพการทำงานได้อย่างหลากหลายและมี ความเหมาะสมกับการทำการเกษตรในประเทศไทยที่เป็นการเกษตรที่มีขนาดพื้นที่กว้างขวาง

#### **1.2 วัตถุประสงค์**

- 1) เพื่อศึกษาและพัฒนาระบบที่ใช้ควบคุมเซนเซอร์และตัวกระตุ้นในระบบช่วยการทำการเกษตรอัตโนมัติ
- 2) เพื่อศึกษาและพัฒนาโปรแกรมที่เป็นตัวสั่งงานระบบการทำงานรับส่งข้อมูลด้วยเซนเซอร์ระยะไกล ผ่าน ระบบการสื่อสารแบบเครือข่ายโดยใช้เทคโนโลยี LoRaWAN
- 3) เพื่อศึกษาและใช้งานเครื่องมือและเทคโนโลยีต่าง ๆ ที่นำไปต่อยอดในการทำระบบประมวลผลอัตโนมัติและ ระบบเก็บและแสดงผลข้อมูลตามเวลาจริง จากข้อมูลต่าง ๆ ที่ได้รับมา
- 4) เพื่อทดสอบผลการทำงานของระบบโดยการสร้างชุดทดสอบระบบช่วยการทำการเกษตรอัตโนมัติขึ้น

### **1.3 ขอบเขตของวิทยานิพนธ์**

- 1) พิจารณาและศึกษาเทคโนโลยีการสื่อสารแบบเครือข่ายโดยใช้เทคโนโลยี LoRaWAN ก่อนจะนำมาใช้ในการ ออกแบบระบบช่วยการทำการเกษตรอัตโนมัติเพื่อให้ฟาร์มการเกษตรต่าง ๆ สามารถใช้งานระบบที่มีการ ้ทำงานอย่างมีประสิทธิภาพ สามารถใช้งานได้จริง มีความประหยัดพลังงานและได้ขอบเขตการทำงานที่ กว้างขวาง
- 2) ทำการทดสอบระบบช่วยการทำการเกษตรอัตโนมัติ โดยทำให้ระบบสามารถทำงาน ส่งค่าตัวแปรที่มีผลต่อ การเจริญเติบโตของพืชที่เซนเซอร์อ่านได้จากตำแหน่งต่าง ๆ เข้ามาวิเคราะห์และแสดงผล เพื่อควบคุมการ ทำงานของตัวกระตุ้นในการควบคุมตัวแปรเหล่านี้ให้อยู่ในช่วงที่เหมาะสมได้อย่างถูกต้องตามเงื่อนไขที่ตั้งไว้

## **1.4 ขั้นตอนและวิธีการดำเนินงาน**

- 1) ศึกษาบทความทางวิชาการและงานวิจัยที่เกี่ยวข้องกับวิทยานิพนธ์ ดังนี้
	- 1.1) ศึกษาระบบควบคุมเซนเซอร์และตัวกระตุ้น
	- 1.2) ศึกษาเทคโนโลยีการสื่อสารแบบเครือข่ายโดยใช้เทคโนโลยี LoRaWAN
	- 1.3) ศึกษาวิธีการสร้างโปรแกรมที่เป็นตัวสั่งงานระบบการทำงานของระบบช่วยการทำการเกษตรอัตโนมัติ
	- 1.4) ศึกษาเครื่องมือและเทคโนโลยีที่สามารถนำไปต่อยอดกับระบบช่วยการทำการเกษตรอัตโนมัติ เพื่อให้ การทำงานของระบบเป็นไปอย่างสมบูรณ์มากยิ่งขึ้น
- 2) วิเคราะห์และระบุปัญหาที่จะศึกษา
- 3) กำหนดขอบเขตของงานวิจัย
- 4) ออกแบบและจำลองการทำงานของระบบช่วยการทำการเกษตรอัตโนมัติด้วยการสื่อสารแบบเครือข่ายโดยใช้ เทคโนโลยี LoRaWAN
- 5) เก็บผลการทดลองที่ได้จากการจำลองระบบ
- 6) วิเคราะห์ผลการจำลองระบบ

## **1.5 ประโยชน์ที่คาดว่าจะได้รับ**

- 1) สร้างระบบควบคุมสั่งงานเซนเซอร์และตัวกระตุ้นเพื่อช่วยในการทำการเกษตรอัตโนมัติ ด้วยการสื่อสารแบบ เครือข่ายโดยใช้เทคโนโลยี LoRaWAN ในการจัดการ ที่มีระยะการส่งสัญญาณที่ไกล ประหยัดพลังงาน และ สามารถนำไปติดตั้งได้จริงในฟาร์มทั้งขนาดเล็กและขนาดใหญ่
- 2) ข้อมูลการการวิเคราะห์ผลการทำงานของเซนเซอร์และตัวกระตุ้นอัตโนมัติในระบบช่วยการทำการเกษตร อัตโนมัติ เพื่อใช้ในการพัฒนาปรับปรุงตัวระบบต่อไป
- 3) ความรู้และแนวทางการใช้งานเครื่องมือและเทคโนโลยีต่าง ๆ ที่สามารถนำไปต่อยอดกับระบบช่วยการทำ การเกษตรอัตโนมัติ เพื่อให้การทำงานของระบบเป็นไปอย่างสมบูรณ์มากยิ่งขึ้น

## **1.6 งานวิจัยในอดีตที่เกี่ยวข้อง**

จากงานวิจัยและวารสารต่าง ๆ ที่ได้ศึกษาเกี่ยวกับการทำฟาร์มอัจฉริยะหรือการเกษตรที่มีความแม่นยำสูง พบว่ามีงานวิจัยจำนวนมากที่ให้ความสนใจในเรื่องการนำเทคโนโลยีหรือโมเดลในการสื่อสารแบบต่าง ๆ เข้ามาปรับ ประยุกต์ใช้กับระบบการทำฟาร์ม เช่น ในงานวิจัย [5] ได้กล่าวถึงการออกแบบใช้งานระบบการปลูกพืชอัจฉริยะ สำหรับการใช้งานปลูกผักในครอบครัว โดยนำเสนอเกี่ยวกับการออกแบบระบบที่ต้องตอบสนองกับความต้องการใน การปลูกพืชของครัวเรือน ได้แก่ ต้องสามารถดูค่าปัจจัยที่ส่งผลต่อการเจริญเติบโตของพืชได้ตามเวลาจริง ควบคุม เปลี่ยนความชื้นในดิน ความเข้มแสง และอุณหภูมิของอากาศ เพื่อให้เหมาะสมกับการเจริญเติบโตของพืชได้ การใช้ งานในเชิงของฮาร์ดแวร์จะเป็นการใช้บอร์ดไมโครคอนโทรลเลอร์ (Microcontroller) เพียงตัวเดียวต่อกับเซนเซอร์ และตัวกระตุ้น จากนั้นจึงทำการใส่เงื่อนไขการทำงานต่าง ๆ ลงไปในบอร์ดนั้น ส่วนในด้านการทำงานส่งข้อมูลขึ้นมา ที่คลาวด์(Cloud) จะใช้งานเทคโนโลยีการสื่อสาร 4G และ NB-IoT

งานวิจัย [6] กล่าวถึงการออกแบบและใช้งานระบบฟาร์มอัจฉริยะโดยการใช้งานบอร์ด Raspberry Pi, Arduino และใช้งาน Node-RED ที่เป็นเครื่องมือช่วยในการเขียนระบบสั่งการ ในงานวิจัยนี้ จะมีการนำเซนเซอร์ เข้ามาต่อกับบอร์ดไมโครคอนโทรลเลอร์ Arduino เพื่อทำการวัดค่าตัวแปรที่ส่งผลต่อการเจริญเติบโตของพืชต่าง ๆ จากนั้นจึงส่งข้อมูลที่วัดได้ผ่านไวไฟ (Wi-Fi) ผ่านโปรโตคอล MQTT ไปที่ Raspberry Pi ซึ่งเป็นไมโครโพรเซสเซอร์ที่ ได้เปิดการทำงานของ Node-RED ไว้ เพื่อใช้งานในการจัดระเบียบข้อมูลและส่งข้อมูลไปแสดงผลต่อที่ local server ต่อไป เช่นเดียวกับงานวิจัยที่ [7] ที่กล่าวถึงการออกแบบระบบการทำฟาร์มอัจฉริยะโดยมีจุดมุ่งหมายและขั้นตอนที่ คล้ายคลึงกัน แต่ว่าทั้งสองงานวิจัยมีความแตกต่างกันที่งานวิจัย [7] ที่จะมีการกล่าวถึงการใช้งานเซลล์สุริยะ (Solar Cell) ในการให้พลังงานกับตัวบอร์ด MCU แต่จะไม่ได้มีการใช้งาน Node-RED Platform ในการจัดระเบียบข้อมูล ก่อนการนำไปแสดงผล

งานวิจัย [8] ได้เปรียบเทียบการใช้งานระบบ IoT ในงานวิจัยต่าง ๆ ที่ผ่านมาของงานวิจัย [9] [10] [11] [12] และ [13] ในแง่มุมต่าง ๆ ประกอบไปด้วย ระบบ IoT ที่ทำ จะนำไปใช้กับงานอะไร ต้องการเก็บข้อมูลใดบ้าง เทคโนโลยีที่แต่ละงานวิจัยเลือกใช้จุดเด่นของระบที่สร้างขึ้นมา ความท้าทายที่ต้องเจอและวิธีการแก้ไขปัญหานั้น ๆ ซึ่งในแต่ละงานวิจัยก็จะมีมุมมองในการออกแบบที่แตกต่างกันไปตามโจทย์และวัตถุประสงค์ในการใช้งาน ดังที่แสดง ในตารางที่ 1

*ตารางที่ 1 ตารางแสดงการเปรียบเทียบงานวิจัยที่เกี่ยวข้องกับการนำระบบ IoT มาใช้ในการแก้ปัญหาในแง่มุมที่ ต่างกันในงานวิจัย [8]*

| No | Author/                                        | <b>IOT</b> verticals                             | <b>Data</b> collection                                                                                     | <b>Technology</b> used                                                                                                    | <b>Benefits</b>                                                                                                    | <b>Challenges</b> in                                                  | <b>Solution provided</b>                                                                          |
|----|------------------------------------------------|--------------------------------------------------|----------------------------------------------------------------------------------------------------|----------------------------------------------------------------------------------------------------|----------------------------------------------------------------------------------------------------|-----------------------------------------------------------------------|---------------------------------------------------------------------------------------------------|
| 01 | Year<br>Konlakorn<br>2018<br>$\lceil 2 \rceil$ | <b>Smart</b><br>farming.                         | ✓<br>Temperature<br>✓<br>Soil<br>moisture<br><b>Humidity</b><br>✓<br>✓<br>pH value<br>✓<br><b>EC</b> value | Mobile<br>✓<br>technology<br>✓<br>Wi-Fi<br>✓<br>Cloud<br>computing                                                                 | (Proposed system)<br>✓<br>Can measure the<br>temperature, soil<br>moisture, humidity,<br>and pH and EC<br>values.                                                                                 | existing system<br>✓<br>Human<br>interaction<br>✓<br>Water<br>wastage | ✓<br>Auto dosing<br>system<br>✓<br>Foggy spray<br>system<br>Traceability<br>✓<br>system           |
| 02 | Deden<br>2019<br>$[7]$                         | Water<br>management.                             | ✓<br>Soil<br>moisture                                                                                      | ✓<br>Wi-Fi                                                                                                    | ✓<br>Real time soil<br>moisture<br>monitoring<br>✓<br><b>Remotely access</b><br>the data.                                                                                                    | ✓<br>Water<br>wastage.<br>✓<br>Low or high<br>watering                | ✓<br>Real time<br>monitoring<br>system.<br>Smart<br>✓<br>dashboard.                               |
| 03 | Ashifuddin<br>2018<br>[8]                      | <b>Smart</b><br>farming.<br>Field<br>management. | ✓<br>Temperature<br>✓<br>Soil<br>moisture                                                                  | ✓<br>Arduino<br>✓<br>Cloud<br>computing<br>✓<br>Wi-Fi                                                                              | ✓<br>Can detect the<br>temperature, soil<br>moisture.<br>✓<br>Lessen the human<br>intercession<br>Control the high<br>✓<br>voltage electric<br>equipment.<br>✓<br>Store data for future<br>works. | ✓<br>Human<br>interaction<br>✓<br>Water<br>wastage                    | ✓<br>Field<br>monitoring<br>system.<br>✓<br>Cloud<br>platform<br>storage for<br>future work.<br>✓ |
| 04 | <b>Andreas</b><br>2016<br>$[9]$                | <b>Smart</b><br>farming.<br>Pest<br>management.  | ✓<br>Temperature<br>✓<br>Soil<br>moisture<br>✓<br>Event<br>detection                                       | Wi-Fi<br>✓<br>Mobile<br>✓<br>technology                                                                                            | ✓<br>Real time event<br>detection.<br>Soil monitoring<br>✓<br>✓<br>Temperature<br>monitoring.                                                                                                    | ✓<br>Crop<br>wastage<br>✓<br>Decision<br>taking<br>issues.            | Smart<br>✓<br>dashboard<br>Mobile<br>✓<br>application<br>✓<br>Event<br>detection<br>system        |
| 05 | Miguel<br>2018<br>[10]                         | Precision<br>farming.                            | ✓<br>Temperature<br>✓<br>Humidity<br>✓<br>Soil<br>moisture<br>✓<br>pH value                                | Wi-Fi<br>✓<br>✓<br>Cloud<br>computing<br>✓<br>Edge<br>computing<br>✓<br><b>6LoWPAN</b><br>✓<br>Digital/analo<br>g IO<br>connection | ✓<br>Monitor<br>temperature, soil<br>moisture, humidity<br>and pH value.<br>✓<br>Utilize the water<br>usage<br><b>Electricity</b> saving<br>✓                                                     | Water<br>✓<br>wastage<br>✓<br>Crop<br>wastage                         | ✓<br>Crop<br>management<br>system.<br>✓<br>System for<br>precision<br>agriculture                 |

งานวิจัย [14] กล่าวถึงการเปรียบเทียบการทำงานในแง่มุมต่าง ๆ ของเทคโนโลยีการสื่อสารแบบ Low Power Wide Area Network (LPWAN) โดยในการเปรียบเทียบ จะมีเทคโนโลยีการสื่อสารที่จัดอยู่ในประเภท LPWAN ทั้งสิ้น 4 ชนิด คือ Sigfox, LoRaWAN, NB-IoT และ LTE-M การเปรียบเทียบจะมีตั้งแต่เปรียบเทียบ คุณสมบัติพื้นฐานในการทำงาน ไปจนถึงราคาที่ใช้ในการติดตั้งและความสามารถในการรองรับการขยายระบบ เพิ่มเติม (Scability) ดังที่ได้แสดงในตารางที่ 2 และตารางที่ 3 โดยจากตารางจะพบว่า การใช้งานการสื่อสารด้วย วิธีการ LoRaWAN นั้นจะสามารถส่งสัญญาณได้โดยที่มีค่าใช้จ่ายที่ต่ำกว่าการส่งสัญญาณแบบอื่น ๆ

*ตารางที่ 2 ตารางเปรียบเทียบข้อมูลจำเพาะของเทคโนโลยีการสื่อสารแต่ละประเภท [14]*

|                            | Sigfox        | LoRaWAN        | $NB$ - $IoT$ | LTE-M          |
|----------------------------|---------------|----------------|--------------|----------------|
| Frequency band (MHz)       | 868           | 868            | 868          | 700            |
| Spectrum (kHz)             | 200           | 1175           | 180          | 1080           |
| Sub-channel BW (Hz)        | 100           | 125k           | 15k          | 18 k           |
| Spacing (kHz)              | $\bf{0}$      | 200            | 3.75         | 15             |
| Modulation                 | <b>D-BPSK</b> | <b>FSS/CSS</b> | <b>OFDMA</b> | <b>OFDMA</b>   |
| Receiver sensitivity (dBm) | 164           | 154            | 150          | 146            |
| Device capacity/cell       | 100 k         | 10k            | 40 k         | 50k            |
| DL payload (Bytes)         | 8             | 14             | 125          | 1 <sup>k</sup> |
| UL payload (Bytes)         | 12            | 51             | 125          | 1 <sup>k</sup> |
| Data rate (bps)            | 100           | 1760           | 50 k         | 1000 k         |
| Duty cycle/ Tx restriction | 140 msg/day   | $1\%$          |              |                |
| <b>Bi-directional</b>      | HD[1]         | HD             | HD           | FDD, TDD, HD   |

|                                                         | <b>Sigfox</b> | LoRaWAN   | $NB$ - $IoT$ | <b>LTE-M</b> | <b>EC-GSM</b> |
|---------------------------------------------------------|---------------|-----------|--------------|--------------|---------------|
| Equipment cost $(K \epsilon)$                           |               |           | $3 - 10$     | 6            | 8             |
| Installation cost $(K \epsilon)$                        | 6             | 2         | 10           | 10           | 10            |
| Spectrum cost ( $K \in /kHz/site$ )                     | 0             | $\bf{0}$  | 0.001        | 0.001        | 0.001         |
| Site build cost $(KE)$                                  | 10            | 2         | 20           | 20           | 20            |
| Site lease ( $K \in V$ year)                            | $0.8 - 1$     | $0.4 - 1$ | $3.5 - 8$    | $3.5 - 8$    | $3.5 - 8$     |
| Transmission installation cost $(K \epsilon)$           | 0.5           |           | $\bf{0}$     | 0            | 0             |
| Electricity cost ( $K \in V$ year)                      |               | 0.1       |              |              |               |
| Transmission cost ( $K \in V$ year)                     | 0.12          | 0.1       | 0.1          | 0.1          | 0.1           |
| Operation and maintenance cost (rela-<br>tive to CAPEX) | 15%           | 20%       | 10%          | 10%          | 10%           |

*ตารางที่ 3 ตารางเปรียบเทียบราคาในการใช้งานของเทคโนโลยีการสื่อสารแต่ละประเภท [14]*

ในงานวิจัย [15] ในงานวิจัยนี้จะถูกแบ่งออกเป็น 2 ส่วน คือ ส่วนที่มีการนำเทคโนโลยีการสื่อสารในประเภท LPWAN นำมาเปรียบเทียบผลการทำงานโดยภาพรวม และส่วนที่เป็นการศึกษาและทดสอบความสามารถและ ขีดจำกัดในการทำงานของเทคโนโลยี LoRaWAN ในการใช้งานร่วมกันกับระบบ IoT การตั้งค่า Spreading Factor (SF) ต่าง ๆ ที่ส่งผลต่อเวลาในการส่งสัญญาณ ยิ่ง SF สูง ตัวรับสัญญาณก็จะสามารถรับสัญญาณที่ถูกรบกวน สัญญาณได้มากขึ้น ทำให้สามารถส่งสัญญาณได้ระยะทางที่ไกลขึ้น แต่เวลาในการเดินทางของสัญญาณในอากาศ (Air Time) ก็จะมีเวลานานขึ้นตามไปด้วย และจำนวนตัวรับส่งสัญญาณปลายทาง (End Device) ที่ยิ่งน้อย อัตรา ความสำเร็จในการส่งสัญญาณ (Success Rate) ก็จะสูงเพราะไม่มีการชนกันของสัญญาณ

ในงานวิจัย [16] [17] [18] จะเป็นการกล่าวถึงการใช้งานเทคโนโลยี LoRaWAN ในการรับส่งข้อมูลในฟาร์ม การเกษตร โดยในแต่ละงานวิจัยจะมีการเสนอแนวทางในการออกแบบระบบเป็นของตัวเอง ในงานวิจัย [16] จะ เป็นการออกแบบและใช้งานระบบการทำการเกษรด้วยเทคโนโลยีการสื่อสาร LoRaWAN ในแถบชนบทของประเทศ อินโดนีเซีย มีการใช้งานเซนเซอร์ที่ต่อเข้ากับบอร์ด Arduino เพื่อทำการรายงานผลการอ่านค่าจาก Sensor และ ข้อมูลผ่านสัญญาณ LoRa เข้ามาที่ตัวกลางรับส่งสัญญาณ (Gateway) ก่อนจะส่งขึ้นมาที่เซิฟเวอร์ (Server) โดยใน งานวิจัยได้มีการทดสอบถึงระยะการทำงานและเวลาที่ใช้ในการส่งเทียบกับค่า SF เพื่อหาระยะในการส่งสัญญาณ LoRa ในแถบชนบท ดังที่แสดงในภาพที่ 2

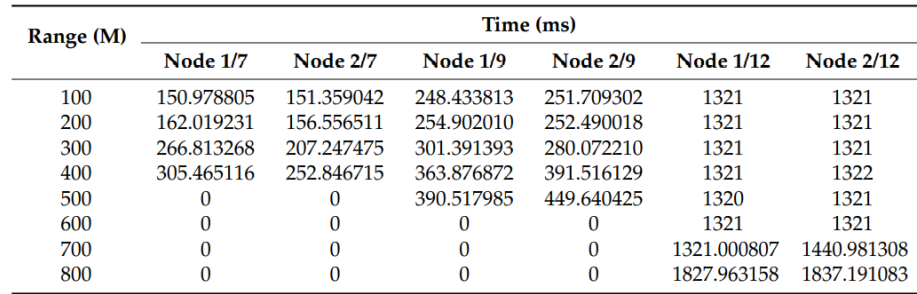

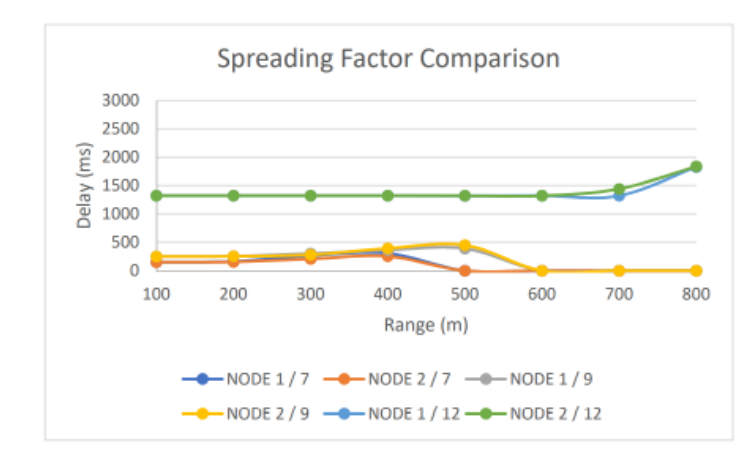

*ภาพที่ 2 ผลการทดสอบและแผนภาพเปรียบเทียบระยะเวลาการส่งสัญญาณกับระยะทางและการตั้งค่า Spreading Factor ต่าง ๆ ในงานวิจัย [16]*

ในงานวิจัย [17] จะมีการแบ่งประเภทของ End Device ออกเป็น 2 ประเภท คือ ประเภทที่สามารถสื่อสาร กับ Gateway ได้โดยตรงและประเภทที่ต้องส่งสัญญาณไปประมวลผลที่ตัวสาขาก่อนที่จะส่งไปต่อที่ Gateway วิธีการนี้จะเหมาะสำหรับการทำฟาร์มการเกษตรที่มีผลผลิตหลายชนิดที่ต้องการสภาวะแวดล้อมในการเจริญเติบโตที่ แตกต่างกัน ดังที่แสดงในภาพที่ 3

![](_page_20_Figure_3.jpeg)

*ภาพที่ 3 โครงสร้างการออกแบบระบบการส่งสัญญาณด้วย LoRa ในฟาร์มการเกษตรของงานวิจัย [17]*

ในงานวิจัย [18] จะกล่าวถึงการออกแบบและสร้างระบบที่ช่วยในการวัดค่าตัวแปรที่มีผลต่อการเจริญเติบโต ของพืช และรายงานเข้ามาที่ระบบศูนย์กลางก่อนที่จะส่งข้อมูลเหล่านั้นไปแสดงผลใน Grafana และเก็บข้อมูลใน InfluxDB เพื่อนำข้อมูลไปวิเคราะห์ต่อไป

งานวิจัย [19] [20] [21] จะเป็นการใช้งานเทคโนโลยี LoRaWAN เพื่อช่วยในการทำงานกับงานอื่น ๆ นอกเหนือจากงานทางด้านการเกษตร โดยในงานวิจัย [19] จะเป็นการใช้งานระบบ LoRaWAN เพื่อตรวจสอบและ รายงานผลของอุปกรณ์ IoT ในเมืองอัจฉริยะ งานวิจัย [20] ใช้เพื่อพัฒนาระบบการอ่านมิเตอร์อัตโนมัติเพื่อ สนับสนุนการจัดการไฟฟ้าดับ และ [21] เพื่อใช้ในการพัฒนาระบบควบคุมไฟฟ้าแสงสว่างถนนอัจฉริยะ

## **1.7 เนื้อหาของวิทยานิพนธ์**

วิทยานิพนธ์ฉบับนี้แบ่งออกเป็น 6 บท โดยมีเนื้อหาดังนี้

บทที่ 1 บทนำ กล่าวถึงที่มาและความสำคัญของปัญหา วัตถุประสงค์ ขอบเขตของ วิทยานิพนธ์ ขั้นตอนการศึกษา วิธีการดำเนินงาน ประโยชน์ที่คาดว่าจะได้รับจากวิทยานิพนธ์ และเนื้อหาของวิทยานิพนธ์

บทที่ 2 กล่าวถึงนิยามและทฤษฎีที่เกี่ยวข้องกับการทำการเกษตรและระบบช่วยการทำการเกษตรอัตโนมัติ

บทที่ 3 กล่าวถึงนิยามนิยามและทฤษฎีที่เกี่ยวข้องกับระบบการควบคุมและการสื่อสารด้วยระบบการสื่อสารแบบ เครือข่าย LoRaWAN

บทที่ 4 กล่าวถึงการติดตั้งและใช้งานระบบช่วยการทำการเกษตรอัตโนมัติด้วยระบบการสื่อสารแบบเครือข่าย LoRaWAN ทั้งในส่วนของการติดตั้งเซนเซอร์และตัวกระตุ้น และส่วนของการทำงานส่งข้อมูลด้วย LoRaWAN

บทที่ 5 กล่าวถึงผลการทำงานของระบบช่วยการทำการเกษตรอัตโนมัติด้วยเทคโนโลยี LoRaWAN

บทที่ 6 กล่าวถึงการสรุปผลและข้อเสนอแนะในการทำงานวิจัยต่อ ๆ ไป

## **นิยามและทฤษฎีที่เกี่ยวข้องกับระบบช่วยการทำการเกษตรอัตโนมัติ**

**บทที่ 2**

#### **2.1 ความหมายของการเกษตรและประเภทของการทำการเกษตร**

การเกษตรหรือการเกษตรกรรม (Agriculture) หมายถึงการเพาะปลูกพืชชนิดต่าง ๆ การเลี้ยงปศุสัตว์และ การทำประมง ผู้ที่ทำการเกษตรนั้นจะเรียกว่าเกษตรกร การเกษตรจึงเป็นการทำงานเพื่อควบคุมตัวแปรต่าง ๆ เพื่อ สร้างสภาวะแวดล้อมที่เหมาะสมในการเจริญเติบโตของพืชและสัตว์ การจัดการกับทรัพยากรธรรมชาติ แรงงาน และ ทุน โดยอาศัยความรู้และประสบการณ์ เพื่อให้ได้ผลผลิตทางการเกษตรตามความต้องการ ในการดำเนินการใน การเกษตร พืช หมายถึง พืชสวน พืชไร่ ป่าไม้ และสัตว์ หมายถึง สัตว์บก สัตว์น้ำ ทั้งที่เป็นสัตว์เลี้ยงและสัตว์ป่า การเกษตรจึงมีขอบเขตครอบคลุมการปลูกพืช การเลี้ยงสัตว์ และการประมง นอกจากนี้ยังรวมไปถึง การอนุรักษ์ สิ่งแวดล้อมและทรัพยากรธรรมชาติอีกด้วย

การเกษตรมีความสำคัญต่อการดำรงชีวิตของมนุษย์ตั้งแต่สมัยอดีต โดยมนุษย์รู้จักการใช้ประโยชน์อย่าง หลากหลายจากพืชและสัตว์ เพื่อใช้เป็นวัตถุดิบในการผลิตปัจจัย 4 คือ อาหาร เครื่องนุ่งห่ม ที่อยู่อาศัย และยารักษา โรค โดยมนุษย์รู้จักเก็บเกี่ยวผลผลิตทางเกษตรนำไปประกอบอาหารรับประทาน สร้างความเจริญเติบโตแก่ร่างกาย นำส่วนต่าง ๆ ของพืชเส้นใยไปผลิตสิ่งทอหรือใช้หนังสัตว์ทำเครื่องนุ่งห่ม ปลูกป่าเพื่อนำไม้ไปเป็นอุปกรณ์การ ก่อสร้าง สร้างที่พักอาศัย อาคารสถานที่ ทำเฟอร์นิเจอร์ เครื่องใช้ต่าง ๆ และปลูกพืชสมุนไพร เพื่อนำไปใช้เป็นยา รักษาโรค ซึ่งสิ่งเหล่านี้ล้วนมีความจำเป็นต่อการดำรงชีวิตของมนุษย์ทั้งสิ้น โดยเราจะสามารถแบ่งประเภทของการ ทำเกษตรกรรมออกได้เป็น 4 ประเภท [22] คือ

- 1) กสิกรรม หมายถึง การเพาะปลูกพืช เช่น การทำนา การทำสวน การทำไร่
- 2) ปศุสัตว์ หมายถึง การประกอบอาชีพเลี้ยงสัตว์บนบก เช่น เลี้ยงวัว เลี้ยงหมู หรือเลี้ยงสัตว์จำพวกสัตว์ปีก
- 3) การประมง หมายถึง การประกอบอาชีพการเกษตรทางน้ำ เช่น การเลี้ยงสัตว์น้ำ การจับสัตว์น้ำ
- 4) ด้านป่าไม้ หมายถึง การประกอบอาชีพเกี่ยวกับป่า เช่น การปลูกป่าไม้เศรษฐกิจ การนำผลผลิตจากป่ามา แปรรูปให้เกิดประโยชน์

โดยระบบช่วยเหลือการทำการเกษตรในงานวิจัยนี้ ผู้วิจัยมุ่งเน้นไปที่การทำการเกษตรเชิงกสิกรรม หรือการ เพาะปลูกพืชชนิดต่าง ๆ แต่ระบบนี้ยังสามารถนำไปใช้กับการทำการเกษตรในรูปแบบอื่นได้เช่นกัน

## **2.2 ปัจจัยที่จำเป็นต่อการเจริญเติบโตของพืช**

ในการเจริญเติบโตของพืช พืชต้องการปัจจัยที่สำคัญหลายอย่าง [23] [24] ไม่ว่าจะเป็น น้ำ แสง แร่ธาตุ อาหารต่าง ๆ ฯลฯ ในการที่พืชจะมีการเจริญเติบโตที่ดีได้ ย่อมต้องการสภาพแวดล้อมที่เหมาะสม สภาพของ สิ่งแวดล้อมต่าง ๆ ที่มีผลต่อการเจริญเติบโตของพืช ได้แก่

1) วัสดุปลูก สิ่งนี้ถือว่าเป็นปัจจัยสำคัญอันดับแรก ถ้าเลือกใช้เป็นดิน ดินที่เหมาะสมต่อการเจริญเติบโตของพืช ต้องเป็นดินที่อุ้มน้ำได้ดี ร่วนซุย มีอินทรีย์วัตถุมาก แต่เมื่อใช้ดินปลูกไปนาน ๆ ดินอาจเสื่อมสภาพ เช่น หมด แร่ธาตุ จำเป็นต้องมีการปรับปรุงดินให้อุดมสมบูรณ์ โดยอาจจะเป็นการใส่ปุ๋ยบำรุงต่าง ๆ เพิ่มธาตุอาหาร ให้แก่พืชที่เพาะปลูก ซึ่งพืชจะใช้รากดูดอาหารเหล่านี้ขึ้นไปเลี้ยงส่วนต่าง ๆ ของพืช

ชนิดของดินที่เหมาะกับการเพาะปลูกพืช ได้แก่

- 1.1) ฮิวมัส คือ ซากพืชซากสัตว์ที่ตายและเน่าเปื่อยแล้ว อาจได้จากใบหญ้า ใบไม้ซึ่งกองทับถมกันอยู่นาน ๆ จนเน่าเปื่อย มูลสัตว์ เช่น มูลวัว ควาย เป็ด ไก่ และหมู เมื่อใส่ไปในดินก็ทำให้ดินดีขึ้น เพราะมูลสัตว์ เมื่อปนอยู่ในดินก็เน่าเปื่อยกลายเป็นฮิวมัส ดินอุดมมักมีสีดำ เมื่อแห้งไม่แข็งเหมือนดินเหนียว น้ำซึม ผ่านได้พอสมควร เป็นดินที่พืชส่วนมากชอบ
- 1.2) ดินอุดม เป็นดินที่อุ้มน้ำไว้ได้ดีพอสมควร พอเหมาะที่จะทำให้ต้นไม้เจริญงอกงามดี
- 1.3) ดินร่วน เป็นดินที่มีลักษณะซุยมีสีต่างๆ กัน บางชนิดมีสีค่อนข้างดำมีน้ำหนักเบาเนื่องจากมีอินทรียวัตถุ ผสมอยู่มาก มีอาหารบริบูรณ์ การอุ้มน้ำของดินพอเหมาะแก่พืชอุ้มความร้อนไว้พอเพียงอากาศถ่ายเท ได้สะดวก การระบายน้ำดี เวลาฝนตกก็ไม่ชื้น
- 1.4) ดินเหนียว เป็นดินที่มีลักษณะเป็นเม็ดละเอียดมาก เวลาแห้งจะจับกันเป็นก้อนแข็งแตกระแหงเวลาถูก น้ำจะเป็นโคลนตม ทำให้สมบัติของดินเปลี่ยนไป เวลาน้ำตกน้ำซึมลงช้า เพราะเม็ดดินละเอียดสามารถ อุ้มน้ำได้ดีกว่าชนิดอื่น ๆ อากาศถ่ายเทหรือผ่านเข้าออกระหว่างเม็ดดินไม่ได้ดี มีอาหารพืชบ้าง เล็กน้อยแล้วแต่ชนิดของดิน ดินเหนียวมีหลายชนิด มีสีต่าง ๆ กัน
- 1.5) ดินทราย เป็นดินที่มีทรายอยู่เป็นส่วนใหญ่ ดินชนิดนี้มีเนื้อหยาบร่วน ไม่จับกันเป็นก้อน น้ำซึมผ่านไป ได้ง่าย อุ้มน้ำไว้ได้น้อย

ในปัจจุบัน นอกจากดินแล้ว การปลูกพืชยังสามารถปลูกได้ด้วยวิธีอื่น ๆ ต่างกันไป เช่น ปลูกด้วยน้ำแบบ ไฮโดรโปนิกส์ (Hydroponics) การปลูกด้วยละอองน้ำ (Aeroponics) เป็นต้น โดยการเกษตรกรรมในประเทศไทย ส่วนมากแล้วจะใช้การปลูกโดยมีวัสดุปลูกเป็นดิน ในงานวิจัยนี้จะขอนำเสนอการปลูกพืชในดินเป็นหลัก แต่ทั้งนี้ ระบบที่ออกแบบมาจะสามารถนำไปพัฒนาปรับปรุงและใช้กับการทำการเกษตรด้วยวัสดุปลูกแบบอื่น ๆ ได้ต่อไป

- 2) น้ำหรือความชื้นในดิน น้ำมีความสำคัญต่อการเจริญเติบโตของพืชเป็นอย่างมาก ช่วยละลายแร่ธาตุอาหารใน ดิน เพื่อให้รากดูดสารอาหารเหล่านี้ไปเลี้ยงส่วนต่างๆ ของลำต้น ใบ และดอกได้ อีกทั้งยังช่วยให้ดินมีความ ชุ่มชื้น ลดอุณหภูมิที่อยู่ภายในดิน ทำให้การทำงานของกระบวนการต่างๆ ในพืชเป็นไปอย่างปกติ ถ้าพืช ไม่ได้รับน้ำเป็นเวลานานๆ จะทำให้พืชเหี่ยวเฉาและตายไปในที่สุด แต่ถ้าพืชได้รับน้ำมากเกินไป จะทำให้ราก เน่าและตายได้เช่นกัน
- 3) ธาตุอาหารหรือปุ๋ย เป็นสิ่งที่ช่วยให้พืชเจริญเติบโต โดยแร่ธาตุที่พืชทั่ว ๆ ไปต้องการมากที่สุด คือ ธาตุ ไนโตรเจน ฟอสฟอรัส และโพแทสเซียม หรือ N-P-K โดยธาตุอาหารเหล่านี้จะต้องอยู่ในรูปสารละลายที่พืช สามารถนำไปใช้ได้อย่างเต็มประสิทธิภาพผ่านการดูดแร่ธาตุจากรากหรือการซึมซับผ่านทางใบของต้นพืช

การให้ปุ๋ยต้องมีปริมาณที่พอเหมาะ ไม่มากหรือน้อยจนเกินไป จึงจะทำให้การเจริญเติบโตของพืชเป็นไป ด้วยดี

- 4) อากาศ ในอากาศมีแก๊สหลายชนิดที่พืชต้องการ คือ แก๊สคาร์บอนไดออกไซด์และแก๊สออกซิเจน ซึ่งใช้ในการ สังเคราะห์ด้วยแสงเพื่อสร้างอาหารและหายใจ แก๊สทั้งสองชนิดนี้มีอยู่ในดิน ในการปลูกพืชเราจึงควรทำให้ ดินโปร่งร่วนซุยอยู่เสมอ เพื่อให้อาหารที่อยู่ในช่องว่างระหว่างเม็ดดินมีการถ่ายเทได้
- 5) แสงสว่างหรือแสงแดด พืชต้องการแสงแดดมาใช้ในการสร้างอาหาร คือ น้ำตาล ซึ่งอาหารที่พืชสร้างขึ้นจะ ลำเลียงไปเลี้ยงส่วนต่างๆ ของพืชถ้าขาดแสงแดด พืชจะแคระแกรน ใบจะมีสีเหลืองหรือขาวซีดและตาย พืชแต่ละชนิดต้องการแสงไม่เท่ากัน พืชบางชนิดต้องการแสงแดดจัด แต่พืชบางชนิดก็ต้องการแสงรำไร
- 6) อุณหภูมิในอากาศและในดิน สำหรับอุณหภูมิภายในอากาศ การเจริญเติบโตของพืชจะหยุดชะงักก็ต่อเมื่อพืช นั้นอยู่ในอุณหภูมิอากาศที่สูงหรือต่ำเกินไป พืชนั้นจะเจริญเติบโตอย่างรวดเร็วก็ต่อเมื่อพืชนั้นได้รับอุณหภูมิที่ เหมาะสม อีกทั้งอุณหภูมิในอากาศที่สูงหรือต่ำเกินไปอาจส่งผลให้พืชตายลงได้ ส่วนอุณหภูมิภายในดินจะมี อิทธิผลต่อการงอกงามของเมล็ดและราก การดูดซึมซับน้ำ ธาตุอาหารต่าง ๆ ภายในดิน การเปลี่ยนแปลง อุณหภูมิในดินขึ้นอยู่กับรังสีของพระอาทิตย์ อุณหภูมิภายในดินนั้นต้องพอเหมาะกับพืชแต่ละชนิด การ ควบคุมและปรับระดับอุณหภูมิในอากาศและภายในดินนั้น จึงเป็นสิ่งจำเป็นเพื่อให้พืชมีการเจริญเติบโตที่ รวดเร็วและแข็งแรง ส่งผลต่อผลผลิตที่ได้รับต่อไป

## **2.3 มาตรฐานของระบบฟาร์มสมัยใหม่และการนำมาปรับประยุกต์ใช้กับเกษตรกรรมในประเทศไทย**

การทำเกษตรสมัยใหม่ [22] หรือ ฟาร์มอัจฉริยะ (Smart Farm) เป็นการนำแนวคิดในการนำเอาเทคโนโลยี สมัยใหม่เข้ามาผสมผสานเข้ากับงานด้านการเกษตรต่าง ๆ ไม่ว่าจะเป็น คอมพิวเตอร์ อิเล็กทรอนิกส์ ไอที สื่อสาร เซนเซอร์เทคโนโลยีชีวภาพ รวมทั้งนาโนเทคโนโลยี ที่จะเข้ามาช่วยแก้ไขปัญหาให้แก่เกษตรกรและช่วยเพิ่มผลผลิต เทคโนโลยีเหล่านี้จะค่อย ๆ เข้ามาแทนที่การทำการเกษตรแบบปกติในปัจจุบัน เพราะจะเป็นระบบการทำ การเกษตรที่ใช้ต้นทุนที่น้อย ใช้ทรัพยากรต่าง ๆ รวมถึงแรงงานลดลง แต่ให้ผลผลิตที่มีปริมาณและคุณภาพที่มากขึ้น

ฟาร์มอัจฉริยะ (Smart Farm) เทคโนโลยีฟาร์มอัจฉริยะนั้น ตั้งอยู่บนแนวคิดของการทำเกษตรสมัยใหม่ที่ เรียกว่า เกษตรแม่นยำสูง (Precision Agriculture) เป็นแนวทางในการทำการเกษตรที่มุ่งเน้นไปที่การใช้ทรัพยากร ให้สอดคล้องกับสภาพของพื้นที่มากที่สุด ดูแลการเติบโตของต้นพืชอย่างมีประสิทธิภาพและแม่นยำ เพื่อรักษา สภาพแวดล้อมที่ดีที่สุดให้กับพืชและสัตว์อยู่เสมอ ซึ่งเราสามารถนำเทคโนโลยีนี้ไปปรับใช้ได้ทั้งฟาร์มพืชและสัตว์ เช่น ในการปลูกผักสลัดที่เป็นผักเมืองหนาวในประเทศไทยที่เป็นเมืองร้อน ถ้าอุณหภูมิในดินหรือในอากาศมีอุณหภูมิ ที่สูงเกินไป จะส่งผลให้ผักสลัดที่เราปลูกเหี่ยวเฉาและตายลงได้ ดังนั้น ระบบการช่วยการทำการเกษตรสมัยใหม่ใน งานวิจัยนี้จะเป็นเทคโนโลยีที่จำเป็น ที่จะช่วยควบคุมอุณหภูมิ ความชื้น แร่ธาตุต่าง ๆ ให้เหมาะสมกับการ เจริญเติบโตของต้นพืชได้ และไม่จำกัดอยู่แค่ผักสลัด เพราะระบบควบคุมจะเป็นการควบคุมปัจจัยที่ส่งผลต่อการ เจริญเติบโตของต้นพืชโดยตรง ทำให้ระบบการช่วยการทำการเกษตรนี้ สามารถปรับประยุกต์ใช้ได้กับการปลูกพืช ทุก ๆ สายพันธุ์ซึ่งจุดเด่นของฟาร์มการเกษตรสมัยใหม่ที่มีการนำเทคโนโลยีเข้ามาช่วยในการทำการเกษตรนี้มีความ

แตกต่างกับฟาร์มธรรมดา 2 ส่วนหลัก คือ ในฟาร์มการเกษตรสมัยใหม่ เราจะสามารถควบคุมปัจจัยการเติบโตของ ต้นพืชได้อย่างเที่ยงตรง สามารถปรับการทำงานของระบบได้อย่างอิสระ และเราจะสามารถใช้ทรัพยากรที่หมดไป อย่าง น้ำหรือปุ๋ย ได้อย่างแม่นยำและตรงต่อความต้องการของต้นพืช ไม่น้อยหรือมากจนเกินไป เช่น การรดน้ำที่ พอดีกับความต้องการของพืช นอกจากจะช่วยทำให้ดินมีความชุ่มชื้นที่พอเหมาะสม่ำเสมออยู่ตลอดแล้ว ยังช่วยลด การสูญเสียทรัพยากรน้ำอีกด้วย ซึ่งจะเป็นไปไม่ได้เลยสำหรับเกษตรกรรมแบบดั้งเดิมไม่ว่าจะเป็นเกษตรเคมีหรือ เกษตรอินทรีย์ ที่การรดน้ำและให้ปุ๋ยไม่สามารถควบคุมปริมาณให้เท่า ๆ กันในแต่ละแปลงปลูกได้ ส่งผลให้การทำ การเกษตรนี้เป็นการทำการเกษตรที่ยั่งยืนในอนาคตต่อไป

ในการนำระบบช่วยการทำการเกษตรที่ว่ามานี้ มาใช้กับประเทศไทยที่ส่วนมากแล้วจะเป็นการปลูกด้วยวิธี แบบดั้งเดิม [25] หรือเป็นการปลูกโดยใช้ดิน โดยหลักแล้วจะแบ่งออกเป็น พืชนา พืชไร่ และพืชสวน เป็นการปลูก โดยใช้พื้นที่กว้าง ปลูกพืชหลากหลายชนิดผสมผสานกับการเลี้ยงปศุสัตว์ โดยจากข้อมูล เกษตรกรที่ขึ้นทะเบียนใน วันที่ 21 เมษายน 2563 จะมีครัวเรือนที่ปลูกพืชเป็นจำนวน 4.809 ล้านครัวเรือน คิดเป็น 59.41% ของเกษตรกร ทั้งหมด[26] ดังที่แสดงในภาพที่ 4 การทำระบบช่วยการทำการเกษตรในไทยจึงเป็นสิ่งที่ควรกระทำเป็นอย่างมาก

![](_page_25_Figure_2.jpeg)

*ภาพที่ 4 จำนวนครัวเรือน จาก 4 จังหวัด จังหวัดศรีสะเกษ จังหวัดบุรีรัมย์ จังหวัดลพบุรี และจังหวัดฉะเชิงเทรา ระหว่าง พ.ศ. 2541–2555 แยกรายประเภทการผลิตเกษตร [25]*

โดยการปรับประยุกต์ใช้การทำเกษตรสมัยใหม่โดยการนำเทคโนโลยีต่าง ๆ เข้ามาช่วยการทำการเกษตรใน ประเทศไทยที่มีอยู่ในปัจจุบันนั้น ได้แก่

- STARCAT WISE FARM [27] โดยจะเป็นชุดอุปกรณ์ควบคุมการเพาะปลูกพืชโดยจะมีการทำงานผ่าน การสั่งงานในแอปพลิเคชันในโทรศัพท์มือถือ โดยระบบจะสามารถวัดความชื้นของดิน สั่งการทำงานทั้ง รดน้ำและให้ปุ๋ย ไปจนถึงการตรวจดูโรคแมลงในโรงเรือน
- Handy Sense [28] เป็นระบบช่วยการทำการเกษตรแม่นยำ โดยการใช้งานเซนเซอร์ตรวจวัด สภาพแวดล้อมทางการเกษตรและระบบควบคุมการทำงานอัตโนมัติ โดยในการใช้งานจริง ผู้ใช้งานจะ

สามารถการสั่งการทำงานผ่านแอปพลิเคชันที่อยู่ในโทรศัพท์มือถือเพื่อสั่งเปิดปิดระบบควบคุมต่าง ๆ ตามความต้องการ เช่น หากพบการแจ้งเตือนค่าความชื้นในดินต่ำกว่าที่กำหนดสามารถ ผู้ใช้งานจะ สามารถกดสั่งการรดน้ำพืชผลได้ทันทีนอกจากนั้นแล้ว ระบบยังสามารถตั้งเวลาการทำงานให้ทำงาน เป็นรอบหรือทำงานตามเงื่อนไขต่าง ๆ ได้อย่างอัตโนมัติอีกด้วย อุปกรณ์ที่ใช้จะถูกแสดงในภาพที่ 5

![](_page_26_Picture_1.jpeg)

*ภาพที่ 5 อุปกรณ์ตรวจวัดและควบคุมสภาพแวดล้อมสำหรับการเพาะปลูก HandySense*

จากการวิเคราะห์ข้อได้เปรียบเสียเปรียบของระบบช่วยการท าการเกษตรต่าง ๆ ที่มีวางขายอยู่ในปัจจุบัน พบว่า อุปกรณ์เหล่านี้จะมีข้อได้เปรียบคือ อุปกรณ์จะสามารถท างานได้อย่างครบวงจรตามเป้าหมายที่ ผลิตภัณฑ์ได้ตั้งไว้ มีสถานะและฟังก์ชันการทำงานที่หลากหลายและครอบคลุม สามารถทำงานได้ตาม ระยะเวลาจริง ผู้ใช้งานจะสามารถใช้งานระบบได้อย่างง่ายดายผ่านการใช้งานแอปพลิเคชันที่สร้างขึ้นมาสำหรับ อุปกรณ์โดยเฉพาะ ส่วนข้อเสียเปรียบที่อุปกรณ์เหล่านี้มีร่วมกันคือ ระบบที่ใช้งานจะต้องใช้พลังงานไฟฟ้าผ่านไฟ บ้าน ทำให้ในการติดตั้งอุปกรณ์เหล่านี้ จะมีการโยงสายกันไปมาระหว่างแผงควบคุม ตัวเซนเซอร์ และตัวกระตุ้น ต่าง ๆ จึงอาจท าให้เกิดความไม่สะดวกในบางสถานการณ์ เช่น ในนาข้าวที่มีขนาดกว้างขวาง นอกจากนั้นแล้ว อุปกรณ์บางประเภทจะใช้การส่งสัญญาณข้อมูลผ่านการใช้งาน Wi-Fi ที่มีระยะการส่งสัญญาณที่ไม่กว้างขวาง หมายความว่า ตัวอุปกรณ์และบอร์ดไมโครคอนโทรลเลอร์จ าเป็นที่จะต้องตั้งอยู่ในสถานที่ที่สัญญาณ Wi-Fi เข้าถึงอีกด้วย

้นอกจากการสร้างและใช้งานอุปกรณ์ช่วยการทำการเกษตรที่ใช้งานกับการปลูกพืชในพื้นดินแล้ว การ เปลี่ยนวิธีการปลูกพืชในดินแบบดั้งเดิมด้วยวิธีการปลูกพืชสมัยใหม่แบบต่าง ๆ เช่น การปลูกพืชด้วยการใช้ สารละลายหรือไฮโดรโปนิกส์ (Hydroponics) จะเป็นการช่วยลดต้นทุนในระยะยาว ลดการใช้ทรัพยากร โดยที่ ยังคงสามารถปลูกพืชได้ผลผลิตที่มีคุณภาพสูง หรือจะเป็นการปลูกพืชในแนวตั้ง (Vertical farming) ในระบบ ปิด ก็เป็นทางเลือกในการเปลี่ยนวิธีการปลูกพืชที่สามารถเพิ่มผลผลิตที่ได้โดยใช้พื้นที่เพาะปลูกเท่าเดิม ทั้งนี้ การ เปลี่ยนวิธีการปลูกพืชไปเลยนี้อาจจะไม่เหมาะกับการปลูกพืชบางชนิดและต้องใช้ค่าใช้จ่ายที่สูง จึงอาจไม่เหมาะกับ บางสถานการณ์ที่การปลูกพืชโดยใช้ดินจะมีความเหมาะสมมากกว่า

## **บทที่ 3**

## **นิยามและทฤษฎีที่เกี่ยวข้องกับระบบการควบคุมและการสื่อสารด้วยระบบการสื่อสารแบบ เครือข่ายLoRaWAN**

## **3.1 นิยามที่เกี่ยวข้องกับระบบควบคุมและการสื่อสารต่าง ๆ**

ในการออกแบบระบบการสื่อสารในงานวิจัยนี้ ทางผู้วิจัยจะเลือกใช้การสื่อสารแบบเครือข่าย LoRaWAN เป็นวิธีในการสื่อสารข้อมูลระหว่างอุปกรณ์ตรวจสอบและควบคุมปัจจัยที่ใช้ในการเจริญเติบโตของพืชในฟาร์มกับ อุปกรณ์รับส่งสัญญาณที่ศูนย์กลาง เพราะสามารถทำงานได้ในระยะที่กว้างขวาง ใช้พลังงานต่ำ มีราคาการติดตั้งที่ถูก ใช้ได้เป็นระยะเวลานานโดยไม่ต้องบำรุงรักษา และยังสามารถสื่อสารได้แม้ในสถานที่ที่สัญญาณ Wi-Fi ไปไม่ถึง โดย ในหัวข้อนี้จะกล่าวถึงนิยามและข้อมูลต่าง ๆ ควบคุมและการสื่อสารต่าง ๆ ที่มีส่วนเกี่ยวข้องกับการใช้งานเทคโนโลยี LoRaWAN เพื่อใช้ในการควบคุมระบบการทำการเกษตรอัจฉริยะ

#### **3.1.1 LPWAN**

ลักษณะโครงสร้างของเทคโนโลยี LPWAN [29] [30] หรือ Low Power Wide Area Network จะ เป็นเทคโนโลยีที่ถูกออกแบบมาเพื่อรองรับความต้องการในการเชื่อมต่อการสื่อสารบนเครือข่ายระหว่าง อุปกรณ์สื่อสารในระยะทางไกล ครอบคลุมพื้นที่เป็นบริเวณกว้าง มีการเชื่อมต่อที่ดีแม้จะอยู่ใน สภาพแวดล้อมที่ไม่เอื้ออำนวยหรือมีสิ่งกั้นขวางระหว่างตัวส่งและตัวรับสัญญาณ โดยใช้พลังงานต่ำ แต่จะมี ข้อจำกัด คือ การส่งจะเป็นการส่งข้อมูลที่มีอัตราข้อมูล (Data Rate) ต่ำ ซึ่งจะแตกต่างจากเทคโนโลยีการ สื่อสาร Wireless Ethernet จำพวก Wi-Fi, Ethernet, ZigBee และ Bluetooth ที่การสื่อสารเหล่านี้จะมี ระยะทางในการส่งสัญญาณที่สั้นกว่า และจะแตกต่างจากเทคโนโลยีการสื่อสาร 3G / 4G / LTE ตรงที่การ สื่อสารเหล่านี้จะใช้พลังงานที่สูงกว่า แต่จะสามารถส่งข้อมูลมีอัตราข้อมูลสูงได้ ดังที่ได้แสดงการเปรียบเทียบ ของแต่ละเทคโนโลยีการสื่อสารในภาพที่ 6

![](_page_27_Figure_6.jpeg)

*ภาพที่ 6 ภาพแสดงการเปรียบเทียบเทคโนโลยีการส่งสัญญาณในรูปแบบต่าง ๆ [31]*

จากภาพจะแสดงให้เห็นว่า เทคโนโลยี LPWAN จะมีระยะการสื่อสารที่ไกลกว่าเทคโนโลยีการสื่อสาร อื่น ๆ แต่จะมีอัตราการส่งข้อมูลที่ไม่สูงมาก จากจุดเด่นและข้อจำกัดนี้ ทำให้ LPWAN เหมาะสำหรับการใช้ งานในระบบ IoT ที่มีอัตราการส่งข้อมูลที่ไม่สูงและใช้ในระยะทางที่กว้างไกล โดย LPWAN จะมีระยะการส่ง และรับสัญญาณครอบคลุมในระยะไกลที่สุดถึง 5-10 km สำหรับพื้นที่โล่งที่ตัวรับและตัวส่งสัญญาณมี เส้นทางที่ปราศจากสิ่งกีดขวาง (Line of Sight) ถึงกันและตัวรับส่งสัญญาณอยู่ห่างจากพื้นดินและไม่มี สัญญาณอื่น ๆ รบกวน แต่ระยะของสัญญาณจะลดเหลือเพียง 500 m - 1 km ในพื้นที่เมืองที่มีสัญญาณ รบกวนและมีอาคารเป็นตัวกั้นสัญญาณ ทั้งนี้ยังมีปัจจัยอีกหลายอย่าง อาทิเช่น คุณภาพของเสาสัญญาณ คลื่นสัญญาณรบกวนในละแวกนั้น และความสูงของการติดตั้งอุปกรณ์ส่งสัญญาณจากพื้นดิน เหตุที่ทำให้ เทคโนโลยี LPWAN สามารถรับส่งสัญญาณระยะไกลได้ก็คือ การออกแบบให้ตัวรับสัญญาณมีการตอบสนอง ต่อสัญญาณที่ละเอียดอ่อน (Sensitivity) มากกว่าการเชื่อมต่อรูปแบบอื่น

#### **3.1.2 OSI Model**

OSI Model [32] [33] หรือ Open Systems Interconnection Model เป็นรูปแบบการรับส่ง ข้อมูลระหว่างอุปกรณ์อิเล็กทรอนิกส์ ผ่านระบบเครือข่าย เป็นแบบร่างที่ใช้อ้างอิงในระบบการสื่อสาร (Reference Model) โดยจะแบ่งการทำงานออก เป็น 7 ชั้น (Layer) เรียงตั้งแต่ชั้น 1 ที่อยู่ล่างสุดไปจนถึง ชั้น 7 ที่อยู่บนสุด โดยทั้ง 7 ชั้น จะถูกแบ่งตามลักษณะการทำงานได้เป็น 2 กลุ่ม คือ

1. Application-oriented Layers หรือ Upper Layer

กลุ่มของชั้นที่ใช้สื่อสารการเชื่อมต่อข้อมูลของทั้งฝ่ายผู้ส่งข้อมูล (Senders) และฝ่ายผู้รับข้อมูล (Receivers) เข้ากับแอปพลิเคชัน (Application) ต่าง ๆ โดยการทำงานจะเกี่ยวข้องกับซอฟต์แวร์ (Software) เป็นหลัก

2. Network-dependent Layers หรือ Lower Layer

คือ กลุ่มของชั้นที่ทำหน้าที่ในการเชื่อมต่อข้อมูลสัญญาณ สื่อสารกันระหว่างฮาร์ดแวร์ (Hardware) ฝ่ายผู้ส่งข้อมูลและฝ่ายผู้รับข้อมูลเข้าด้วยกัน ผ่านระบบเครือข่ายในรูปแบบมีสายหรือไร้สาย โดยการทำงาน ของชั้นเหล่านี้จะเกี่ยวข้องกับฮาร์ดแวร์เป็นหลัก

การสื่อสารกันของแต่ละชั้นจะสามารถสื่อสารกันได้เฉพาะในชั้นที่อยู่ติดกันเท่านั้น โดยแต่ละชั้น จะ มีบทบาท หน้าที่ และหลักการทำงานที่แตกต่างกัน และมีชื่อเรียกตามรูปแบบการสื่อสาร การทำงาน ที่ แตกต่างกันไป การนำเสนอการทำงานของแต่ละชั้น ทางผู้วิจัยจะขอนำเสนอข้อมูลเรียงจากชั้นที่เกี่ยวกับ ผู้ใช้งานมากที่สุด เรียงลงไปจนถึงชั้นที่เป็นการสื่อสารกันระหว่างฮาร์ดแวร์ ซึ่งในแต่ละชั้นจะมีชื่อเรียกดังนี้

## *3.1.2.1 Application-oriented layers (Layer 4-7) หรือ Upper Layer*

Layer 7: Application Layer เป็นชั้นที่อยู่ใกล้ชิดกับผู้ใช้งาน (Users) มากที่สุด ทำหน้าที่ เป็นสื่อกลางของการทำงานต่าง ๆ ที่เกี่ยวข้องกับผู้ใช้งานโดยตรง ผ่านซอฟต์แวร์ที่ให้ผู้ใช้งาน สามารถตอบสนองและสั่งคำสั่งได้อย่างง่ายดาย ตัวอย่างเช่น แอปพลิเคชันของโทรศัพท์มือถือหรือ เว็บเบราว์เซอร์ที่ใช้ในการเปิดปิดเว็บไซต์ เป็นต้น

Layer 6: PresentationLayer เป็นชั้นที่ใช้ในการแปลงข้อมูลขาเข้าและขาออกที่มาจาก Application Layer จากข้อความภาษาต่าง ๆ ที่ผู้ใช้งานสามารถอ่านหรือพิมพ์เข้าเป็นรหัสเพื่อส่ง ต่อไปที่ชั้นต่อไป หรือทำงานรับข้อมูลที่เป็นรหัสเข้ามาและถอดรหัสออกกลับมาเป็นข้อความได้

Layer 5: Session Layer เป็นชั้นที่มีการเชื่อมต่อ (Sync) เงื่อนไขการใช้งานระหว่างเครื่อง ต้นทางกับเครื่องปลายทาง โดยการตั้งค่าพิกัดและกำหนดเงื่อนไขการสนทนา ประกอบด้วยการ รับรองความถูกต้อง (Authentication) และการตั้งค่าการเชื่อมต่ออีกครั้งหลังจากการหยุดชะงักใน การใช้งาน ตัวอย่างของชั้นนี้ เช่น Transmission Control Protocol (TCP) และ User Datagram Protocol (UDP) ของอินเทอร์เน็ต เป็นต้น

Layer 4: Transport Layer ทำหน้าที่ควบคุมการขนส่งข้อมูลจากผู้ส่งไปยังผู้รับหรือจาก ผู้รับไปยังผู้ส่ง การทำงานจะทำงานโดยการแบ่งชิ้นส่วนข้อความที่ต้องการส่งออกเป็นชิ้นเล็ก ๆ หลายชิ้น เรียกว่า เซ็กเมนต์(Segment) และทำการใส่ข้อมูลโปรโตคอล (Protocol) ที่ใช้ประกอบ ไปด้วย Source Port และ Destination Port ลงไปใน Segment เหล่านั้น

### *3.1.2.2 Network-dependent Layers (Layer 1-3) หรือ Lower Layer*

Layer 3: Network Layer ทำหน้าที่สร้างช่องทางการเชื่อมต่อระหว่างเน็ตเวิร์ก (Network) ของผู้ส่งและผู้รับเข้าด้วยกันผ่าน IP Address ซึ่งเป็นการกำหนดที่อยู่ของผู้รับและผู้ส่งข้อมูลและจัด เส้นทางการข้อมูล ตรวจสอบว่าทิศทางที่ส่งข้อมูลถูกต้องหรือไม่ โดยชั้นนี้จะรับข้อมูลที่เป็น Segment จาก Transport Layer ชั้นที่ 4 มาทำการใส่ข้อมูล IP ของผู้รับและผู้ส่ง ซึ่งหลังจากการ ปรับแต่งนี้แล้ว ข้อมูลที่เป็น Segment จะถูกเรียกว่าแพ็คเกต (Packet)

Layer 2: Data Link Layer ทำหน้าที่ตั้งค่าการเชื่อมต่อกับเครือข่ายทางกายภาพที่ส่งข้อมูล โดยชั้นนี้จะรับข้อมูลที่เป็น Packet จาก Network Layer ชั้นที่ 3 มาทำการใส่ข้อมูลการตั้งค่าการ เชื่อมต่อเพิ่มเติม เช่น Source MAC, Destination MAC, Tag VLAN, etc.ซึ่งหลังจากการปรับแต่ง นี้แล้ว ข้อมูลที่เป็น Packet จะถูกเรียกว่าเฟรม (Frame) ที่จะใช้ในการรับส่งสัญญาณการสื่อสารใน ชั้นที่ 1 ต่อไป โดยในชั้นนี้จะแบ่งเป็นสองชั้นย่อย ๆ ได้แก่ชั้นควบคุมลิงค์ตรรกะและชั้นควบคุมการ เข้าถึงสื่อ ซึ่งจะทำงานร่วมกันในการสร้างความปลอดภัยในการเข้าถึงข้อมูล

Layer 1: Physical Layer ทำหน้าที่ส่งสัญญาณการสื่อสารข้อมูลที่เป็น Frame จะถูก ส่งผ่าน ตัวกลางต่าง ๆ คือ เครือข่ายทางไฟฟ้ากลไก หรือผ่านคลื่นวิทยุ โดยชั้นนี้จะคลอบคลุม อุปกรณ์และรูปแบบการสี่อสารที่หลากหลาย อาทิเช่น การเดินสายเคเบิล ตัวเชื่อมต่อ ตัวรับส่ง สัญญาณ และตัวทำซ้ำ (Repeater) อีกด้วย

## **3.2 นิยามและหลักการทำงานของระบบการสื่อสารแบบเครือข่าย LoRaWAN**

**3.2.1 นิยามของระบบการสื่อสารแบบเครือข่าย LoRaWAN (Long Range Wide Area Network)**  ระบบการสื่อสารแบบเครือข่าย LoRaWAN หรือ Long Range Wide Area Network [30] เป็น เทคโนโลยีการส่งสัญญาณไร้สายระยะทางไกลพลังงานต่ำหรือ Low Power Wide Area Network (LPWAN) ประเภทหนึ่ง โดย LoRaWAN จะสามารถแบ่งออกได้เป็น 2 องค์ประกอบหลัก คือ การส่ง สัญญาณ LoRa ซึ่งเป็น Physical Layer และการสื่อสารสัญญาณ LoRa ต่อขึ้นไปบนอินเทอร์เน็ตเรียกว่า LoRaWAN ซึ่งเป็น Upper Layer หรือ MAC Layer โดยในการทำงานของส่วน LoRa ที่เป็น Physical Layer จะเป็นส่วนกำหนดคุณสมบัติทางกายภาพของฮาร์ดแวร์ของ LoRa เป็นการส่งสัญญาณกันระหว่าง ตัวเซนเซอร์หรือตัวกระตุ้นกับส่วนการทำงานของ LoRaWAN ที่เป็นโปรโตคอลสื่อสารและสถาปัตยกรรม หรือโครงสร้างสำหรับระบบโครงข่าย จะเป็นการนำข้อมูลที่ได้จากสัญญาณ LoRa ส่งต่อขึ้นไปที่ Network Server หรือ Upper Layer ต่อไป การทำงานร่วมกันของ LoRa และ LoRaWAN นี้ เป็นการทำงานเป็น ระดับชั้นตามแบบที่เป็นมาตรฐานกลางในการทำงานของระบบเครือข่าย เรียกว่า Open System Interconnection หรือ OSI Model

### **3.2.2 นิยามของ LoRa (Physical Layer)**

LoRa [34] หรือ Long Range เป็น Physical Layer [35] เป็นส่วนกำหนดคุณสมบัติทางกายภาพ ทางฮาร์ดแวร์ของ LoRa โดยการส่งสัญญาณของ LoRa จะเป็นการส่งสัญญาณระยะไกลที่ใช้พลังงานต่ำ ส่ง สัญญาณชุดข้อมูลที่มีอัตราข้อมูลต่ำ (0.3 kbps ถึง 5.5 kbps) ส่งไปที่ตัวรับปลายทางที่อยู่ไกลออกไป การ ส่งสัญญาณนี้จะใช้ความถี่คลื่นวิทยุแบบ Spread Spectrum Modulation Scheme แบบมีกรรมสิทธิ์ ซึ่ง แตกแขนงออกมาจาก Chirp Spread Spectrum Modulation (CSS) โดยการใช้งานการส่งสัญญาณใน รูปแบบนี้ ผู้ใช้งานสามารถกำหนด Spreading Factor (SF) หรือเป็นค่าที่กำหนดช่วงเวลาในการส่งสัญญาณ ตามภาพที่ 7 ถ้าหาก SF มีค่าสูง ตัวรับสัญญาณก็จะสามารถรับสัญญาณที่ถูกรบกวนสัญญาณได้มากขึ้น เพราะสัญญาณมีความยาวมากขึ้น แม้โดนรบกวนสัญญาณไปส่วนหนึ่งแต่ตัวรับสัญญาณปลายทางก็ยัง ี สามารถถอดรหัสเป็นข้อมูลออกมาได้ ส่งผลให้ระยะทางในการส่งสัญญาณจะไปได้ไกลมากยิ่งขึ้นอีกด้วย แต่ ระยะเวลาที่สัญญาณอยู่ในอากาศ (Air Time) และพลังงานที่ใช้ในการส่งสัญญาณก็จะมากขึ้นตามไปด้วย

![](_page_31_Figure_0.jpeg)

*ภาพที่ 7 รูปแบบการส่งสัญญาณ Chirp Spread Spectrum Modulation (CSS) ที่ LoRa ใช้งาน [36]*

การส่งสัญญาณรูปแบบนี้ถูกพัฒนาโดย Semtech Corporation โดยมีโปรโตคอล LoRaWAN เป็น มาตรฐานสากล และด้วยเทคนิคนี้เอง เป็นสิ่งที่ทำให้การส่งสัญญาณ LoRa สามารถส่งสัญญาณไปได้ไกลกว่า การส่งสัญญาณไร้สายแบบอื่น จากสถิติโลกที่จดบันทึกไว้ พบว่าระยะทางที่มากที่สุดที่สัญญาณ LoRa สามารถส่งไปได้ถึง คือ 766 km เป็นการส่งสัญญาณจากบอลลูนที่ลอยอยู่บนท้องฟ้าซึ่งปราศจากสิ่งกีดขวาง ที่จะคอยรบกวนสัญญาณ การส่งสัญญาณ LoRa จะเป็นการส่งสัญญาณในช่วงสัญญาณที่ไม่มีกรรมสิทธิ์ (Free Band) โดยช่วงสัญญาณที่ไม่มีลิขสิทธิ์นี้จะแตกต่างกันไปตามแต่ละภูมิภาค [37] เช่น 169 MHz, 433 MHz, 868 MHz ในยุโรป และ 915 MHz ในสหรัฐอเมริกาตอนเหนือ โดยช่วงความถี่ (Frequency) ที่มีการ ใช้งาน LoRa ตามประเทศต่าง ๆ จะแสดงอยู่ในตารางที่ 4

| Channel Plan | Common Name  |
|--------------|--------------|
| EU863-870    | <b>EU868</b> |
| US902-928    | <b>US915</b> |
| CN779-787    | <b>CN779</b> |
| EU443        | EU443        |
| AU915-928    | AU915        |
| CN470-510    | <b>CN470</b> |
| AS923        | AS923        |
| KR920-923    | <b>KR920</b> |
| IN865-867    | <b>IN865</b> |
| RU864-870    | <b>RU864</b> |

*ตารางที่ 4 ตารางแสดงย่านความถี่ใช้งานส่งสัญญาณของ LoRa โดยมีหน่วยเป็น MHz [38]*

สำหรับในประเทศไทย ช่วงสัญญาณที่ไม่ติดลิขสิทธิ์นี้จะอยู่ในช่วงความถี่ 920-925 MHz หรือ Channel Plan AS923 [39]

#### **3.2.3 นิยามของ LoRaWAN (Upper Layer)**

LoRaWAN (Upper Layer) คือ โปรโตคอลการสื่อสารและสถาปัตยกรรมหรือโครงสร้างสำหรับ ระบบโครงข่าย มีรูปแบบโครงสร้างเครือข่ายโทโพโลยี(Topology) รูปแบบดวงดาว (Star) ซึ่งจะมีจุดเด่น อยู่ที่โครงข่ายจะมีขนาดและความซับซ้อนน้อยกว่าโครงข่ายสื่อสารอื่น ๆ อาทิเช่น โครงข่ายรูปแบบร่างแห (Mesh) ทำให้โครงข่ายรูปแบบดวงดาว มีความสามารถในการสื่อสารระยะไกลโดยที่ยังประหยัดพลังงานได้ มากกว่าการสื่อสารรูปแบบอื่น ๆ

สถาปัตยกรรมระบบโครงข่ายของ LoRaWAN [40] เซนเซอร์หรือตัวกระตุ้นแต่ละตัวจะถูกเชื่อมต่อ กับไมโครคอนโทรลเลอร์ที่ใช้ในการแปลงข้อมูลที่ได้รับหรือต้องการสั่งเซนเซอร์หรือตัวกระตุ้นให้เป็น สัญญาณ LoRa และส่งสัญญาณ LoRa นี้ต่อไป โดยจะเรียกไมโครคอนโทรลเลอร์หนึ่งตัวที่มีเซนเซอร์หรือ ตัวกระตุ้นตัวเดียวหรือหลายตัวว่า ตัวรับส่งสัญญาณปลายทางหรือใช้ชื่อภาษาอังกฤษว่า End Node หรือ End Device โดย End Device แต่ละตัวจะส่งข้อมูลที่อ่านได้ไปยัง Gateway จากนั้น Gateway ที่จับ สัญญาณ LoRa ได้จะส่งข้อมูลหรือ Packet ที่ได้รับสู่ Network Server (ระบบ Cloud-based Network) ด้วย Backhaul ต่าง ๆ เช่น Cellular, Ethernet หรือ Wi-Fi ที่ Network Server หลังจากที่ได้รับข้อมูล หรือ Packet มา จะมีการคัดกรองข้อมูลที่ได้รับเพื่อตรวจสอบความปลอดภัย และส่งต่อข้อมูลไปยัง Application Server ต่อไป ดังภาพที่ 8

![](_page_32_Figure_4.jpeg)

*ภาพที่ 8 โครงสร้างระบบการสื่อสารแบบมาตรฐานของ LoRaWAN [41]*

ในการทำงานของการส่งสัญญาณ LoRaWAN จะเป็นการที่มีLoRa เป็น Physical Layer ที่คอย ดูแลควบคุมการเข้ารหัสหรือถอดรหัสของสัญญาณ ตั้งค่าช่วงความถี่ในการใช้งานสัญญาณให้ถูกต้องตาม กฎหมายของแต่ละประเทศ และมีLoRaWAN เป็น Upper Layer หรือ MAC Layer (Media Access Control) เป็นตัวกำหนด Class การใช้งาน ของ End Device รวมถึงการปรับแต่งข้อความที่ต้องการส่งให้ อยู่ในรูปแบบที่เหมาะสมกับการเข้ารหัสและส่งสัญญาณ เช่นเดียวกับการปรับแต่งข้อความที่ได้รับมา เพื่อนำ ผลต่าง ๆ มาแสดงผลให้ผู้อ่านสามารถอ่านเข้าใจได้โดยง่าย ดังที่แสดงในภาพที่ 9

![](_page_33_Figure_1.jpeg)

*ภาพที่ 9 โครงสร้างการทำงานของ LoRa (PHY) และ LoRaWAN (MAC) [34]*

## **3.2.4 นิยามของ Network Server**

LoRaWAN Network Server [42] คือ แกนหลักของระบบ LoRaWAN เปรียบเสมือนเป็น คอมพิวเตอร์หรือเป็นเซิฟเวอร์หลักในการทำงาน คอยจัดการ LoRaWAN Network Layer ซึ่งรวมไปถึง การจัดการ MAC Layer การตั้งค่า Regional Parameters (ตั้งค่าช่วงความถี่ที่จะทำการส่งสัญญาณ ออกไป) และการเปิดใช้งาน Adaptive Data Rate (ADR) หรือ ฟังก์ชั่นการทำงานที่จะตั้งค่า Spreading factor (SF) และ Transmission Power โดยอัตโนมัติให้เหมาะสมกับระยะทางระหว่าง End Device และ Gateway เพื่อให้การส่งสัญญาณประหยัดพลังงานมากที่สุดในขณะที่ยังสามารถส่งถึงกันได้อย่างไม่มีปัญหา นอกจากนี้แล้ว LoRaWAN Network Server ยังทำหน้าที่ต่าง ๆ ดังต่อไปนี้

- อนุญาตการเชื่อมต่อและการส่งข้อมูลระหว่าง Gateway และ Network Server ด้วยวิธีการ UDP หรือ **TCP**
- ควบคุมการทำงานโดยภาพรวมของการส่งสัญญาณ ให้สัญญาณ LoRa ที่ถูกนำมาแปลงค่า เป็นสัญญาณ จาก Gateway ตัวที่รับสัญญาณจาก End Device ได้ชัดเจนที่สุด และในทางกลับกัน การส่ง Downlink กลับไปยัง End Device ก็จะถูกส่งผ่าน Gateway ที่สามารถสื่อสารกับ End Device ได้ ชัดเจนที่สุด (ในกรณีสัญญาณของ End Device มี Gateway หลาย ๆ ตัวรับค่าได้พร้อมกัน)
- สังเกตสถานการณ์เชื่อมต่อของ End Device , Gateway และ User Applications
- ยืนยันความปลอดภัยและความสมบูรณ์ของข้อมูลที่ส่งผ่านกัน

โดย LoRaWAN Network Server ยังสามารถแยกย่อยออกเป็น 2 ประเภทหลัก ๆ คือ

- 1) Private Network Server เป็น Network Server ส่วนตัวที่เราติดตั้งและควบคุมด้วยตัวเองทั้งหมด ตัวอย่างเช่น ChirpStack open-source LoRaWAN Network Server
- 2) Public Network Server เป็น Network Server ที่มีผู้ให้บริการอยู่ เช่น The Things Stack (TTS) ที่ ผู้ให้บริการคือ The Things Network ที่มีการอนุญาติให้ใช้งานได้โดยไม่เสียค่าใช้จ่าย โดยวิทยานิพนธ์นี้ จะเลือกใช้The Things Stack เป็น Network Server ของระบบช่วยการทำการเกษตร เนื่องจาก Network Server นี้ถือเป็นหนึ่งในมาตรฐานสากลของการรับ/ส่งสัญญาณ LoRaWAN มีฟังก์ชั่นการ ทำงานที่หลากหลาย เช่น สามารถ Integrate ระบบการรับส่งข้อมูลสัญญาณให้ส่งข้อมูลต่อไปยัง Application ที่ต้องการผ่าน MQTT หรือ Webhook

### **3.2.5 นิยามของ LoRaWAN Application Server**

LoRa Application Server [43] คือส่วนที่จัดการ application layer เป็นส่วนที่ทำงานนำข้อมูลที่ ได้มาไปประยุกต์ใช้ในแง่มุมต่างๆ โดยการทำงานร่วมกันกับการใช้งาน MQTT, HTTP Webhooks หรือ API ต่าง ๆ เพื่อเชื่อมต่อข้อมูลไปยัง Application ภายนอก เช่น Web interface, IoT Software หรือ Visualization Tool ต่าง ๆ

### **3.2.6 รูปแบบการทำงานของ Device Class ใน LoRaWAN**

โครงสร้างของ LoRa สามารถจำแนก Devices Class [44] ได้เป็น 3 แบบ คือ

1. Class A (Baseline) เป็นโหมดปกติทั่วไปของอุปกรณ์ใน LoRa ที่อุปกรณ์ LoRa ทุกตัวจะ สามารถทำงานในโหมดนี้ได้และจะเป็นโหมดที่ประหยัดพลังงานมากที่สุด หลักการการทำงานคือ ภายหลัง จากที่ End Device เปิดพอร์ต Tx (Transmitter) เพื่อส่งสัญญาณ Uplink ไปแล้วตัวมันเองจะเปิดช่องรับ สัญญาณ Rx (Receiver) ไว้สำหรับการรับ Down Link ทั้งสิ้นอีก 2 ครั้ง โดยครั้งแรกเปิดหลังจากที่ส่ง สัญญาณ Uplink ไปแล้ว 5 วินาที และครั้งที่ 2 เปิดหลังจากเปิดครั้งแรก 1 วินาที

ข้อดี คือ การทำงานใน Class นี้จะประหยัดพลังงานมาก ๆ

ข้อเสีย คือ Downlink ที่ส่งกลับมาหาตัวอุปกรณ์ LoRa อาจจะต้องรอเวลาให้พอดีกัน ซึ่งก็มีโอกาส ที่ข้อมูลอาจสูญหายหากจังหวะการส่งไม่พอดีกัน

โดยอุปกรณ์ใน Class A จะเหมาะสมสำหรับการใช้งานกับการส่งข้อมูลที่เซนเซอร์อ่านได้จาก End Device ขึ้นมาที่ Gateway ตามปกติ และไม่จำเป็นต้องมีกาส่ง Downlink กลับไปสั่งงานตัว End Device มากนัก เช่น การอ่านค่าจากเซนเซอร์ทุก ๆ 30 นาทีดังที่แสดงในภาพที่ 10

| node uplink<br>transmission |   | **************************<br>rx<br>slot I | ***************************<br><b>rx</b><br>slot 2 |
|-----------------------------|---|--------------------------------------------|----------------------------------------------------|
|                             | u | ****************************               | *****************************<br>time              |

*ภาพที่ 10 แสดงเวลาในการเปิดพอร์ต Rx เพื่อรับข้อมูล Downlink ของอุปกรณ์ Class A [45]*

2. Class B (Beacon) เหมาะสำหรับอุปกรณ์ End Device ที่ต้องรับคำสั่งจากรีโมทคอนโทรล การ ทำงานจะเป็นการที่ End Device มีการเปิดพอร์ต Rx ไว้ตามเวลาที่กำหนดเป็นรอบ ๆ ทำให้Gateway สามารถสื่อสาร ส่งสัญญาณหรือคำสั่ง Downlink ต่าง ๆ กลับมาที่ End Device ได้

ข้อดี คือ Gateway จะสามารถส่ง Downlink กลับมาได้บ่อยมากขึ้น ตามช่วงเวลาที่เปิดพอร์ต Rx ทำให้สามารถควบคุม Latency ได้ตามช่วงระยะเวลาที่กำหนดระหว่างการเปิดพอร์ต Rx

ข้อเสีย คือ การทำงานใน Class นี้จะเปลืองพลังงานมากกว่า Device Class A

อุปกรณ์ใน Class B จะเหมาะสมกับการทำงานจำพวกที่ต้องมีการส่งสัญญาณกลับมาสั่งงาน End Device อยู่บ่อยครั้ง ดังที่แสดงในภาพที่ 11 เช่นการส่งคำสั่งให้เครื่องจักรหรือตัวกระตุ้นทำงานเปิดปิด บ่อยครั้ง

![](_page_35_Figure_6.jpeg)

*ภาพที่ 11 แสดงเวลาในการเปิดพอร์ต Rx เพื่อรับข้อมูล Downlink ของอุปกรณ์ Class B [45]*

3. Class C (Continuous) จะใช้สำหรับอุปกรณ์ที่ต้องมีการรับ Downlink อยู่ตลอดเวลา โดย End Device จะมีการเปิดพอร์ต Rx ตลอดเวลา

ข้อดี คือ Gateway จะสามารถส่ง Downlink กลับมาเมื่อใดก็ได้ ทำให้มี Latency ที่ต่ำที่สุด

ข้อเสีย คือ จะเป็น Device Class ที่เปลืองพลังงานมากที่สุด

อุปกรณ์ใน Class C จะเหมาะกับอุปกรณ์ที่มีการเชื่อมต่อแหล่งจ่ายที่คอยให้พลังงานไฟฟ้าอยู่ ตลอดเวลา การใช้งานส่วนมากจะเกี่ยวข้องกับการส่งข้อมูลอัพเดตเวอร์ชั่นการทำงานของตัว End Device ดังที่แสดงในภาพที่ 12
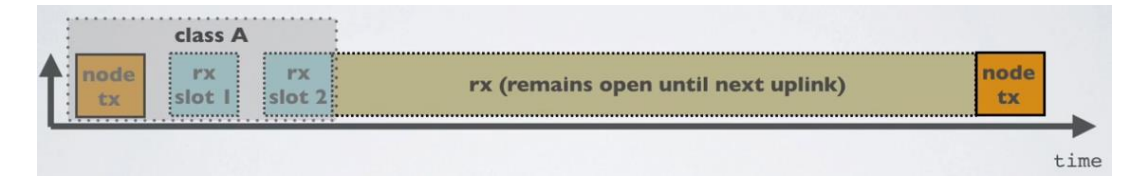

*ภาพที่ 12 แสดงเวลาในการเปิดพอร์ต Rx เพื่อรับข้อมูล Downlink ของอุปกรณ์ Class C [45]*

อุปกรณ์ LoRaWAN ทุกตัวจะสามารถใช้งานฟังก์ชั่นใน Class A ได้ และสำหรับ Class B และ Class C จะสามารถใช้งานได้บางอุปกรณ์ตามความเหมาะสม โดยการใช้งานอุปกรณ์ที่รองรับทั้ง 3 Class จะสามารถเปลี่ยน Class ไปมากันได้อย่างอิสระตามความต้องการใช้งานในขณะนั้น

หลักการใช้งาน ทุก ๆ Device Class การส่ง Uplink จาก End Device ขึ้นไปที่ Gateway จะ สามารถกระทำเมื่อใดก็ได้ โดยสำหรับ LoRaWAN MAC Layer หรือ Media Access Control ที่มีเพื่อ กำหนด Class ของ Device และใช้ในเตรียมการส่งสัญญาณ LoRa แล้วตามมาตรฐานของ LoRaWAN การส่งสัญญาณ Uplink จะใกล้เคียงกับโปรโตคอล Aloha แบบ Pure Aloha ที่มีลักษณะการส่งสัญญาณที่ ตัวส่งสัญญาณ End Device จะสามารถส่งสัญญาณ Uplink ขึ้นมาที่ Gateway เวลาใดก็ได้ดังนั้นเมื่อมีการ ส่งข้อมูลพร้อมๆ กัน จำนวนมาก อาจก่อให้เกิดการชนกันของสัญญาณ (Packet Collision) ส่งผลให้ข้อมูล หรือ Packet ที่ต้องการส่งนั้น สูญหายลงไปได้ การใช้วิธีการต่าง ๆ เพื่อปรับปรุง Quality-of-Service (QoS) จะเป็นการเพิ่มโอกาสในการรับสัญญาณให้ดีมากยิ่งขึ้น เช่น เปลี่ยนการใช้งานการส่ง Uplink จาก Pure Aloha ไปเป็น Slotted Aloha ตาม [46] หรือ การใช้ Mixed Integer Linear Programming (MILP) ในการปรับค่า Spreading Factor (SF) และค่า Carrier Frequency (CF) ให้มีความเหมาะสมต่อ การส่งสัญญาณมากที่สุดตาม [47] การปรับค่า SF ให้เหมาะสมนี้จะส่งผลกระทบอย่างมากต่อระยะการส่ง ของสัญญาณและเวลาที่สัญญาณอยู่ในอากาศ (Time on air) ถ้าเวลาที่สัญญาณอยู่ในอากาศใช้เวลานานจะ เป็นผลทำให้เกิดโอกาสที่ข้อมูลจะชนกันและสูญหายไปสูงมากขึ้นตามไปด้วย และในการส่งสัญญาณนั้น จะ ถูกออกแบบให้ใกล้เคียงกับมาตรฐาน IEEE 802.15.4 และมีระบบป้องกันตามมาตรฐานที่วางเอาไว้โดยให้มี การ Encryption หลายชั้น เช่น Unique Network Key, Application Key และ Device-specific Key

# **3.2.6 วิธีการตั้งค่าการเชื่อมต่อสัญญาณเพื่อใช้ในการส่งสัญญาณระหว่าง Gateway และ End Device (Activation)**

ในการเริ่มใช้งาน LoRaWAN End Device จำเป็นที่จะต้องมีการ Activate เพื่อเชื่อมต่อเข้ากับ ระบบโครงข่ายของ LoRa ก่อน [48] [45]

ซึ่งสามารถแบ่งได้เป็น 2 แบบ ดังนี้

1. Over-The-Air Activation (OTAA) ในกระบวนการเริ่มใช้งานของ End Device ในระบบ โครงข่าย LoRa จำเป็นที่จะต้องมีการ Activate การทำงานด้วย Key ต่าง ๆ โดยก่อนการเริ่มต้นการใช้งาน End Device จะต้องมี DevEUI, AppEUI และ AppKey ส่วน Network Server ก็จะต้องมี AppKey เดียวกับที่ End Device มีอยู่กับตัว

โดยหลังจากเปิดใช้งานแล้ว End Device จะทำการส่ง Packet ออกไปให้ตัว LoRaWAN Gateway ที่อยู่ในระยะการสื่อสาร โดย Packet แรกที่ส่งออกไป เรียกว่า Join-Request เป็น Packet ที่ไม่ได้เข้ารหัส ข้อความ แต่ภายใน Packet จะมี DevNonce เป็นตัวเลขสุ่มขึ้นมาป้องกันการที่ End Device เดิม ขอ เชื่อมต่อซ้ำ ๆ เข้ามาที่ Network Server, AppEUI เป็นเลขบ่งบอกถึง Application Server ทำหน้าที่ เหมือนกับเป็นเลขของ port, DevEUI เป็นเลขที่ระบุเฉพาะถึง End Device ชิ้นนั้น ๆ คล้าย ๆ กันกับ MAC address โดยที่ End Device สำเร็จรูปที่มีขายตามท้องตลาดบางตัวจะมี DevEUI มาอยู่แล้ว และสุดท้าย คือ Message Integrity Code (MIC) ที่ถูกสร้างขึ้นโดย AppKey

พอหลังจากที่ Gateway ได้รับ Join Request แล้ว ตัว Gateway จะส่ง Packet นี้ขึ้นไป ประมวลผลที่ Network Server ที่จะทำการตรวจสอบ DevNonce ว่าไม่ได้มีการส่งสัญญาณขอเชื่อมต่อที่มี DevNonce ซ้ำมาแล้วหรือไม่ ถ้ามีซ้ำก็จะทำการปฏิเสธ Packet นั้นไป จากนั้น Network Server จะทำ การพิสูจน์ว่า End Device นั้นมีอยู่และสามารถใช้งานได้จริงด้วย MIC แล้วจึงทำการสร้าง Key ต่าง ๆ เพื่อ ส่งกลับไปยืนยันให้แก่End Device ประกอบไปด้วย DevAddr (Device Address) เป็นรหัสที่สร้างอิงมา จาก DevEUI ทำหน้าที่คล้าย ๆ กับการเป็น client ip-address, AppNonce ที่เป็นตัวเลขที่สุ่มขึ้นมา, NetID ที่เป็นตัวระบุ Network ที่ใช้งาน และ Message Integrity Code (MIC) ที่ถูกสร้างขึ้นโดย AppKey โดย เนื้อหาในข้างในจะถูกเข้ารหัสไว้ด้วย AppKey แล้วจึงส่งข้อมูลทั้งหมดนี้กลับไปให้ End Device โดย Packet ที่ส่งกลับไปนี้เรียกว่า Join-Accept ตอนนี้ ทั้ง End Device และ Network Server จะมี AppNonce และ DevNonce เป็นค่าเดียวกันแล้ว

หลังจากนั้น ทั้ง End Device และ Network Server จะใช้ AppNonce และ DevNonce ในการ สร้าง Network Session Key (NwkSkey) เพื่อใช้ในการตรวจสอบยืนยัน Message Integrity Code (MIC) รวมทั้งใช้ในการเข้ารหัสและถอดรหัสของ Payload อีกด้วย และจะทำการสร้าง Application Session Key (AppSKey) เพื่อใช้ในการเข้ารหัสและถอดรหัสของ Payload แบบ End-to-end จาก End Device ไปสู่ Application Server ทั้งสอง Key นี้เองที่ Network Server จะส่งต่อไปที่ Application Server ใน กรณีที่ถ้าผู้ใช้งานต้องการให้Payload ถูกถอดรหัสที่ Application Server โดยตรง ขั้นตอนการ Activation ด้วยวิธี OTAA จะถูกแสดงอยู่ในภาพที่ 13

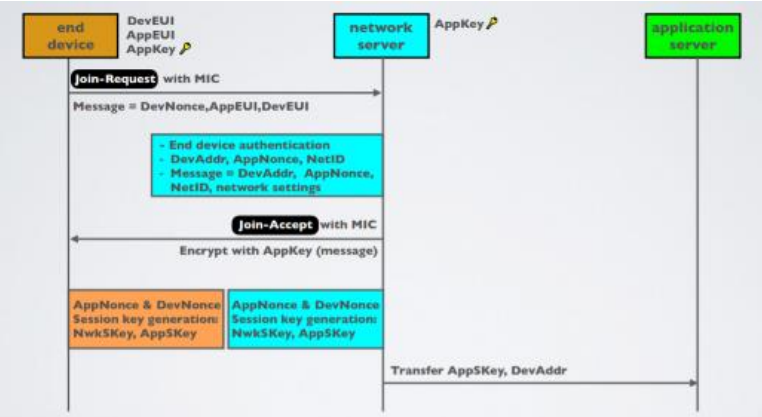

*ภาพที่ 13 ขั้นตอนการ Activation ของ End Device เพื่อให้สามารถใช้งานเครือข่ายสื่อสาร LoRaWAN ด้วยวิธี OTAA [45]*

2. Activation By Personalization (ABP) ในการ Activation รูปแบบนี้จะไม่มีการส่ง Packet Join-Request และ Join-Accept โดยที่ End Device จะไม่ได้มีการเก็บ DevEUI, AppEUI และ AppKey ไว้ แต่จะมีการเก็บการตั้งค่าของ DevAddr, AppSKey และ NwkSKey ส่วนทาง Network Server จะเก็บ การตั้งค่าของ DevAddr และ NwkSKey และในส่วนของ Application Server จะมีการเก็บการตั้งค่าของ DevAddr และ AppSKey พอ End Device ต้องการที่จะส่งข้อมูลไปที่ Network Server ข้อมูลนั้นจะถูก เข้ารหัสและส่งไปทันที และข้อความดังกล่าวจะถูกถอดรหัสที่ปลายทางตาม Key ที่ได้ตั้งค่าไว้ โดย Key ที่ End Device, Network Server และ Apllication Server ใช้ในการ Activation ด้วยวิธี ABP จะถูกแสดง อยู่ในภาพที่ 14

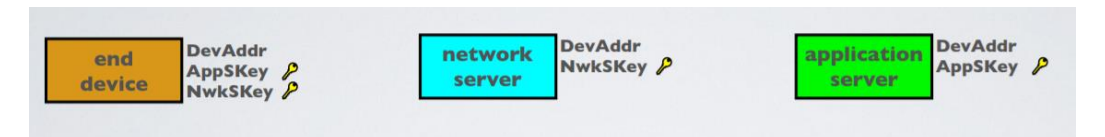

*ภาพที่ 14 แสดง Key ที่แต่ละองค์ประกอบถูกตั้งค่าไว้ก่อนการใช้งาน เพื่อให้สามารถใช้งานเครือข่ายสื่อสาร LoRaWAN ด้วยวิธี OTAA [45]*

วิธี Over-The-Air Activation (OTAA) จะมีความปลอดภัยในการใช้งานมากกว่าวิธี Activation By Personalization (ABP) เพราะ OTAA จะมีการแลกเปลี่ยน Key ระหว่าง End Device และ Network Server แต่ ABP จะสามารถเข้าสู่ระบบโครงข่ายได้ไวกว่า เนื่องจากมีขั้นตอนที่น้อยกว่า โดยวิทยานิพนธ์ ฉบับนี้จะเลือกใช้วิธีการ Acivation แบบ OTAA

โดยหลังจากการ Activation เสร็จเรียบร้อยแล้ว การสื่อสารและการใช้ Key ในการถอดรหัสของ ข้อมูลจาก End Device ไปที่ Network Server และจาก End Device ไปที่ Application Server จะถูก แสดงอยู่ในภาพที่ 15

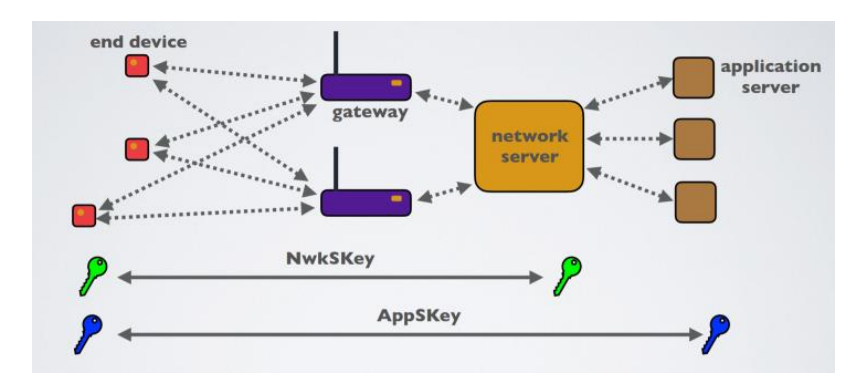

*ภาพที่ 15 การสื่อสารและการใช้ Key ในการถอดรหัสข้อมูลในการสื่อสารแบบ End to End รูปแบบต่าง ๆ [45]*

# **3.3 การใช้เครื่องมือและวิธีการต่าง ๆ ผสมผสานกับเทคโนโลยี LoRaWAN เพื่อนำไปต่อยอดกับระบบช่วยการ ทำการเกษตรอัตโนมัติ**

ในหัวข้อนี้จะกล่าวถึงการใช้เครื่องมือ โปรแกรม วิธีการในการสื่อสาร หรือ โปรโตคอล (Protocol) ต่าง ๆ ในการใช้งานร่วมกันกับเทคโนโลยี LoRaWAN

### **3.3.1 Message Queuing Telemetry Transport (MQTT)**

Message Queuing Telemetry Transport (MQTT) [49] เป็นโปรโตคอลที่ออกแบบมาเพื่อ การ เชื่อมต่อแบบ M2M (machine-to-machine) หรือก็คือ ระหว่างอุปกรณ์กับอุปกรณ์ เพื่อใช้ในการทำงาน ร่วมกันกับ IOT (Internet of Things) โดยเฉพาะ เนื่องจากโปรโตคอลการสื่อสารแบบ TCP/IP เดิมนั้น ปกติแล้วจะมีการส่งข้อมูลแบบ One-To-One การส่งเช่นนี้จะทำให้เปลืองทรัพยากรเป็นอย่างมาก เพราะ ระบบ IOT ส่วนมากแล้วจะมีการส่งข้อมูลตลอดเวลา และอุปกรณ์หรือแอปพลิเคชันที่คอยรับข้อมูลอยู่นั้น อาจจะมีจำนวนมาก ดังนั้น การส่งข้อมูลที่ดีที่สุดจะต้องเป็นการส่งข้อมูลในรูปแบบของ One-To-All เช่น การส่งข้อมูลเซนเซอร์ที่อ่านได้จาก End Device โดยเทคโนโลยี LoRaWAN ไปต่อยังแอปพลิเคชันจำนวน มากที่ใช้ในการจัดการ ประมวลผล หรือนำค่าไปแสดงผลต่อไป

MQTT เป็นโปรโตคอลที่มีน้ำหนักเบา ถูกออกแบบมาให้ใช้งานเพื่อส่งข้อมูลที่มีขนาดเล็ก ๆ มี Bandwidth ที่ต่ำ จึงเหมาะสมเป็นอย่างยิ่งสำหรับการนำโปรโตคอลนี้ มาใช้งานร่วมกับ LoRaWAN โดย หลักการทำงานของ MQTT จะเป็นแบบ Publish และ Subscribe ซึ่งจะคล้ายคลึงกับหลักการที่ใช้ใน Web Service ที่ต้องใช้เว็บเซิร์ฟเวอร์เป็นตัวกลางระหว่างคอมพิวเตอร์ของผู้ใช้งาน แต่ MQTT จะใช้ตัวกลางที่ เรียกว่า Broker เพื่อทําหน้าที่จัดคิวรับส่งข้อมูลระหว่าง Publisher (ผู้ส่งสาร) และ Subscriber (ผู้รับสาร) ดังที่แสดงแผนผังการทำงานในภาพที่ 16

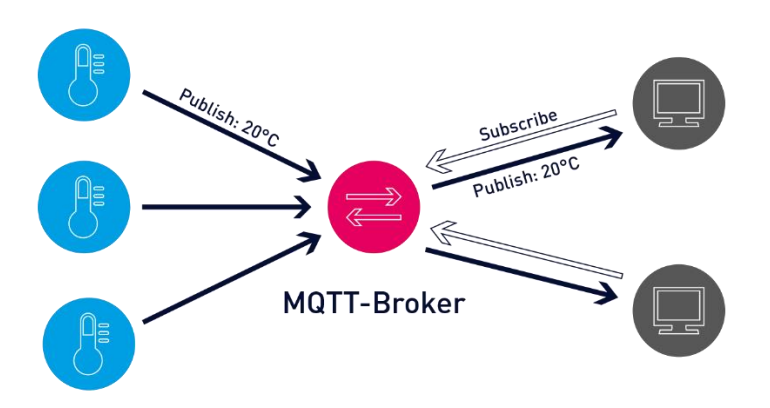

*ภาพที่ 16 แผนผังแสดงการทำงานและโครงสร้างของโปรโคตอล MQTT [50]*

โดยหลักการทำงานของ MQTT จะประกอบไปด้วยส่วนที่สำคัญต่าง ๆ ดังนี้

- 1. Broker (Server) คือตัวกลางในการรับข้อมูลจาก Publisher และส่งข้อมูลให้กับ Subscriber
- 2. Clients (Subscriber / Publisher)
	- Publisher คือตัวส่งข้อมูลให้กับ Topic ที่อยู่ใน Broker เรียกว่าการ Publish
	- Subscriber คือตัวรับข้อมูลจาก Topic ที่อยู่ใน Broker เรียกว่าการ Subscribe
- 3. Topic คือหัวเรื่องที่เราต้องการรับส่งข้อมูล ระหว่าง Publisher กับ Subscriber

ขั้นตอนในการทำงานรับส่งข้อมูลด้วยโปรโตคอล MQTT นั้น จะกระทำโดยการที่ Subscriber จะ Subscribe ใน Topic ที่ต้องการได้รับข้อมูลกับ Broker และจากนั้นเมื่อ Publisher ทำการ Publish ข้อมูล มาที่ Topic นั้น Subscriber ที่ Subscribe ใน Topic นั้น ก็จะได้รับข้อมูลที่ Publish เข้ามาใน Broker

#### 3.3.2 Webhook

Webhooks คือ Service ที่ทำหน้าที่ในการส่ง Request เป็น HTTP POST ไปยัง URL ที่ได้กำหนด ไว้ การทำงานของ Webhook จะคล้ายคลึงกับการทำงานของ API แต่เป็นการใช้งาน API แบบสลับข้างกัน กล่าวคือ โดยปกติแล้วการทำงานของ API ตามปกติ ผู้ให้บริการหรือผู้ให้ข้อมูล โดยอาจจะเป็นเซิฟเวอร์ เว็บไซต์ หรือ แอปพลิเคชัน ต่าง ๆ เปิด API ให้ใช้งาน เวลาที่ผู้ใช้งานหรือผู้ที่ต้องการข้อมูล โดยอาจเป็น เซิฟเวอร์ เว็บไซต์ หรือ แอปพลิเคชันต่าง ๆ เช่นกัน ต้องการข้อมูล ผู้ใช้ก็จะส่งคำร้องขอ (Request) ไปยัง URL ที่ต้องการจึงจะได้รับข้อมูลกลับมา การใช้ API แบบนี้ ในกรณีที่ผู้ใช้งานต้องการตรวจสอบการทำงานที่ ไม่รู้ว่าจะเกิดขึ้นเมื่อใด ผู้ใช้งานจะต้องส่งคำร้องขอไปยังผู้ให้บริการซ้ำ ๆ อย่างต่อเนื่องแบบ Polling ทำให้ เสียทรัพยากรและเพิ่มความยุ่งยากซับซ้อนให้การสื่อสารเป็นอย่างมาก ในทางกลับกันในกรณีที่การส่งข้อมูล กลายมาเป็นแบบ Webhook ผู้ใช้งานจะไม่ได้ส่งคำร้องขอไปที่ URL ของผู้ให้บริการแล้ว แต่กลับกัน ทางฝั่ง ผู้ใช้บริการจะเป็นคนที่ให้ URL หรือ API ที่ต้องการให้ส่งข้อมูลมาถึง ส่งไปให้แก่ผู้ให้บริการตั้งแต่เริ่มแรกเลย แทน แล้วเมื่อใดที่ผู้ให้บริการต้องการส่งข้อมูลอะไร ผู้ให้บริการก็จะสามารถส่งข้อมูลนั้นมายังผู้ใช้บริการ ทันทีที่ข้อมูลที่ต้องการจะส่งเกิดขึ้น ในที่นี้ข้อมูลที่ต้องการจะส่งในลักษณะนี้ส่วนมากแล้วจะเป็นข้อมูลที่เกิด จากเหตุการณ์ (Event) บางอย่างตามเวลาจริง (Real-Time) ดังที่แสดงในภาพที่ 17 เช่น การส่งข้อมูลค่า

สัญญาณของเซนเซอร์ไปวิเคราะห์ผลในแอปพลิเคชันอื่น ๆ เมื่อระบบได้รับค่าข้อมูลของเซนเซอร์ เป็นต้น โดยส่วนมากแล้ว การส่งข้อมูลผ่าน Webhook ในลักษณะนี้ ข้อมูลจะถูกส่งผ่าน HTTP POST และข้อมูลจะ มาในรูปแบบ JSON แต่ก็อาจมีบ้างที่เป็น XML ขึ้นอยู่กับผู้ให้บริการแต่ละราย

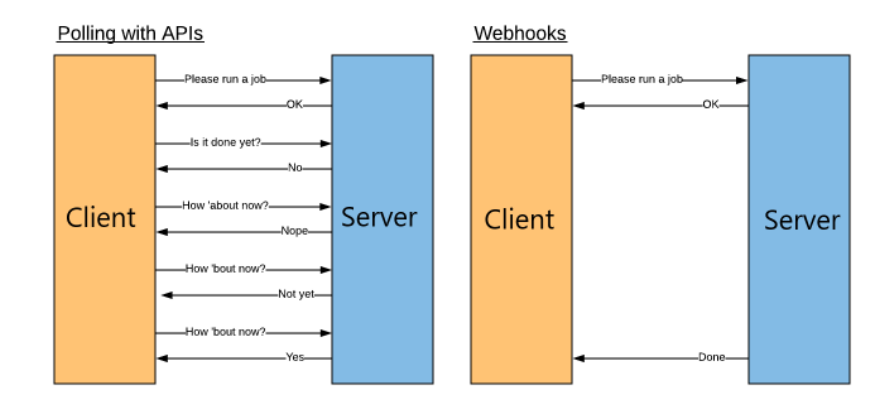

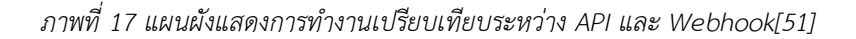

#### **3.3.3 Node red**

Node-RED [52] เป็นเครื่องมือการเขียนโปรแกรมที่จะช่วยในการเชื่อมโยงระหว่าง Server, Hardware Device, Client, API และ Online Service ต่าง ๆ เข้าด้วยกันโดยการใช้ Interface มาช่วยใน เรื่องการเขียนโปรแกรมและจัดการโครงสร้างเงื่อนไขของระบบให้เห็นการทำงานออกมาเป็นภาพชัดเจน ทำ ให้การเชื่อมต่อระหว่างอุปกรณ์ฮาร์ดแวร์ที่มีอยู่จริงและระบบคลาวด์ (Cloud) เป็นไปได้อย่างง่ายดาย เหมาะสมสำหรับแนวคิดของ IoT ดังที่แสดงในภาพที่ 18

โดยในการใช้งาน Node-RED ผู้ใช้งานสามารถใช้งาน Node หรือฟังก์ชั่นที่สมบูรณ์ในตัวของมันเอง อยู่แล้ว นำมาใช้งานเพื่อรับ Input หรือ ส่ง Output ออกมาได้ตามต้องการ อีกทั้งยังสามารถปรับเปลี่ยน เงื่อนไขของแต่ละฟังก์ชั่นหรือจะเขียนฟังก์ชั่นเฉพาะทางขึ้นมาเพื่อใช้กับระบบที่ออกแบบไว้ได้อีกด้วย การใช้ งาน Node-RED จะช่วยลดขั้นตอนการทำงานและลดความยุ่งยากของการเขียนโปรแกรมเพื่อใช้งานใน ระบบ IoT ลงอย่างมาก โดยภาษาที่ใช้ในการใช้งาน Node-RED จะเป็น JavaScript โดยมี Platform เป็น Node.js และชนิดของข้อมูลที่ใช้ในการการสื่อสารกันระหว่าง Node แล้วโดยส่วนมากแล้วจะเป็น JSON

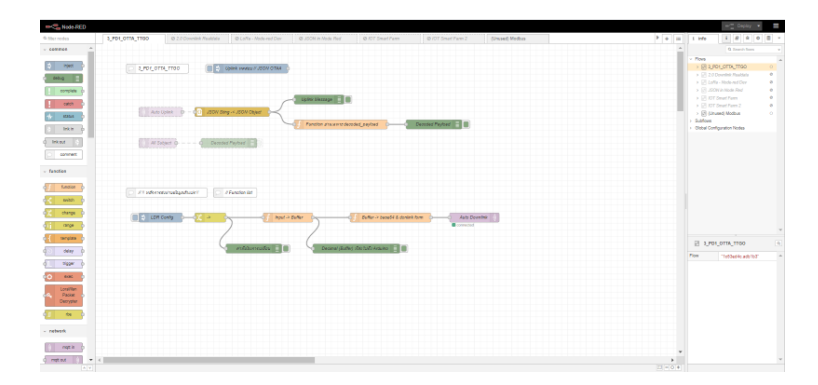

*ภาพที่ 18 ตัวอย่างการใช้งาน Node-RED*

ในการใช้งาน Node-RED นอกจากจะมีข้อดีมากมายที่จะช่วยให้การทำงานการเขียนโปรแกรมเพื่อใช้งานกับ ระบบ IOT เป็นไปอย่างง่ายดายแล้วนั้น Node-RED จะมีข้อจำกัดของการใช้งานอยู่ 2 ข้อ คือ

- 1. Node–RED จะไม่มีแอปพลิเคชันบนมือถือ โดยทั่วไปแล้วการใช้งานจึงต้องใช้งานผ่านคอมพิวเตอร์หรือ เว็บเบราว์เซอร์ในมือถือเท่านั้น ซึ่งข้อนี้สามารถแก้ไขได้ด้วยการใช้แอปพลิเคชันอื่น ๆ เข้ามาช่วย ตัวอย่างเช่น Blynk หรือจะเขียนแอปพลิเคชันเพื่อใช้ในการทำงานขึ้นมาใหม่ด้วย Flutter Framework ด้วยตัวเองเลยเลยก็สามารถทำได้ แล้วจึงใช้วิธีการส่งข้อมูลระหว่างกันด้วย MQTT หรือ Webhook ต่อไป
- 2. การทำงานของ Node–RED ต้องมีเซิฟเวอร์ที่คอยสั่งการทำงานของ Node-RED กล่าวคือ จะต้องมี หน่วยประมวลผลที่ทำงานอยู่หากต้องการใช้ Node-RED ตลอดเวลา ซึ่งในข้อนี้เราสามารถใช้งาน Raspberry Pi ในการเป็นหน่วยประมวลผลของ Node-RED ได้เลย

#### **3.3.4 Datacake**

Datacake [53] คือ IOT Platform ที่ให้บริการโดยบริษัท Datacake GmbH. มีฟีเจอร์ (Feature) ให้ใช้งานอย่างหลากหลาย ไม่จำเป็นต้องเขียนโปรแกรมก็สามารถใช้งานได้โดยง่าย และ สามารถปรับแต่ง การทำงานของแต่ละฟีเจอร์ได้อย่างอิสระ ดังที่แสดงในภาพที่ 19 โดยเหตุผลที่ในงานวิจัยนี้เลือกใช้ Datacake มาเป็น IOT Platform ที่ใช้ในการเก็บและแสดงผลการอ่านค่าสัญญาณเซนเซอร์ภายในระบบ เนื่องมาจากมีฟีเจอร์การทำงานหลักที่ตรงกับการใช้งาน ดังนี้

- เป็น IOT Platform ที่ออกแบบมาโดยเฉพาะสำหรับการใช้งานร่วมกับเทคโนโลยี LoRaWAN การ ติดตั้งให้สามารถใช้งานเข้ากันกับ LoRaWAN Network Server เป็นไปได้โดยง่าย เพราะตัว Datacake จะมีหลาย ๆ ฟังก์ชั่นที่ The Things Stack ที่เป็น LoRaWAN Network Server มีอยู่ แล้ว อาทิเช่น ฟังก์ชั่น Payload Formatter ที่จะคอยแปลงค่าที่อ่านได้จากสัญญาณให้กลายเป็น รูปแบบที่ง่ายต่อการอ่านและนำไปใช้งานต่อไป

- สามารถปรับแต่งการแสดงผลรูปแบบของกราฟ จนถึงชนิดของตัวแปรที่จะแสดงผลใช้ในการ แสดงผลค่าของเซนเซอร์ในหน้าต่างแสดงผล (Dashboard) และสามารถส่งหน้าต่างแสดงผลนี้เอง ไปให้ผู้ใช้งานที่ต้องการดูข้อมูลแบบ Realtime
- มี Data Storage ไว้สำหรับเก็บและดูข้อมูลย้อนหลังเปรียบเทียบกับข้อมูลล่าสุด ทำให้เห็นแนวโน้ม ของข้อมูลจากอดีตจนถึงปัจจุบัน

นอกจากนี้แล้ว Datacake ยังมีฟีเจอร์การใช้งานเสริมที่สามารถเลือกใช้งานได้ดังต่อไปนี้

- สามารถใช้งานร่วมกันกับ End Device ที่มีระบบ GPS อยู่ในตัว เช่น Dragino LoRaWAN GPS Tracker LGT-92 เพื่อใช้งานส่งตำแหน่งพิกัดเข้ามาที่ Gateway และนำพิกัดในแต่ละจุดที่ได้มา เขียนเป็นเส้นทางการเดินทางของ End Device ในแผนที่ตามเวลาจริง การใช้งานฟีเจอร์นี้มี จุดประสงค์เพื่อเป็นการดูเส้นทางการเคลื่อนที่ของ End Device ที่เกิดขึ้น จะใช้ในกรณีที่ End Device มีการเคลื่อนที่ไปเรื่อย ๆ เช่น การติด End Device ไว้กับยานพาหนะ เพื่อดูเส้นทางที่ ขับเคลื่อนไป เป็นต้น
- มีระบบการจัดการผู้ใช้งาน (User Management) กำหนดบทบาทให้แต่ละ Account ที่เข้ามา ให้มี สิทธิการเข้าถึงฟังก์ชั่นการทำงานที่แตกต่างกันไป
- มีระบบแจ้งเตือนการทำงานผ่าน SMS ในกรณีที่มีเหตุการณ์บางอย่างหรือค่าบางอย่างเกินกว่า เงื่อนไขที่ได้ตั้งไว้
- สามารถแบ่งกลุ่มการทำงาน (Workspace) ได้หลายกลุ่ม ซึ่งแต่ละกลุ่มก็จะมีความเป็นเอกเทศของ ตัวมันเอง ทำให้สามารถทำงานได้หลายประเภทในเวลาเดียวกัน

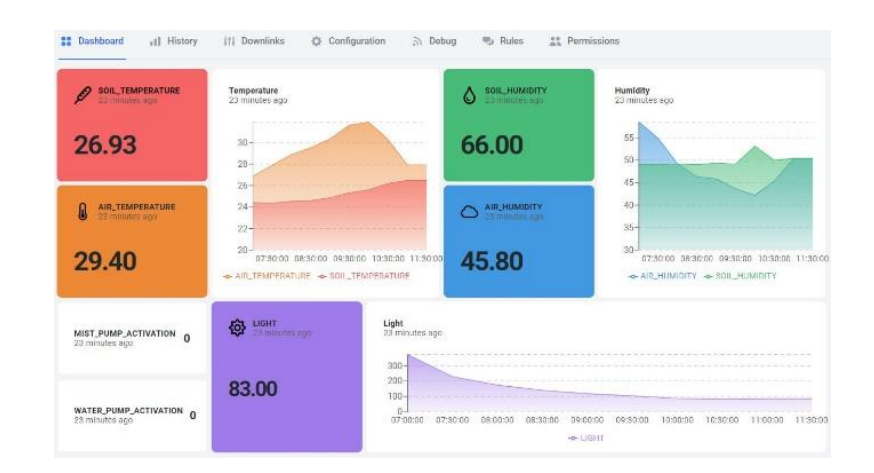

- มี Open APIs ไว้สำหรับการเชื่อมต่อเซอร์วิส (Service) ต่าง ๆ ภายนอกได้

*ภาพที่ 19 ตัวอย่าง Dashboard หน้าต่างการแสดงผลค่า Sensor ต่าง ๆ ของ Datacake*

จากเหตุผลที่ว่ามาทั้งหมดนี้ งานวิจัยนี้จึงเลือกใช้Datacake มาเป็น IoT Platform ในการเก็บและ แสดงผลข้อมูล ในทางกลับกัน หากไม่ต้องการใช้ Datacake ก็จะสามารถเลือกใช้ฐานข้อมูล (Database) ที่ ใช้เก็บข้อมูลเป็น Open Source Time Series Database ที่มีชื่อว่า InfluxDB และ หน้าต่างแสดงผล

(Dashboard) เป็น Grafana ได้โดยแนวทางนี้จะเป็นการเก็บข้อมูลไว้ในเซิฟเวอร์ส่วนตัวของเราเอง ฟีเจอร์ การทำงานหลักจะเหมือนกันกับของ Datacake เพียงแต่ถ้าหากต้องการฟีเจอร์การทำงานเสริมต่าง ๆ จะต้องทำการเขียนโปรแกรมเพิ่มเติมไปด้วยตัวเอง

## **บทที่ 4**

# **การติดตั้งและใช้งานระบบช่วยการทำการเกษตรอัตโนมัติด้วยเทคโนโลยี LoRaWAN**

### **4.1 ส่วนประกอบและหลักการทำงานของระบบช่วยการทำการเกษตรอัตโนมัติด้วยเทคโนโลยี LoRaWAN**

ในหัวข้อส่วนประกอบและหลักการทำงานของระบบช่วยการทำการเกษตรอัตโนมัติด้วยเทคโนโลยี LoRaWAN นี้ จะมุ่งเน้นไปที่การนำเสนอหลักการออกแบบระบบเพื่อเอาไว้ช่วยควบคุมปัจจัยที่ส่งผลต่อการ เจริญเติบโตของพืชให้มีความเหมาะสมผ่านการทำงานของเซนเซอร์และตัวกระตุ้น โดยระบบที่นำเสนอนี้จะสามารถ ใช้งานได้ในระยะกว้างไกลและใช้พลังงานไฟฟ้าต่ำ ส่วนประกอบหลักของระบบจะสามารถแบ่งออกมาได้เป็น 4 ส่วน ซึ่งการทำงานของแต่ละส่วนจะเชื่อมโยงไปหากัน โดย มีรายละเอียดดังต่อไปนี้

- 1) **Sensor End Device** เป็น End Device ที่ใช้ไมโครคอนโทรลเลอร์ ประกอบเข้ากับ LoRa Module และ เซนเซอร์ชนิดต่าง ๆ ทำหน้าที่ในการวัดค่าปัจจัยที่ส่งผลต่อการเจริญเติบโตของพืช ประกอบไปด้วย อุณหภูมิใน อากาศ ความชื้นในอากาศ อุณหภูมิในดิน ความชื้นในดิน และความเข้มของแสงในขณะนั้น จากนั้นจึงแจ้งค่าส่ง ต่อไปที่ Gatewayตามระยะเวลาที่กำหนดเพื่อทำการประมวลผลค่าดังกล่าว โดย End Device ประเภทนี้จะ ถูกติดตั้งอยู่ในตำแหน่งต่าง ๆ ภายในฟาร์มตามความเหมาะสม เพื่อให้ค่าที่ส่งกลับมาที่ Gateway ได้ค่าปัจจัย จากทั่วทั้งเขตฟาร์มที่ได้ทำการเพาะปลูก
- 2) **Actuator End Device** เป็น End Device ที่ใช้ไมโครคอนโทรลเลอร์ ประกอบเข้ากับ LoRa Module และ ตัวกระตุ้นโดยในงานวิจัยนี้ ตัวกระตุ้นที่ใช้จะเป็นปั๊มน้ำและปั๊มหมอก โดยหน้าที่ของปั๊มน้ำจะใช้ในการรดน้ำ ต้นไม้เพิ่มความชื้นในดิน และปั๊มพ่นหมอกใช้พ่นหมอกเพื่อลดอุณหภูมิ / เพิ่มความชื้นให้แก่อากาศ การสั่งการ ทำงานเปิดปิดปั๊มแต่ละตัวจะถูกควบคุมผ่านการทำงานของรีเลย์ (Relay) โดย End Device ประเภทนี้จะถูก ติดตั้งอยู่ในตำแหน่งที่สามารถเข้าถึงแหล่งน้ำของฟาร์ม เพื่อให้สามารถปั๊มส่งผ่านน้ำตามท่อหรือสายยางส่งน้ำ เข้าไปในตัวฟาร์มได้
- 3) **Gateway Device** เป็นเสมือนจุดศูนย์รวมของการรับส่งสัญญาณของทั้งอาณาเขตฟาร์ม ทำหน้าที่รับค่า สัญญาณจาก End Device ทั้ง 2 ประเภทผ่านสัญญาณ LoRa และส่งค่าที่ได้ต่อไปที่ Network Server ผ่าน Backhaul ต่าง ๆ เช่น Wi-Fi, 4G, 5G, Ethernet etc.
- 4) **Network Server** มีหน้าที่แสดงผลข้อมูลที่ได้รับจาก Gateway เลือกข้อมูลจากสัญญาณที่มีความชัดเจนมาก ที่สุด และส่งข้อมูลเหล่านั้นต่อไปยังแอปพลิเคชันหรือซอฟต์แวร์ที่มีผู้ให้บริการต่าง ๆ ตามวัตถุประสงค์ที่ต้องการ นำข้อมูลไปใช้ต่อไป ในงานวิจัยนี้ ข้อมูลจะถูกส่งต่อไปที่
	- Datacake ผ่านวิธีการ Webhook [54] [55] โดย Datacake เป็นเครื่องมือสำหรับเก็บและนำเสนอ ข้อมูลในรูปแบบต่าง ๆ เทียบกับเวลา

• Node-RED ผ่านโปรโตคอล MQTT ซึ่งเป็นเครื่องมือที่ช่วยในการเขียนโปรแกรมและคอยเชื่อมโยงระบบ ต่าง ๆ เข้าด้วยกัน ที่ Node-RED นี้เอง ข้อมูลที่อ่านเข้ามาจะถูกนำมาประมวลผล ตรวจสอบเงื่อนไข การทำงานว่าอุณหภูมิหรือความชื้นมีค่าที่เหมาะสมหรือไม่ ถ้าหากไม่เหมาะสมแล้ว จะต้องสั่งเปิดการ ทำงานของระบบตัวกระตุ้นในส่วนใด จึงจะปรับให้ค่ากลับมาเหมาะสมหรือจะต้องส่งการแจ้งเตือนไปยัง ผู้ใช้งานให้เข้ามาจัดการกับระบบต่อไป

ซึ่งหลังจากข้อมูลถูกนำไปประมวลผลใน Node-RED และได้คำสั่งที่เหมาะสมในการสั่งการทำงาน เปิดปิดตัวกระตุ้นต่าง ๆ แล้ว คำสั่งการทำงานนี้ก็จะถูกส่งกลับไปสั่งการทำงานที่ Actuator End Device ต่อไป โดยสถานการณ์ทำงานต่าง ๆ ของระบบในปัจจุบันนี้ทางผู้วิจัยจะขอเรียกว่า ตัวแปรสถานะ (State Variable) และจะมีการใช้งานในบทต่อ ๆ ไป

โดยสรุปแล้วหลักการทำงานของระบบช่วยการทำการเกษตรอัตโนมัติด้วยเทคโนโลยี LoRaWAN จะเริ่มต้น ที่ Sensor End Device จะทำการตรวจสอบตัวแปรที่มีผลต่อการเจริญเติบโตของพืช จากนั้นจึงส่งข้อมูลที่ได้ไปสู่ LoRaWAN Gateway ที่อยู่ในบริเวณนั้นผ่านสัญญาณ LoRa การส่งนี้จะเรียกว่า Uplink จากนั้น Gateway จะส่ง ข้อมูลต่อไปสู่ The Things Stack (TTS) ที่เป็น Network Server ผ่าน Wi-Fi ซึ่งจะทำหน้าที่รับและส่งข้อมูล ออกไปแสดงผลต่อที่ Datacake ผ่าน Webhook เช่นเดียวกับการส่งข้อมูลต่อไปประมวลผลที่ Node-RED ผ่าน MQTT เพื่อหาคำสั่งการทำงานที่เหมาะสมที่สุดในขณะนั้น ก่อนส่งคำสั่งนั้นกลับไปยัง Network Serverและส่ง ต่อไปที่ Actuator End Device ให้ทำการเปิดปิดตัวกระตุ้นต่าง ๆ เพื่อปรับค่าตัวแปรที่มีผลต่อการเจริญเติบโตของ พืชให้มีค่าที่เหมาะสมมากที่สุดโดยการส่งนี้จะเรียกว่า Downlink ในการใช้งานส่วนประกอบทั้ง 4 ส่วน ในแปลง ปลูกจริง ในแปลงปลูก 1 แปลง จะประกอบไปด้วย Sensor End Device จำนวนมากกระจายอยู่โดยทั่วตามขนาด ของแปลงปลูก Gateway หนึ่งตัวที่อยู่ในเขตที่มีสัญญาณ Wi-Fi เพื่อให้ Gateway สามารถส่งข้อมูลขึ้นไปยัง Network Server ได้และ Actuator End Device ที่คอยควบคุมการทำงานของปั๊ม อยู่ในจุดที่มีแหล่งน้ำในฟาร์ม การใช้งานส่วนประกอบทั้ง 4 ส่วน สามารถจำลองการใช้งานได้ตามภาพที่ 20

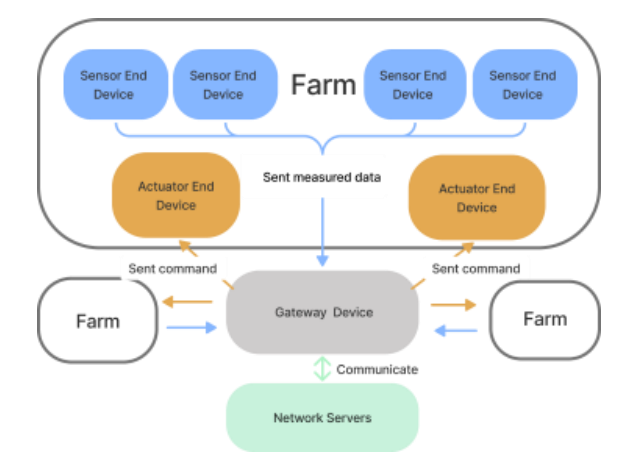

*ภาพที่ 20 แผนภาพแสดงการการใช้งานส่วนประกอบทั้ง 4 ส่วน ของระบบการทำการเกษตรอัตโนมัติด้วย เทคโนโลยี LoRaWAN*

# **4.2 รายละเอียดและการติดตั้งวงจรระบบ LoRaWAN**

การติดตั้งวงจรระบบ LoRaWAN นั้น จะสามารถแบ่งการติดตั้งและใช้งานระบบได้เป็น 2 ส่วน คือ

- 1) การติดตั้งวงจรระบบของ End Device
- 2) การติดตั้งวงจรระบบของ Gateway

ในงานวิจัยนี้ ผู้วิจัยเลือกใช้เซนเซอร์และตัวกระตุ้นตามภาพที่ 21 ทั้งนี้ในการใช้งานจริงนั้น ผู้ใช้งานสามารถ เลือกเพิ่มหรือลดประเภทของเซนเซอร์และตัวกระตุ้นได้ตามความเหมาะสมในการใช้งานต่อไป ภาพของอุปกรณ์ที่ใช้ ในการทดลองจริงถูกแสดงอยู่ในภาคผนวก ก และ ภาคผนวก ข

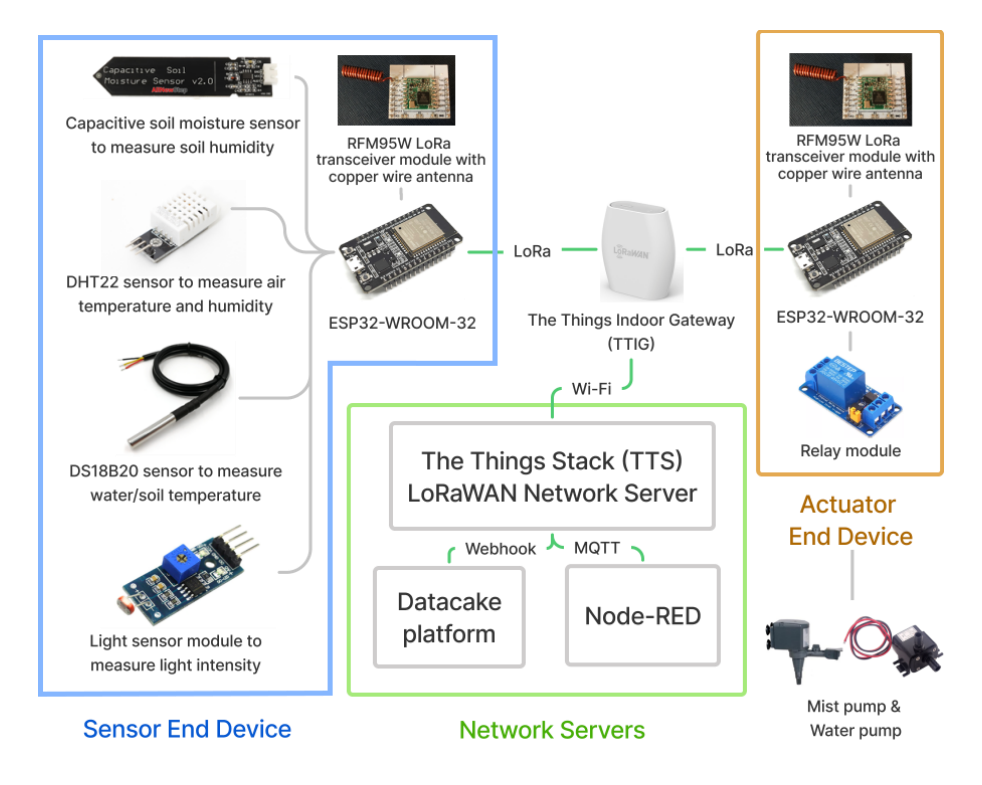

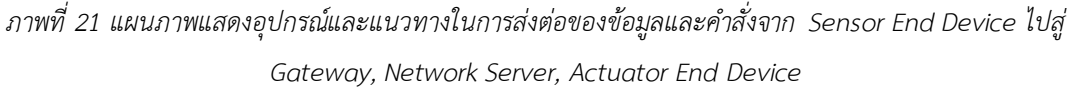

## **4.2.1 รายละเอียดและการติดตั้งวงจรระบบ LoRaWAN : End Device**

การใช้งาน End Device หรือ End Device เพื่อวัดค่าจากเซนเซอร์หรือส่งคำสั่งการทำงานไปยัง ตัวกระตุ้นนั้น ขั้นตอนแรกในกรณีที่เป็น Commercial LoRaWAN End Device จะต้องเริ่มจากการเปิดใช้ งานครั้งแรก จากนั้นจึงนำตัว End Device ไปลงทะเบียน (Register) เอาไว้ใน LoRaWAN Network Server ที่ใช้งานอยู่ ในงานวิจัยนี้จะเป็น The Things Stack (TTS) Network Server เสียก่อน จากนั้นจึง จะเริ่มใช้งานตัว End Device ได้

### *4.2.1.1 ประเภทและวิธีการการเปิดใช้งาน End Device กับ The Things Stack*

โดยหลักแล้วการแบ่งประเภทของ End Device จะแบ่งได้ด้วยกัน 2 ประเภท คือ

#### **4.2.1.1.1 Commercial LoRaWAN End Device**

End Device ประเภทนี้จะเป็น End Device สำเร็จรูปที่มีขายอยู่ตามท้องตลาด โดยส่วนมากแล้วจะทำหน้าที่เป็นเซนเซอร์เพื่อวัดค่าบางอย่าง ตัว End Device มีแบบกันน้ำ เข้าหรือไม่กันน้ำเข้าให้เลือกซื้อใช้งานตามความเหมาะสม เช่น LAQ4 -- LoRaWAN Air Quality Sensor [56] ในภาพที่ 21 เป็น Commercial LoRaWAN End Device ที่มีขาย สำเร็จรูป ใช้ในการวัดคุณภาพอากาศ

ในการเปิดใช้งาน End Device ประเภทนี้ จะเป็นการเปิดใช้งานตามคู่มือของ บริษัทผู้ผลิต โดยซอฟต์แวร์การทำงานของ End Device จะถูกเขียนลงบนอุปกรณ์ โดย หลังจากเปิดใช้งานให้มาลงทะเบียนเครื่องมือบน TTS โดยให้เลือกไปที่ Register End Device : From The LoRaWAN Device Repository จากนั้นจึงเลือก Brand Model และข้อมูลเวอร์ชั่นต่าง ๆ ตามคู่มือของบริษัทผู้ผลิต ดังที่แสดงในภาพที่ 22

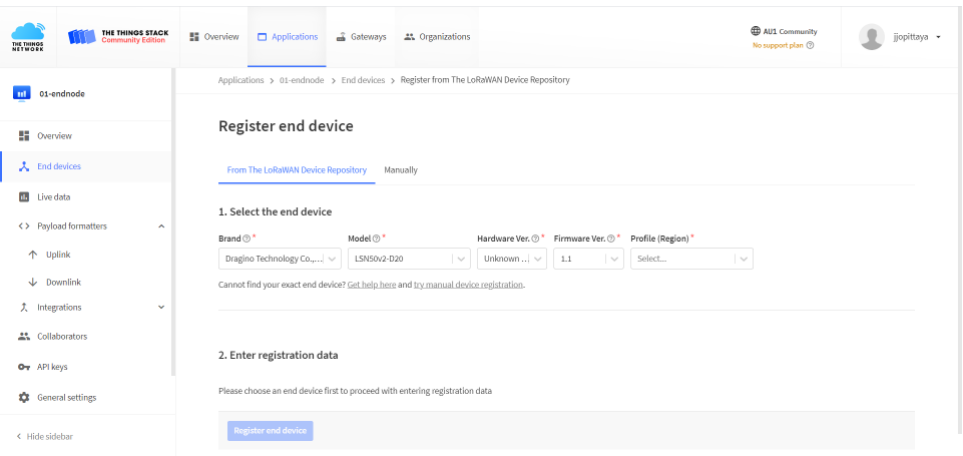

*ภาพที่ 22 หน้าต่างการลงทะเบียน Commercial LoRaWAN End Device*

การใช้งาน End Device ในลักษณะนี้ จะมีความสะดวกในการใช้งาน ผู้ใช้จะ สามารถซื้อ ติดตั้ง และใช้งานได้ทันทีตามเป้าหมายในการใช้งาน ดังในภาพที่ 22 จะเป็น LoRaWAN End Device ของบริษัท Dragino Technology Co. ชื่อรุ่น LAQ4 ที่จะทำ หน้าที่ในการวัด TVOC (Total Volatile Organic Compound), eCO2 (equivalent CO2) อุณหภูมิและความชื้นสัมพัทธ์ จากนั้นจะรายงานผลการวัดมาทางการสื่อสารแบบ LoRaWAN

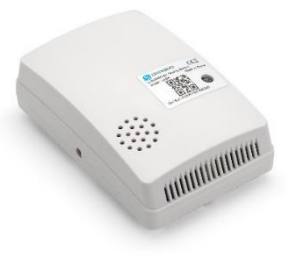

*ภาพที่ 23 LAQ4 -- LoRaWAN Air Quality Sensor [57]*

#### **4.2.1.1.2 Custom LoRaWAN End Device**

เป็น End Device ที่สร้างขึ้นมาเองจากส่วนประกอบต่าง ๆ ดังนี้

- เซนเซอร์และตัวกระตุ้น สามารถเลือกใช้ได้ตามความต้องการใช้งาน เซนเซอร์ที่มีอยู่ตาม ท้องตลาดที่เห็นกันอยู่โดยทั่วไป จะมีตั้งแต่วัดอุณหภูมิ วัดความชื้น หรือวัดระยะของ วัตถุที่อยู่ด้านหน้า ไปจนถึงเซนเซอร์ที่มีการตรวจสอบเฉพาะทาง เช่น วัดปริมาณแร่ธาตุ หรือวัด pH ในน้ำ / ดิน เป็นต้น และตัวกระตุ้น เช่น รีเลย์สวิตช์ (Relay Switch) ที่ทำ หน้าที่เป็นอุปกรณ์เปิดปิดสวิตช์อัตโนมัติ
- บอร์ดไมโครคอนโทรลเลอร์ (Micro Controller Unit) ที่ใช้เพื่อการเขียนโปรแกรมใน การอ่านข้อมูลจากเซนเซอร์หรือสั่งการทำงานของตัวกระตุ้น เช่น บอร์ด ESP32 / ESP8266 / Arduino UNO และอื่น ๆ
- LoRa Module Transceiver 915MHz ใช้ในการส่งและรับสัญญาณ LoRa รวมถึงการ เข้ารหัส (Modulate) และการถอดรหัส (Demodulate) สัญญาณ
- เสาส่งสัญญาณ (Antenna) ใช้สำหรับการส่งสัญญาณ LoRa ถ้าหากไม่มีเสาส่งสัญญาณ เวลาส่งสัญญาณ พลังงานที่ควรจะมีตัวถ่ายเทพลังงานสัญญาณออกไปจะไปไหนไม่ได้ และย้อนกลับมาที่ตัววงจรส่งสัญญาณและตัวบอร์ด ซึ่งอาจส่งผลเสียต่อตัวอุปกรณ์ได้

โดยการใช้งาน จะต้องประกอบชิ้นส่วนต่าง ๆ เหล่านี้เข้าด้วยกัน จากนั้นจึงเขียน โปรแกรมลงไปที่บอร์ด MCU เพื่อเป็นการกำหนดเงื่อนไขการทำงานให้แก่ End Device

หลังจากที่เขียนโปรแกรมและจ่ายไฟให้แก่บอร์ด MCU แล้ว ให้ผู้ใช้มาลงทะเบียน End Nod บน TTS โดยให้เลือกไปที่ Register End Device : Manually โดยค่าต่าง ๆ ที่ ทำการลงทะเบียน ให้ใส่รายละเอียดต่าง ๆ ตามในภาพที่ 24 ดังนี้

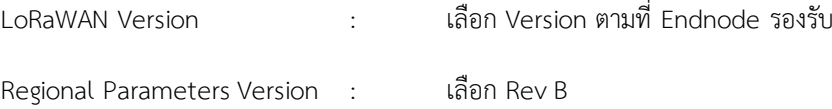

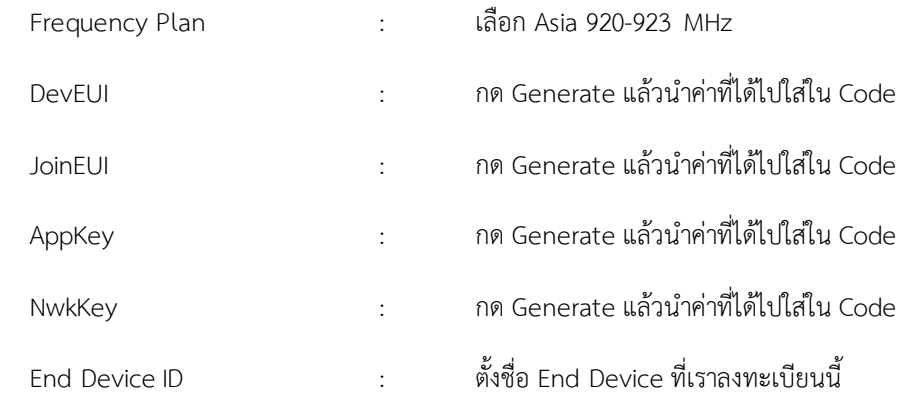

| THE THINGS STACK<br><b>Community Edition</b><br><b>BUNNER</b>           | <b>目</b> Overview<br>Applications<br>Gateways 25 Organizations                                       | C AU1 Community<br>No support plan @ | Topittaya -          |  |  |  |  |
|-------------------------------------------------------------------------|----------------------------------------------------------------------------------------------------|--------------------------------------|----------------------|--|--|--|--|
| <b>ALL</b><br>01-endnode                                                | Applications > 01-endnode > End devices > Register manually                                          |                                      |                      |  |  |  |  |
| <b>NO</b> Overview                                                      | Register end device                                                                                  |                                      |                      |  |  |  |  |
| 人 <b>End devices</b>                                                    | From The LoRaWAN Device Repository Manually                                                          |                                      |                      |  |  |  |  |
| <b>IB</b> Live data                                                     | LoRaWAN version (0)                                                                                  |                                      |                      |  |  |  |  |
| <> Payload formatters<br>v                                              | $\sim$<br>Select                                                                                     |                                      |                      |  |  |  |  |
| 夫 Integrations<br>v                                                     | Regional Parameters version $\circledcirc$ *                                                         |                                      |                      |  |  |  |  |
| 23 Collaborators                                                        | $\sim$<br>Select                                                                                     |                                      |                      |  |  |  |  |
| Or API keys                                                             | Frequency plan $\circledcirc$<br>$\vert$ $\lor$<br>Select                                            |                                      |                      |  |  |  |  |
| C General settings                                                      | Show advanced activation, LoRaWAN class and cluster settings w                                       |                                      |                      |  |  |  |  |
|                                                                         | DevEUI <sup>®*</sup><br><b>C</b> Generate<br>2/50 used<br>.                                          |                                      |                      |  |  |  |  |
| < Hide sidebar                                                          | AppEUI (D <sup>+</sup>                                                                               |                                      |                      |  |  |  |  |
|                                                                         | Fill with zero:<br>and an extra contract and an                                                      |                                      |                      |  |  |  |  |
|                                                                         | АррКеу ®<br><b>C</b> Generate<br>and the company of the company of the company of the company of the |                                      |                      |  |  |  |  |
|                                                                         | End device ID (D <sup>+</sup>                                                                        |                                      |                      |  |  |  |  |
|                                                                         | my-new device                                                                                        |                                      |                      |  |  |  |  |
|                                                                         | This value is automatically prefilled using the DevEUI                                               |                                      |                      |  |  |  |  |
|                                                                         | <b>After registration</b>                                                                            |                                      |                      |  |  |  |  |
|                                                                         | · View registered end device<br>Register another end device of this type                             |                                      |                      |  |  |  |  |
|                                                                         | Register end device                                                                                  |                                      |                      |  |  |  |  |
| @ 2021 The Things Stack by The Things Network and The Things Industries |                                                                                                    | <b>D</b> EN v3.14.1 Documentation    | <b>O</b> Get support |  |  |  |  |

*ภาพที่ 24 หน้าต่างการลงทะเบียน Custom LoRaWAN End Device*

หลังจากการลงทะเบียนแล้ว LoRaWAN End Nod ก็จะสามารถใช้งานในการรับส่ง ข้อมูลผ่าน TTS ได้ทันทีและในการทำงานครั้งต่อไปที่เข้ามาที่ TTS ก็จะสามารถเลือก End Devices ที่เราลงทะเบียนไว้แล้วขึ้นมาใช้งานได้ทันที

# *4.2.1.2 End Device ที่ใช้ในงานวิจัยนี้*

ในงานวิจัยนี้ผู้วิจัยเลือกที่จะใช้ Custom LoRaWAN End Device เนื่องจากจะสามารถ เขียนโปรแกรมต่าง ๆ ขึ้นมาใช้งานเองได้ตามความต้องการ มีค่าใช้จ่ายที่ถูกกว่า โดยการทำงานของ เซนเซอร์และตัวกระตุ้นจะต้องมีความสัมพันธ์กัน ซึ่ง LoRaWAN End Device มีส่วนประกอบดังนี้

1. บอร์ด MCU และตัวส่งสัญญาณ LoRa ที่ใช้เหมือนกันทั้ง Sensor End Device และ Actuator End Device

- a) Board FireBeetle ESP32 (Microcontroller) เป็นบอร์ด ไมโครคอนโทรลเลอร์ที่มีการใช้ งานที่หลากหลาย มีแรม 320 Kibibyte, รอม 448 Kibibyte, พอร์ตเอนกประสงค์ (General Purpose Input/Output) 30 พอร์ต จ่ายพลังงานด้วยไฟ 5V ผ่านสาย USB หรือผ่านพอร์ต Vin
- b) LoRa Module Transceiver 915MHz ใช้งาน RFM95W ที่มี Chipset Sx1276 เป็น อุปกรณ์ที่ทำให้ ไมโครคอนโทรลเลอร์สามารถรับส่งสัญญาณการสื่อสาร LoRa ด้วยการใช้ พลังงานต่ำแต่ได้ระยะทางที่ไกล โดยตัวอุปกรณ์สามารถรับสัญญาณที่มีความละเอียดได้ ละเอียดสุดที่ -146 dBm
- c) Copper Wire Antenna เป็นเสาอากาศรูปทรงสปริงที่ทำขึ้นมาจากทองแดงขด
- 2. เซนเซอร์และเครื่องมือที่ใช้งานร่วมกันกับ Sensor End Device
	- a) DHT22 เซนเซอร์วัดอุณหภูมิและความชื้นอากาศ
	- b) DS18B20 เซนเซอร์วัดอุณหภูมิในดิน
	- c) Capacitive Soil Moisture Sensor เซนเซอร์วัดความชื้นในดิน
	- d) LDR Light Sensor Module เซนเซอร์วัดความเข้มของแสง
- 3. ตัวกระตุ้นและเครื่องมือที่ใช้งานร่วมกันกับ Actuator End Device
	- a) 3.3V Relay module
	- b) Sonic AP2500 Water pump ปั๊มน้ำที่ใช้รดน้ำในระบบ
	- c) Green-01 Misting pump ปั๊มหมอกใช้เพื่อพ่นหมอกไอน้ำในระบบ

ภาพของอุปกรณ์และราคาที่ใช้ทั้งหมดจะถูกแสดงอยู่ในภาคผนวก ก และภาคผนวก ข

## **4.2.2 รายละเอียดและการติดตั้งวงจรระบบ LoRaWAN : Gateway**

การจะใช้งาน LoRaWAN เพื่อควบคุมระบบการทำงานของระบบช่วยการทำการเกษตรอัตโนมัตินั้น ๆ จำเป็นต้องมี Gateway เพื่อทำการรับส่งข้อมูลระหว่าง End Device ต่างๆ โดยในการใช้งาน Gateway เพื่อเป็นตัวรับสัญญาณ LoRa ที่ส่งมาจาก End Device นั้น จะต้องมีการสร้างและเปิดใช้งานการทำงาน ของตัว Gateway จากนั้นจึงทำการ Register เข้ากับ LoRaWAN Network Server ที่ใช้งานอยู่ โดยอาจใช้ เป็น The Things Stack (TTS) จึงจะเริ่มใช้งานตัว Gateway นั้นได้

### *4.2.2.1 ประเภทและวิธีการการเปิดใช้งาน Gateway กับ The Things Stack*

โดยหลักแล้วการแบ่งประเภทของ Gateway จะแบ่งได้ด้วยกัน 2 ประเภท [58] คือ

#### **4.2.2.1.1 Single Channel Gateway**

Single Channel Gatewayคือ Gateway สำหรับการทดสอบการรับส่งสัญญาณ LoRa เบื้องต้น ใช้ในการรับสัญญาณที่มีการกำหนดค่า Spreading Factor (SF) และช่วง สัญญาณ (Channel) ที่ใช้ส่งตายตัว โดย Single Channel Gateway นี้ จะสามารถใช้งาน รับ Uplink จาก End Device ได้เพียงอย่างเดียว แต่จะไม่สามารถใช้ Downlink ในการส่ง สัญญาณจาก Gateway กลับมาที่ End Device ได้ อีกทั้งการสื่อสารของระบบทั้งหมดจะ สื่อสารอยู่ในช่วงสัญญาณเดียว ทำให้โอกาสในการชนกันของสัญญาณเป็นไปได้สูงหากมีการ ใช้งานกับ End Device หลายตัว ส่งผลให้ข้อความที่ส่งเข้ามามีอัตราการสูญหายสูงขึ้นตาม ไปด้วย และทาง TTS ที่เป็น Network Server จะไม่สนับสนุนการใช้งาน Single Channel Gateway ทำให้โค้ดและไลบารี่ (Library) ต่าง ๆ ที่ใช้งานร่วมกับ Gateway ประเภทนี้จะไม่ มีการอัพเดตเพิ่มเติมและถือว่าเป็นของที่ล้าสมัยไปแล้ว

Single Channel Gatewayจะใช้อุปกรณ์รับสัญญาณ LoRa แบบเดียวกับที่ End Device ใช้ นั่นก็คือ LoRa Module Transceiver 915MHz โดยใช้งานควบคู่กันกับไมโคร โพรเซสเซอร์เช่น Raspberry Pi 4 และเสาสัญญาณตามที่ต้องการ ถึงแม้ว่าจะเป็น Gateway ที่สร้างขึ้นมาเพื่อทดสอบการใช้งานเบื้องต้น แต่หลักการทำงานของ Single Channel Gateway นั้น จะมีความคล้ายคลึงกับ Multi Channel Gateway ซึ่งหลักการ ทำงานโดยสังเขปของ Single Channel Gateway จะเป็นการที่ End Device เริ่มส่ง สัญญาณ LoRa ใน SF และ Chanel ที่ตรงกับที่ Gateway รอรับอยู่ จากนั้นสัญญาณจะถูก รับจากเสาสัญญาณที่อยู่กับ Gateway และส่งเข้ามาถอดรหัสที่ LoRa Module ที่ทำงาน ร่วมกันกับไมโครโพรเซสเซอร์ จากนั้นจะใช้โปรโตคอล UDP Packet Forwarder ในการส่ง ข้อมูลต่อไปที่ Network Server

#### **4.2.2.1.2 Multi Channel Gateway**

Multi Channel Gateway เป็น Gateway ที่ใช้งานกันโดยทั่วไป โดยจะสามารถรับ สัญญาณได้ทุก ๆ Spreading Factor (SF) จากในหลาย ๆ Channel โดยที่เราไม่ต้อง กำหนดว่าเราจะรับที่ SF ใด ที่ Channel ใดเลย เราเพียงแค่กำหนดว่าเราอยู่ในภูมิภาค สัญญาณ (Regional Parameter) ใด จากนั้นไม่ว่าสัญญาณที่ส่งมาจาก End Device จะ เป็นสัญญาณที่มี SF หรือ Channel ใด Gateway ก็จะสามารถรับได้ทั้งหมดโดยถ้าหากเป็น สัญญาณที่ต่าง SF หรือ Channel กันแล้ว สัญญาณก็จะไม่เกิดการชนกันทำให้ไม่มีข้อมูล สูญหาย การใช้งาน Gateway ประเภทนี้เป็นรูปแบบที่มีการใช้งานอยู่ในปัจจุบัน ดังนั้น Library การทำงานต่าง ๆ ที่เป็น Open-Source จะมีการพัฒนาปรับปรุงอย่างสม่ำเสมอ โดยคอมมูนิตี้ที่ใช้งาน LoRaWAN โดย Multi Channel Gateway จะใช้ LoRa

Concentrator Module ที่เป็นเสมือน LoRa Module หลาย ๆ ตัว ร่วมกันกับไมโคร โพรเซสเซอร์และเสาสัญญาณ หลักการทำงานของ Multi Channel Gateway นั้น จะเริ่ม จากการที่ End Device ส่งสัญญาณ LoRa เข้ามาที่ Gateway จากนั้นสัญญาณจะถูกรับ จากเสาสัญญาณ จำแนกและถอดรหัสโดย LoRa Concentrator Module ร่วมกับไมโคร โพรเซสเซอร์ จากนั้นจึงส่งข้อมูลต่อไปที่ Network Server ด้วย Basic Station Protocol

#### **4.2.2.1.3 ข้อเปรียบเทียบระหว่าง Single Channel และ Multi Channel Gateway**

ในที่นี้จะสังเกตได้ว่า การใช้งานของ Multi Channel Gateway จะมีข้อดีที่เห็นได้ ชัดมากกว่าการใช้งาน Single Channel Gateway โดยจะสามารเปรียบเทียบการใช้งาน ระหว่าง Gateway ทั้ง 2 แบบ ได้ดังนี้ [59]

1. Single Channel Gateway จะรองรับวิธีตั้งค่าเริ่มต้นการใช้งานส่งสัญญาณ ข้อมูล (Activation) เฉพาะวิธี ABP (Activation By Personalization) เท่านั้น ส่วน Multi Channel Gateway จะใช้ได้ทั้งแบบ ABP และแบบ OTAA (Over-The-Air Activation)

2. Single Channel Gateway จะตั้งค่าให้รับข้อมูลเฉพาะ Channel ความถี่ใด ความถี่หนึ่ง และ SF ใด SF หนึ่งเท่านั้น แตกต่างจาก Multi Channel Gateway ที่จะรอ รับความถี่ได้ถึง 8 Channel และ SF7-SF12 พร้อมกัน โดยรวมแล้วจะรับได้ถึง 48 รูปแบบ โอกาสที่สัญญานจะชนกันที่ความถี่ตรงกันและ SF ตรงกันในพื้นที่ที่มีการใช้งาน End Device จำนวนมากก็น้อยลง ทำให้ Multi Channel Gateway จะสามารถรองรับกานใช้ งาน End Device ได้มากกว่า Single Channel Gateway

3. Multi Channel Gateway จะสามารถสร้าง Downlink ในการส่งข้อมูลคำสั่ง จาก Application Server หรือ Network Server ส่งไปยัง End Device ตัวเดียวหรือ หลายตัว เพื่อนำไปใช้สั่งการทำงานของตัวกระตุ้นหรือตั้งค่าตัวแปรต่าง ๆ ได้ เช่น สั่งให้ปั๊ม น้ำบริเวณใดบริเวณหนึ่งทำงาน หรือให้ทำงานพร้อมกันทั้งฟาร์ม แตกต่างจากการใช้งาน Single Channel Gateway ที่จะไม่สามารถใช้งาน Downlink ได้ และจากการที่ Multi Channel Gateway ส่ง Downlink ได้ ทำให้สามารถทำการยืนยันการส่งข้อมูลสำเร็จ (Acknowledge Package) เวลามีการส่ง Uplink ขึ้นไปที่ Gateway โดยการส่ง Downlink กลับไปยืนยันที่ End Device ว่า Gateway ได้รับข้อมูลแล้วได้

4. Multi Channel Gateway รองรับ End Device ได้หลาย Class มากขึ้น ทั้ง Class A, Class B, Class C แตกต่างจาก Single Channel Gateway ที่รองรับแค่ Class A เท่านั้น

5. Single Channel Gateway ใช้ UDP Packet Forwarder Protocol ในการส่ง ข้อมูลจาก Gateway มาที่ Network Server เป็นโปรโตคอลเก่าที่ไม่มีการพัฒนาแล้ว ส่วน Multi Channel Gateway ใช้ Basic Station Protocol เป็นการสื่อสารแบบ TCP/IP ซึ่งมี ข้อได้เปรียบในการใช้งานหลายข้อ เช่น มีการอัพเดตโปรโตคอลจากส่วนกลาง สามารถตั้งค่า การจัดการต่าง ๆ ในการใช้งานได้ มีการตรวจสอบสิทธิแบบ TLS และ Token-based และ มีการจัดการ Channel-Plan จากส่วนกลาง

6. ค่าใช้จ่ายในการสร้าง Multi Channel Gateway จะมีราคาสูงกว่าการใช้งาน Single Channel Gateway เพราะ LoRa Concentrator จะมีราคาที่แพงกว่า LoRa Module

ด้วยคุณสมบัติต่าง ๆ ดังที่กล่าวมาข้างต้น การใช้งาน Multi Channel Gateway จะรองรับ Channel และ SF ได้มากกว่า Single Channel Gateway และมีคุณสมบัติต่าง ๆ ที่ดีมากกว่า Single Channel Gateway แต่จะแลกมาด้วยค่าใช้จ่ายของอุปกรณ์ที่สูงกว่า

#### **4.2.2.1.4 การเปิดใช้งาน Gateway กับ The Things Stack Network Server**

ในการเปิดใช้งาน Gateway นั้น ถ้าหากเป็น Gateway ที่ประกอบขึ้นมาเองจะมี การลงทะเบียนใช้งาน TTS ในหน้า Add Gateway แต่ถ้าหากเป็น Gateway ที่มีการ เชื่อมต่อวงจรไมโครโพรเซสเซอร์และ LoRa Concentrator รวมทั้งมีการใส่ Code คำสั่ง การทำงานมาตั้งแต่เริ่มแรกจากผู้ผลิต Gateway อยู่แล้วการลงทะเบียน จะทำในหน้าต่าง Claim Gateway โดยทั้ง 2 วิธีจะมีการกรอกรายละเอียดที่สำคัญต่าง ๆ ที่เหมือนกัน ดังที่ แสดงในภาพที่ 25 ดังนี้

- Owner: ชื่อเจ้าของ Gateway
- Gateway ID: เป็นชื่อที่เราจะใช้เรียก Gateway โดยจะไม่สามารถเปลี่ยนในภายหลังได้
- Gateway EUI: เป็นชุดเลขฐาน 16 เฉพาะของแต่ละ Gateway เป็นเลขชี้เฉพาะของ Gateway นั้น ๆ ได้มาจากการสั่งให้โปรแกรมทำงาน โปรโตคอลการส่งข้อมูลต่าง ๆ เช่น UDP Packet Forwarder, Basic Station
- Gateway Server address: เป็นตำแหน่งของ Server address ที่เราจะใช้งาน ในที่นี้ หากให้งาน TTS ในประเทศไทย ให้เลือกใช้ Server ของ Australia: au1.cloud.thethings.network ที่จะอยู่ใกล้กับประเทศไทยมากที่สุด
- Frequency Plan: จะใช้ช่วงสัญญาณใด ซึ่งสำหรับในประเทศไทย ให้เลือกใช้ช่วง สัญญาณ Asia 923 – 925 MHz

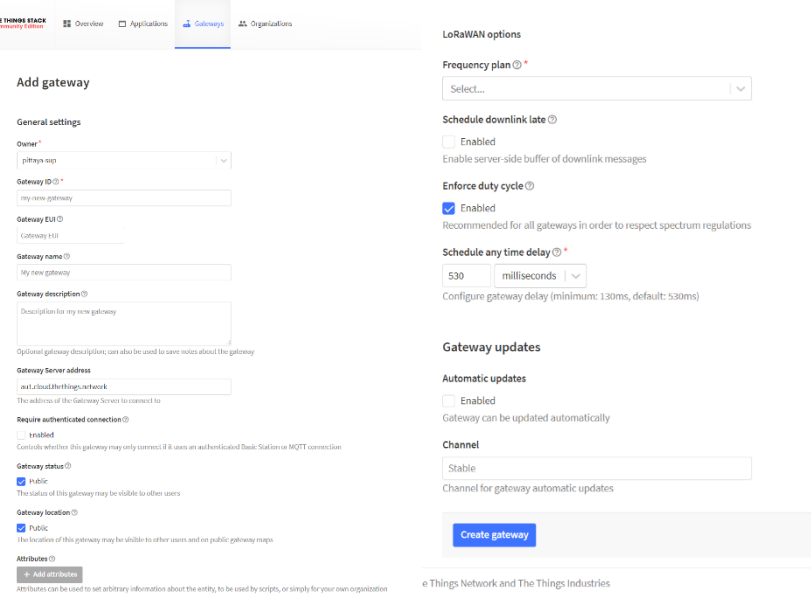

*ภาพที่ 25 หน้าต่างการ Add Gateway ของ The Things Stack Network Server*

# *4.2.2.2 Gateway ที่ใช้ในงานวิจัยนี้*

การจะใช้งาน Gateway เพื่อควบคุมระบบการทำงานของระบบช่วยการทำการเกษตร อัตโนมัตินั้นต้องคำนึงถึงปัจจัยในการใช้งานต่าง ๆ [60] ซึ่งในงานวิจัยนี้จะเลือกใช้เป็น Multi Channel Gateway ที่ชื่อว่า The Things Indoor Gateway (TTIG) โดยจะเป็น 8 Channel Gateway ที่มี Channel รับส่งข้อมูลอยู่ที่ 8 Uplink Channel และ 1 Downlink Channel ทำให้ สามารถรับข้อมูลได้จาก End Device พร้อม ๆ กันจำนวน 8 ตัว และสั่งการทำงานกลับไปได้ครั้งละ 1 ตัว โดย TTIG ใช้งาน Chip LoRa Concentrator ของ Semtech SX1308 ร่วมกับหน่วย ประมวลผลที่สร้างขึ้นเป็นพิเศษโดยจะสามารถต่อ ESP8266 WiFi Connectivity เป็น Backhaul ส่งข้อมูลขึ้นมายัง The Things Stack (TTS) ที่เป็น Network Server หลักในการประมวลผลของ LoRaWAN

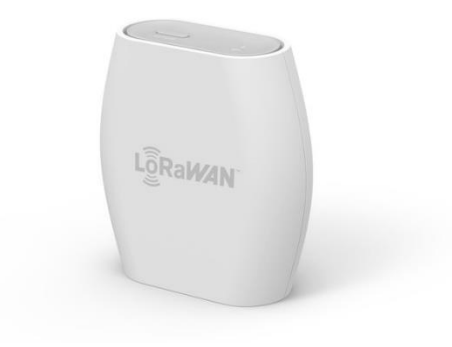

*ภาพที่ 26 The Things Indoor Gateway (TTIG) [61]*

โดยคุณลักษณะ (Specification) ของ The Things Indoor Gateway (TTIG) จะมี รายละเอียดดังตารางที่ 5

*ตารางที่ 5 ตารางแสดงคุณลักษณะของ The Things Indoor LoRaWAN WiFi Gateway [61]*

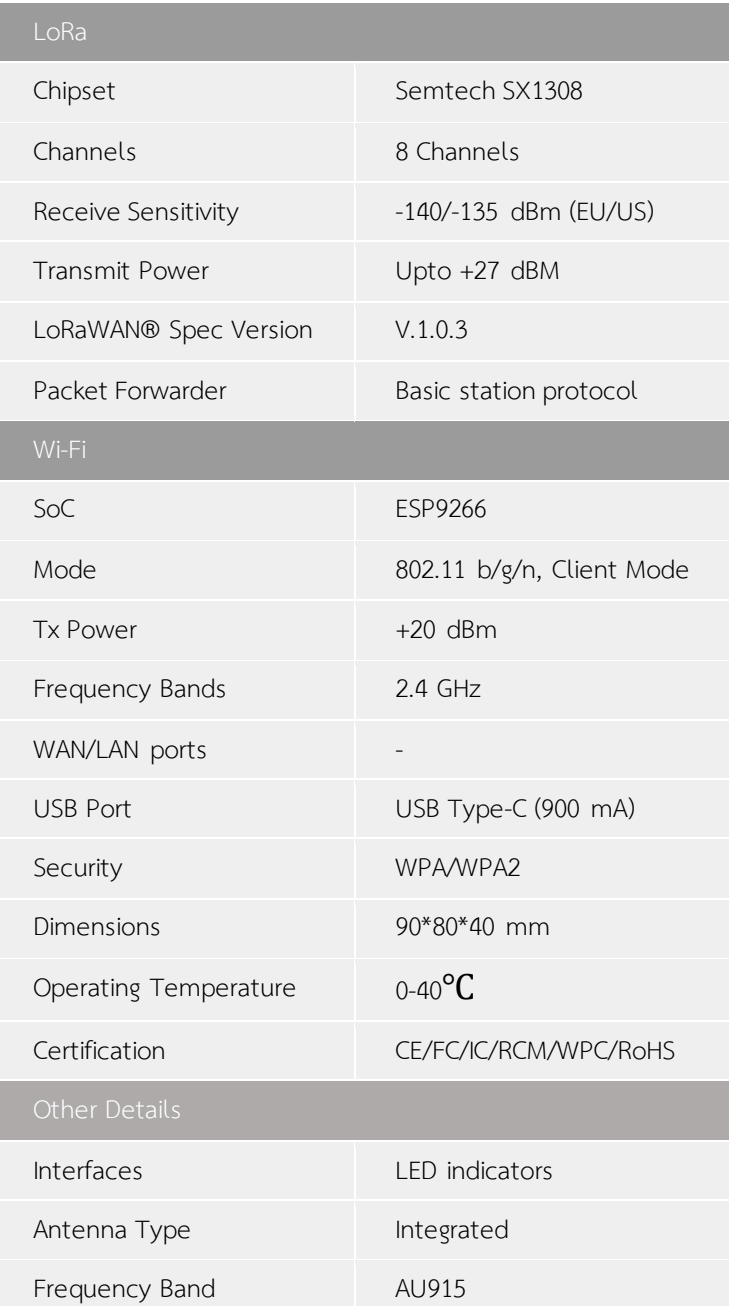

### **4.3 การใช้งาน The Things Stack ร่วมกับเครื่องมือและเทคโนโลยีต่าง ๆ**

#### **4.3.1 การใช้งาน The Things Stack**

การใช้งาน The Things Stack หรือ TTS ( LoRaWAN Network Server ) จะเริ่มต้นจากการที่ ผู้ใช้งานลงทะเบียน Gateway และ End Device กับ TTS แล้ว เมื่อใดก็ตามที่ข้อมูลหรือ Packet ที่ End Device ส่งมายัง Gateway ข้อมูลนั้นก็จะถูกส่งต่อขึ้นมาที่ TTS ผ่าน Backhaul ซึ่งในงานวิจัยนี้จะใช้เป็น สัญญาณ Wi-Fi โดยในการใช้งานอ่านค่าหรือใช้งานส่งคำสั่งกลับไปจะสามารถใช้งานได้ในหน้าต่าง ๆ ดังนี้

#### *4.3.1.1 การใช้งานหน้าต่างควบคุม Gateway*

ในหน้าต่างควบคุม Gateway ตามภาพที่ 27 จะมีเมนูต่าง ๆ ที่สามารถเลือกใช้งานได้ดังนี้

1) Overview: ใช้ในการดูรายละเอียดโดยรวมของ Gateway สามารถดูข้อมูลโดยรวมที่เรา ตั้งค่าการใช้งานของ Gateway ได้

- 2) Live Data: เอาไว้ใช้ดูข้อมูลตามเวลาจริงที่ Gateway ตัวนั้น ๆ ได้รับมา
- 3) Location: ใช้ดูว่า Gateway ที่เราใช้งานอยู่ที่ตำแหน่งใดเทียบกับแผนที่
- 4) Collaborators: เราสามารถกำหนดสิทธิการใช้งานของ User คนอื่น ๆ ได้อย่างอิสระใน กรณีที่ Gateway นี้ มีการใช้งานร่วมกันหลายคน
- 5) API keys: เป็นการสร้าง API keys เพื่อใช้ในการสื่อสารระหว่าง TTS และ Network / Application อื่น ๆ
- 6) General Setting: เป็นเมนูที่เอาไว้ใช้ในการตั้งค่าการใช้งานของ Gateway

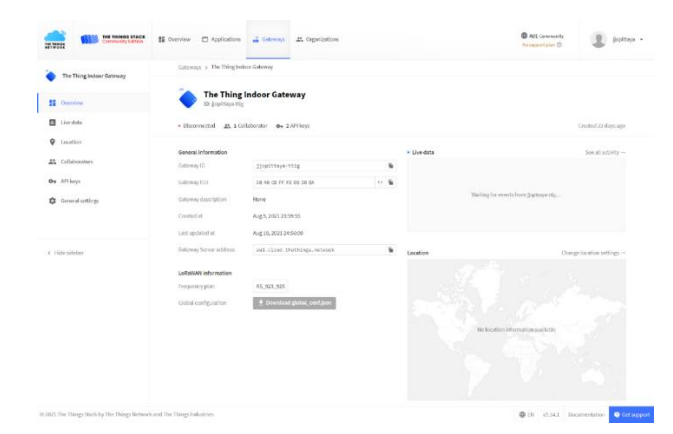

*ภาพที่ 27 หน้าต่างควบคุม Gateway ของ The Things Stack (TTS)*

### *4.3.1.2 การใช้งานหน้าต่างควบคุม End Device*

ในหน้าต่างควบคุม End Device ตามภาพที่ 28 จะมีเมนูที่สามารถเลือกใช้งานได้ดังนี้

1) Overview: ใช้ในการดูรายละเอียดโดยรวมของ End Device สามารถดูข้อมูลโดยรวมที่ เราตั้งค่าการใช้งานของ End Device ได้

- 2) Live Data: เอาไว้ใช้ดูข้อมูลตามเวลาจริง ที่ End Device ตัวนั้น ๆ ส่งข้อมูล Uplink ออกไป หรือได้รับ Downlink กลับมา
- 3) Payload Formatters: ใช้สำหรับการใส่ Code แปลงข้อมูลที่ Network Server ได้รับ/ ส่งออก จากข้อมูลที่ส่งเข้ามาจำนวนมาก ให้คัดเหลือเฉพาะส่วนที่จำเป็นต้องใช้และ นำไปแสดงผลต่อไป
- 4) Integration: เป็นส่วนที่จะให้ระบบใช้งานร่วมกันกับเครื่องมือและเทคโนโลยีต่าง ๆ ซึ่ง จะขอแยกรายละเอียดและกล่าวในหัวข้อถัดไป
- 5) Collaborators: เราสามารถกำหนดสิทธิการใช้งานของ User คนอื่น ๆ ได้อย่างอิสระ ในกรณีการใช้งาน End Device นี้ มีการใช้งานร่วมกันหลายคน
- 6) API keys: เป็นการสร้าง API keys เพื่อใช้ในการสื่อสารระหว่าง TTS และ Network / Application อื่น ๆ
- 7) General Setting: เป็นเมนูที่เอาไว้ใช้ในการตั้งค่าการใช้งานของ Gateway

| <b>THE THINGS STACK</b><br>Community Edition<br>THE THINGS              | ■ Overview<br>Applications        | Gateways #1 Organizations |                         |                               | <sup>6</sup> AU1 Community<br>No SLA applicable | llopittava -         |
|-------------------------------------------------------------------------|-----------------------------------|---------------------------|-------------------------|-------------------------------|-------------------------------------------------|----------------------|
| <b>Int</b><br>01-endnode                                                | Applications > 01-endnode         |                           |                         |                               |                                                 |                      |
| Overview                                                                | 01-endnode<br>ш<br>ID: 01-endnode |                           |                         |                               |                                                 |                      |
| 人 End devices                                                           | · Last seen info unavailable      |                           |                         |                               |                                                 | Created 83 days ago  |
| <b>III</b> Live data                                                    | <b>General information</b>        |                           |                         | · Live data                   |                                                 | See all activity →   |
| <> Payload formatters<br>$\checkmark$                                   | Application ID                    | 01-endnode                | $\overline{\mathbf{u}}$ |                               |                                                 |                      |
| 大<br>Integrations<br>$\checkmark$                                       | Created at                        | Jun 6, 2021 15:49:26      |                         |                               |                                                 |                      |
| 22 Collaborators                                                        | Last updated at                   | Aug 6, 2021 24:28:55      |                         |                               | Waiting for events from 01-endnode              |                      |
| Or API keys                                                             |                                   |                           |                         |                               |                                                 |                      |
| ٠<br>General settings                                                   |                                   |                           |                         |                               |                                                 |                      |
|                                                                         |                                   |                           |                         |                               |                                                 |                      |
| < Hide sidebar                                                          | End devices (1)                   |                           |                         | Q Search by ID                | $\Xi_{\text{+}}$ Import end device              | + Add end device     |
|                                                                         | ID 0                              | Name ¢                    | <b>DevEUI</b>           | <b>JoinEUI</b>                |                                                 | Last seen            |
|                                                                         | eui-70b3d57ed00439b6              | <b>First Node</b>         | 78 83 05 7E 08 84 39 86 | q,<br>88 00 89 00 89 00 89 00 | q,                                              | 11 days ago .        |
| @ 2021 The Things Stack by The Things Network and The Things Industries |                                   |                           |                         |                               | <b>OD</b> EN<br>v3.14.1 Documentation           | <b>Q</b> Get support |

*ภาพที่ 28 หน้าต่างควบคุม End Device ของ The Things Stack*

### **4.3.2 การใช้งาน The Things Stack ร่วมกับเครื่องมือและเทคโนโลยีต่าง ๆ**

ในการใช้งาน The Things Stack (TTS) ร่วมกับเครื่องมือและเทคโนโลยีต่าง ๆ TTS จะมีฟังก์ชั่น Integration ที่อยู่ในหน้าต่างการควบคุม End Device โดยการใช้งานฟังก์ชั่น Integration เพื่อเชื่อมต่อ TTS เข้ากับเครื่องมือและเทคโนโลยีต่าง ๆ นั้นจะสามารถใช้งานเชื่อมต่อได้หลากหลายวิธีไม่ว่าจะเป็น MQTT, Webhooks, Storage Integration, AWS IoT, Azure IoT Hub, LoRa Cloud เพื่อให้การ เชื่อมต่อสามารถทำได้อย่างอิสระและสามารถนำข้อมูลไปต่อยอดใช้ให้เกิดประสิทธิภาพได้สูงที่สุด ใน งานวิจัยนี้จะเลือกใช้วิธีการ 2 วิธี ในการนำข้อมูลที่มีอยู่ในระบบออกมาใช้งานต่อ คือ วิธีMQTT เพื่อเชื่อม ต่อไปยังเครื่องมือช่วยการเขียนโปรแกรม Node-RED และ Webhooks เพื่อเชื่อมต่อไปยัง Visualization Database ของ Datacake

#### *4.3.2.1 MQTT Integration with Node-RED*

ในการใช้งาน MQTT ใน TTS นั้น ผู้ใช้งานสามารถเข้ามาสร้าง API key ที่จะใช้งานในการ Publish ข้อมูลตามหัวข้อที่เราต้องการเข้าไปใน MQTT Server ใน Topic ที่เฉพาะเจาะจงของแต่ ละ End Device ที่เราใช้งานรับส่งข้อมูลได้ การเริ่มใช้งานผู้ใช้งานสามารถกดปุ่ม Generate new API key และ นำ API key นี้ไปใส่เอาไว้ใน เครื่องมือ / แอปพลิเคชันที่เราต้องการ

#### **MQTT**

The Application Server exposes an MQTT server to work with streaming events. In order to use the MQTT server you need to create a new API key, which will function as connection password. You can also use an existing API key, as long as it has the necessary rights granted. Use the connection information below to connect.

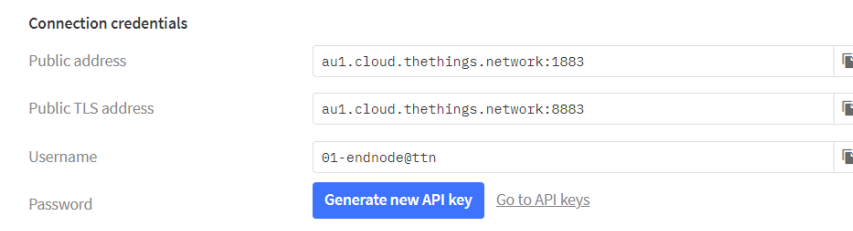

# *ภาพที่ 29 หน้าต่างการตั้งค่าการใช้งาน MQTT ใน TTS*

ในงานวิจัยนี้จะใช้งาน TTS ร่วมกับ Node-RED ด้วย MQTT Protocol โดยการให้ TTS Publish ข้อมูลเซนเซอร์ที่ได้รับมาจาก Uplink ของแต่ละ Sensor End Device ลงไปใน Topic แยกกันไป และ Node-RED จะ Subscribe ใน Topic นั้น ๆ เช่นเดียวกับการส่ง Downlink ที่ Node–RED จะ Publish คำสั่งลงไปใน Topic ที่TTS ที่ควบคุม Actuator End Device ตัวที่ ต้องการสั่งการทำงานนั้น Subscribe อยู่ ดังที่แสดงในภาพที่ 30

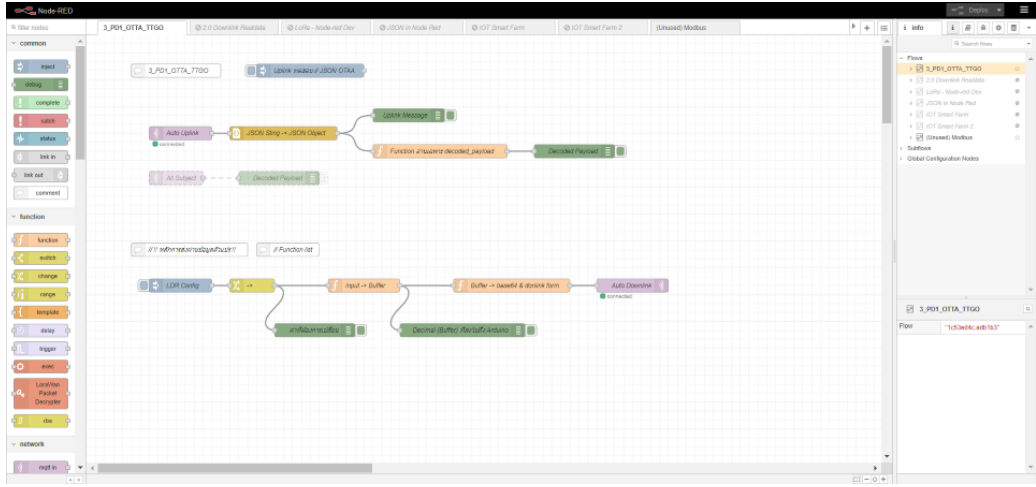

*ภาพที่ 30 การใช้งาน Node-RED กับ LoRa ด้วยการเชื่อมต่อแบบ MQTT*

การใช้งาน Node-RED ในงานวิจัยนี้ จะใช้งานเพื่อควบคุมการรับส่งข้อมูลจาก End Device พร้อม ๆ กันจำนวนมาก สามารถแบ่งการทำงานเป็นหมวดหมู่และสามารถสร้างฟังก์ชั่นและโหมดใน การทำงานต่าง ๆ ได้ โดยในการใช้งาน Node-RED ในงานวิจัยนี้จะมีฟังก์ชั่นในการใช้งานต่าง ๆ ดังนี้

# 1. ฟังก์ชั่นที่เอาไว้สำหรับการดูข้อมูล Event ที่เกิดขึ้นกับระบบ LoRa

เราสามารถตั้งค่าให้ mqtt in node ทำการเลือกรับข้อมูลจากหัวข้อที่ Subscribe เพื่อให้ เมื่อ gateway รับ event ต่าง ๆ จาก End Device แล้ว TTS จะทำการ publish ข้อมูลดังกล่าวมา ให้ Node-RED รับข้อมูลตามที่สนใจด้วย ดังนี้

- v3/{application id}@{tenant id}/devices/{device id}/join
- v3/{application id}@{tenant id}/devices/{device id}/up
- v3/{application id}@{tenant id}/devices/{device id}/down/queued
- v3/{application id}@{tenant id}/devices/{device id}/down/sent
- v3/{application id}@{tenant id}/devices/{device id}/down/ack
- v3/{application id}@{tenant id}/devices/{device id}/down/nack
- v3/{application id}@{tenant id}/devices/{device id}/down/failed
- v3/{application id}@{tenant id}/devices/{device id}/service/data
- v3/{application id}@{tenant id}/devices/{device id}/location/solved

โดยในงานวิจัยนี้จะเลือก Subsribe รายการ v3/{application id}@{tenant id}/ devices/{device id}/up เพื่อเป็นการรับข้อมูล Uplink มาจาก End Device โดยใช้ mqtt in node จากนั้นจึงนำมาผ่านฟังก์ชั่นต่าง ๆ เพื่อให้ข้อมูลสุดท้ายที่แสดงผลออกมาเป็นข้อมูลเฉพาะ Payload เพื่อให้สามารถดูและนำไปใช้งานต่อได้โดยง่าย

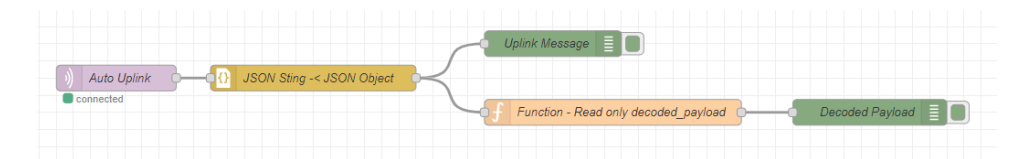

*ภาพที่ 31 ฟังก์ชั่นการใช้งานของการรับข้อมูล Event Uplink ผ่าน Node-RED*

2. ฟังก์ชั่นที่เอาไว้สำหรับการส่งข้อมูล Downlink กลับเข้าไปภายในระบบ

โดยเราสามารถตั้งค่าให้ mqtt out node ทำการ Publish ข้อมูลคำสั่งไปยังหัวข้อที่ TTS ได้ Subscribe อยู่ เพื่อส่งคำสั่งต่าง ๆ จาก Gateway ต่อไปยัง End Device ได้ดังนี้

- v3/{application id}@{tenant id}/devices/{device id}/ down/push
- v3/{application id}@{tenant id}/devices/{device id}/ down/replace

โดยในงานวิจัยนี้ ผู้ใช้งานสามารถเลือกการใช้งานคำสั่งต่าง ๆ ที่จะสั่งการทำงานไปยัง End Device ได้โดยที่ผู้ใช้งาน สามารถพิมพ์ชุดเลขคำสั่งที่ต้องการในช่อง inject node แล้วจึงกดปุ่มส่ง ข้อมูลคำสั่งที่อยู่ด้านซ้ายของ inject node เพื่อส่งข้อมูลต่อ ๆ ไปยัง mqtt out node และ mqtt out node จะทำการ Publish ข้อมูลต่อไป

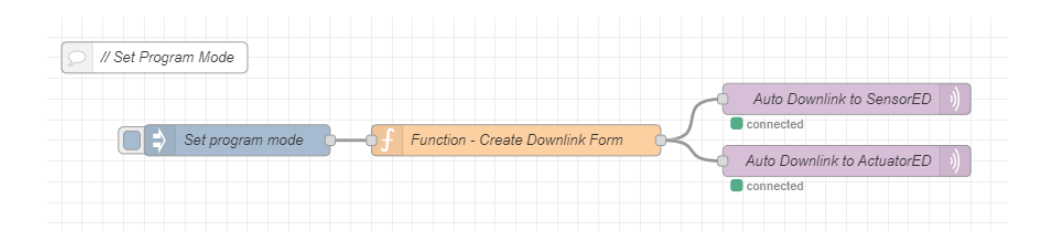

*ภาพที่ 32 ฟังก์ชั่นการใช้งานของการส่งข้อมูล Downlink ผ่าน Node-RED*

จากทั้งสองฟังก์ชั่นการใช้งาน เมื่อเรานำเอามารวมกัน Node-RED ก็จะสามารถรับค่าตัว แปรที่มีผลต่อการเพาะปลูกที่ Sensor End Device อ่านค่า นำมาผ่านเงื่อนไขต่าง ๆ เพื่อสร้างเป็น ระบบควบคุมการทำงานอัตโนมัติ จากนั้นจึงส่งคำสั่งที่เกิดขึ้นจากเงื่อนไขต่าง ๆ นั้น ส่งต่อไปที่ Actuator End Device เพื่อทำการควบคุมตัวกระตุ้นให้ทำงานต่อไป

### *4.3.2.2 Webhook Integration with Datacake*

การใช้งาน Webhook เพื่อส่งต่อข้อมูลที่ TTS ได้รับไปสู่ Datacake ที่เป็น IoT Platform นั้น ผู้ใช้งานสามารถเข้ามาตั้งค่าการใช้งาน Webhook ได้ตามภาพที่ 33 โดยจากภาพจะเห็นได้ว่า TTS สามารถเชื่อมต่อ Webhook ได้กับหลากหลาย IoT Platform ตามแต่ที่ผู้ใช้งานต้องการ อีกทั้งยังสามารถเลือก Add Webhook ที่ผู้ใช้งานพัฒนา IoT Platform ใหม่ขึ้นมาเองหรืออยู่ นอกเหนือจากรายการนี้ได้อีกด้วย การเริ่มใช้งานผู้ใช้งานสามารถกรอก Webhook ID และ Token ที่ได้มาจาก IoT Platform ลงไปเป็นอันเสร็จสิ้น

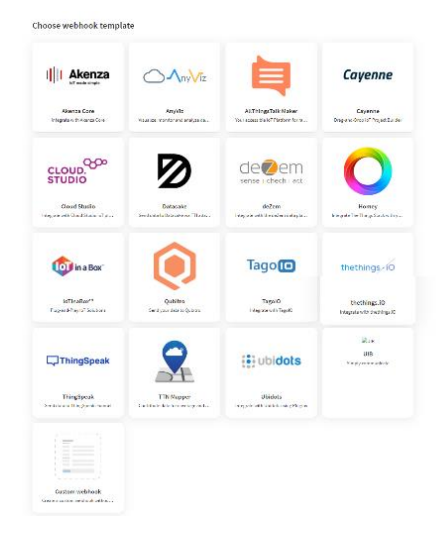

*ภาพที่ 33 IoT Platform ต่าง ๆ ที่สามารถเชื่อมต่อกับ TTS ด้วยวิธีการ Webhook* 

ในงานวิจัยนี้จะใช้งาน Datacake โดยหลังจากที่เราเปิดการใช้งานของ Datacake ใน The Things Stack แล้ว ผู้ใช้งานจะต้องเข้ามาตั้งค่าฟิลด์ (Field) และวิธีการถอดรหัสของ Payload ที่ได้รับมาก่อน เพื่อจับคู่ค่าตัวแปรต่าง ๆ ที่ End Device ส่งเข้ามากับค่าฟิลด์ที่อยู่ภายใน Datacake แล้วจากนั้นจึงมาตั้งค่าหน้า Dashboard เพื่อนำข้อมูลในฟิลด์ต่าง ๆ ออกมาแสดงผลใน รูปแบบตามแต่ที่ผู้ใช้งานต้องการ โดยผลที่ได้ออกมาจะถูกแสดงอยู่ในภาพที่ 34

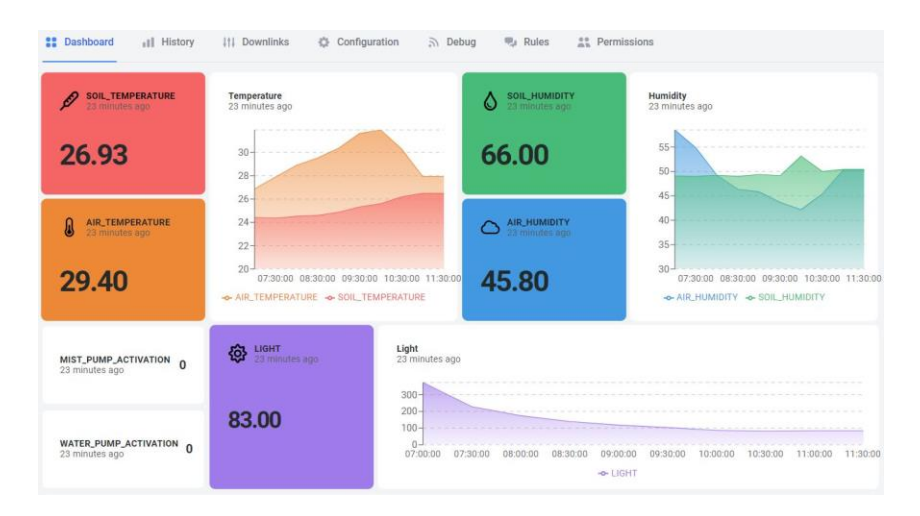

*ภาพที่ 34 หน้าต่างการแสดงผลข้อมูลของ IoT Platform Datacake*

#### **4.4 การออกแบบการทดสอบการทำงานของระบบช่วยการทำการเกษตรอัตโนมัติด้วยเทคโนโลยี LoRaWAN**

#### **4.4.1 การออกแบบการทดสอบการทำงานควบคุมตัวแปรที่ส่งผลต่อการเจริญเติบโตของพืช**

ในการทดสอบการควบคุมตัวแปร ทางผู้วิจัยได้ออกแบบการสั่งงานเปิดปิดตัวกระตุ้นที่อยู่กับ Actuator End Device โดยพิจารณาจากการประมวลผลค่าตัวแปรที่ได้รับมาจาก Sensor End Device ตามเงื่อนไขต่าง ๆ โดยอัตโนมัติ โดยในการทำงาน ระบบการทำงานนี้จะถูกแบ่งออกเป็น 2 ส่วนหลัก ๆ คือ ส่วนของสถานะการทำงานของ End Device ที่จะใช้การสื่อสาร LoRa ใน Class A ทั้ง Sensor End Device และ Actuator End Device และส่วนของสถานะการประมวลผลข้อมูลของ Node-RED การ ทำงานของทั้ง 2 ส่วน จะมีการทำงานไปพร้อม ๆ กันและสถานะการเปิดปิดของตัวกระตุ้น (State Variable) ก็จะถูกส่งเชื่อมโยงไปหากัน โดยทางผู้วิจัยได้มีการกำหนดสถานะการเปิดปิดของตัวกระตุ้น หรือ State Variable เอาไว้ทั้งสิ้น 2 ตัวแปร คือ

- 1. Mist Pump Activation ใช้ตัวแปรคือ activate\_mist\_pump pump เป็นสถานะการทำงาน ของระบบที่บ่งบอกถึงการทำงานของปั๊มหมอก ถ้ามีค่าเป็น 0 คือ ปิด ถ้ามีค่าเป็น 1 คือ เปิด
- 2. Water Pump Activation ใช้ตัวแปรคือ activate water pump เป็นสถานะการทำงานของ ระบบที่บ่งบอกถึงการทำงานของปั๊มน้ำ ถ้ามีค่าเป็น 0 คือ ปิด ถ้ามีค่าเป็น 1 คือ เปิด

การตรวจสอบผลการทำงานจะดูว่าระบบจะสามารถเปิดปิดการใช้งานตัวกระตุ้นตามเงื่อนไขที่ตั้งไว้ ใน Node-RED เพื่อควบคุมค่าตัวแปรที่ส่งผลต่อการเจริญเติบโตของพืชให้อยู่ในช่วงที่กำหนดได้ตลอด หรือไม่ โดยการดูค่าของ State Variable พร้อม ๆ กันกับดูการทำงานของปั๊มเพื่อควบคุมตัวแปรที่ส่งผลต่อ การเจริญเติบโตของพืช โดยในการทดสอบนี้ จะทำโดยใช้ค่า Spreading Factor (SF) เท่ากับ 7 และใช้การ ส่งสัญญาณระหว่าง End Device และ Gateway เป็นระยะทาง 50 m เป็นเวลา 24 ชั่วโมง

### *4.4.1.1 รายละเอียด State การทำงานของ End Device*

การทำงานของ End Device ทั้ง Sensor End Device และ Actuator End Device จะมี State การทำงานที่คล้ายคลึงกันเพื่อให้สามารถใช้งาน State Variable เพื่อเป็นตัวกำหนดการ เปลี่ยน State การทำงานร่วมกันได้ตามภาพที่ 35

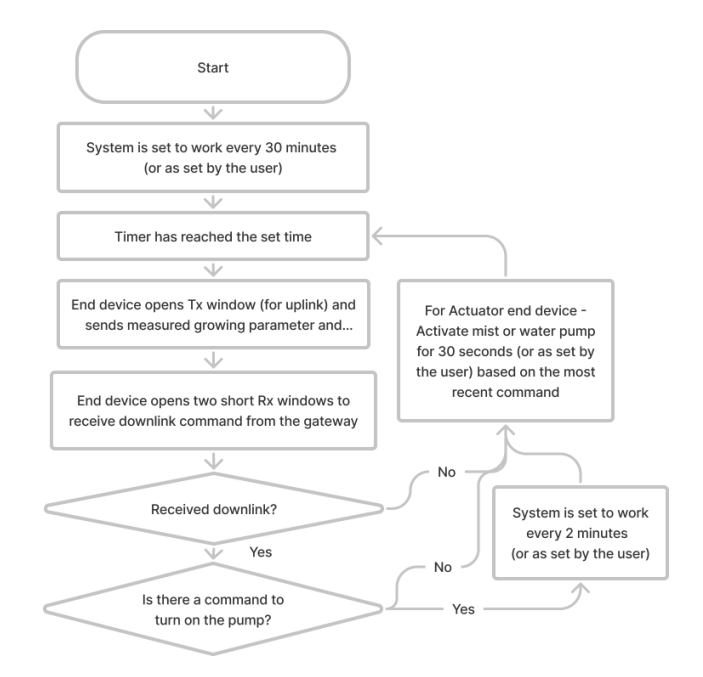

*ภาพที่ 35 รายละเอียดระดับขั้นการทำงานของ End Device*

- ตอนเริ่มต้นการทำงานของ End Device จะเป็นช่วงที่ End Device จะตั้งค่าการทำงานเริ่มต้น และทำการเชื่อมต่อตัวเองเข้ากับ Gatewayด้วยวิธีการแบบ OTAA

- จากนั้นระบบทำงานทุก ๆ 30 นาทีเมื่อตัวกระตุ้นทุกตัวไม่เปิดการใช้งาน หรือก็คือ State Variable ทุกตัวมีค่าเท่ากับ 0 ในรอบการทำงานทุก ๆ 30 นาที นี้

○ Sensor End Device จะทำหน้าที่ตรวจสอบและส่งค่าที่ได้รับมาจากเซนเซอร์ต่าง ๆ ประกอบไปด้วย อุณหภูมิอากาศ ความชื้นอากาศ อุณหภูมิดิน ความชื้นดิน ความเข้มของ แสง และสถานะของ State Variable ในปัจจุบัน ส่งไปให้แก่ Gateway ทุก ๆ 30 นาที อ้างอิงจากเวลาที่ใช้ในการวัดค่าตัวแปรจากระบบการทำฟาร์มอัจฉริยะในงานวิจัยก่อน หน้าที่มีเวลาระหว่างการวัดตั้งแต่ 10 – 60 นาที

○ Actuator End Device จะรายงาน State Variable ไปให้แก่ Gateway ทุก ๆ 10 นาที และรอรับคำสั่งการเปิดการทำงานของตัวกระตุ้น หาก Actuator End Device ได้รับคำสั่ง ในการเปิดตัวกระตุ้นตัวใด ก็จะทำการเปิดตัวกระตุ้นตัวนั้นเป็นเวลา 30 วินาที

- ระบบทำงานทุก ๆ 2 นาที เมื่อใดก็ตามที่ระบบมีการใช้งานปั๊มหรือใช้งานตัวกระตุ้นใด ๆ หรือก็คือ State Variable ตัวใดมีตัวหนึ่งมีค่าไม่เท่ากับ 0 ระบบจะมีการทำงานเพื่อตรวจค่าตัวแปรที่ส่งผลต่อ การเจริญเติบโของพืชและส่งคำสั่งต่าง ๆ ตามเงื่อนไขทุก ๆ 2 นาที จากนั้นเมื่อใดก็ตามที่ State Variable ทุกตัวมีค่ากลับมาเป็น 0 แล้ว ระบบก็จะกลับไปทำงานทุก ๆ 30 นาที โดยในช่วงที่ระบบ มีการเปิดใช้งานตัวกระตุ้นอยู่นี้

○ Sensor End Device จะรายงานค่าต่าง ๆ ที่ได้รับมาจากเซนเซอร์ ส่งให้ Gateway ประมวลผลทุก ๆ 2 นาที

○ Actuator End Device จะส่งรายงานค่า State Variable กลับขึ้นไปที่ Gateway ทุก ๆ 2 นาที และรอรับคำสั่งการเปิดปิดการทำงานของตัวกระตุ้น หาก Actuator End Device ได้รับคำสั่งในการเปิดปิดตัวกระตุ้นตัวใด ก็จะทำการเปิดตัวกระตุ้นตัวนั้นเป็นเวลา 30 วินาที

โดยในการทำงานของทั้ง Sensor End Device และ Actuator End Device นั้น ทุกครั้งที่ มีการส่ง Uplink รายงานค่าต่าง ๆ ขึ้นไปยัง Gateway ตัว End Device จะทำการเปิดขารับ Downlink ไว้สำหรับให้ Node-RED สามารถส่ง Downlink ผ่าน TTS ลงไปอัพเดตโหมดในการ ทำงานหรือสถานะการเปิดปิดของตัวกระตุ้น (State Variable) หรือปรับช่วงเวลาต่าง ๆ ของทุก ขั้นตอนที่อยู่ในระบบ ดังนั้นจึงทำให้ระบบนี้สามารถปรับการทำงานต่าง ๆ ได้ตามความเหมาะสม โดยที่ผู้ใช้งานสามารถสั่งปรับการตั้งค่าตัวแปรต่าง ๆ ออนไลน์ได้

## *4.4.1.2 เงื่อนไขที่ใช้ในการกำหนดค่า State Variable ใน Node-RED*

การทำงานของ Node-RED เพื่อควบคุมระบบการทำการเกษตรอัตโนมัติ จะเริ่มตั้งแต่การ รับค่า Uplink จาก End Device เข้ามาผ่าน mqtt in node ส่งต่อไปที่ Node ที่ทำหน้าที่ดึงเฉพาะ ค่าที่ใช้งานออกมาและส่งต่อไปยัง Node เงื่อนไขการทำงานเพื่อกำหนด State Variable ที่ เหมาะสม จากนั้นจึงส่งไปที่ Node ที่ทำการตรวจสอบค่า State Variable หรือตัวแปรสถานะการ ทำงานของตัวกระตุ้นว่ามีค่าเปลี่ยนแปลงค่าไปจากเดิมหรือไม่ ถ้ามีการเปลี่ยนแปลง ข้อมูลจะถูกส่ง ต่อไปยัง Node ที่ทำการสร้าง Downlink และส่งไปที่ mqtt out node เพื่อส่ง State Variable กลับไปที่ TTS ก่อนจะส่งต่อไปยัง End Device เพื่อให้ได้มีการอัพเดตสถานะการทำงานต่อไป รายละเอียดระดับขั้นการทำงานของ Node-RED จะถูกแสดงอยู่ในภาพที่ 36

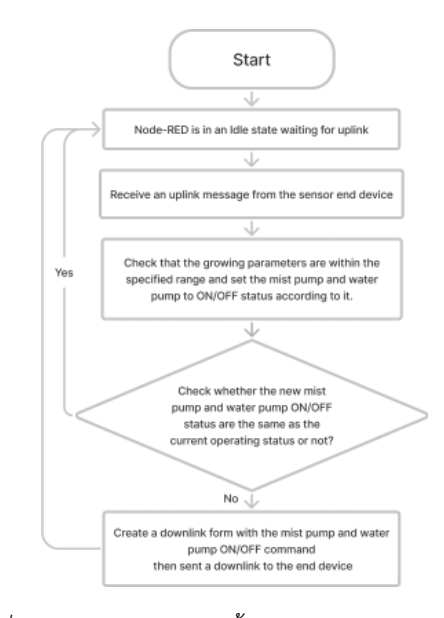

*ภาพที่ 36 รายละเอียดระดับขั้นการทำงานของ Node-RED*

โดยเงื่อนไขที่ใช้การทำงานของระบบ ที่ถูกกำหนดอยู่ใน Node เงื่อนไข มีรายละเอียดดังนี้

- Node-RED จะทำงานเพื่อรอการรับ Uplink จาก Network Server เมื่อได้รับค่าตัวแปรที่มีผล ต่อการเจริญเติบโตของพืชต่าง ๆ มาแล้ว ข้อมูลจะถูกประมวลผลตามเงื่อนไข คือ

o หากอุณหภูมิในดินหรือในอากาศมีค่ามากกว่า 32 °C หรือความชื้นในอากาศมีค่าน้อย กว่า 50% ให้เปิดการทำงานของปั๊มหมอก หากทั้งอุณหภูมิในดิน ในอากาศ น้อยกว่า 32 °C และความชื้นในอากาศมีค่ามากกว่า 50% ให้ปิดการทำงานของปั๊มหมอก

o หากความชื้นในดินมีค่าน้อยกว่า 50% ให้เปิดการทำงานของปั๊มน้ำ หากความชื้นใน ดินมีค่ามากกว่า 50% ให้ปิดการทำงานของปั๊มน้ำ

- จากนั้น Node-RED จะตรวจสอบว่า คำสั่งในการเปิดปิดการทำงานของตัวกระตุ้นหรือปั๊มน้ำ ต่าง ๆ มีค่าเหมือนเดิมกับที่ระบบเป็นอยู่ในตอนนี้หรือไม่ ถ้าเหมือนกัน Node-RED จะไม่ได้ทำอะไร เพิ่มเติมและกลับไปอยู่ในสถานะรอรับสัญญาณ Uplink จาก Network Server แต่ถ้าแตกต่างกัน Node-RED จะสร้างคำสั่ง Downlink เพื่อสั่งการทำงานเปิดปิดตัวกระตุ้นกลับไปที่ Network Server และส่งต่อไปยัง Actuator End Device ต่อไป

ทั้งนี้ค่าขอบเขตของตัวแปรที่ส่งผลต่อการเจริญเติบโตของพืชที่ตั้งมาเกิดจากสมมติฐาน สภาวะแวดล้อมในการปลูกพืชที่เหมาะสมของพืชโดยทั่วไปและเป็นค่าที่ใช้ในการทดสอบระบบการ ทำงานอัตโนมัติ ในการใช้งานจริง ผู้ใช้งานสามารถปรับค่าอุณหภูมิและความชื้นต่าง ๆ ได้ตามความ เหมาะสมต่อการปลูกพืชแต่ละชนิด ในการใช้งาน Node-RED เราสามารถเลือกให้ Node-RED

ทำงานหน่วยประมวลผลต่าง ๆ บนคอมพิวเตอร์ ไมโครโพรเซสเซอร์ เช่น Raspberry Pi หรือจะใช้ บริการ Cloud Server จากผู้ให้บริการต่าง ๆ เช่น Datacake ที่เปิดให้บริการ Cloud Hosted Node-RED ออนไลน์ที่ชื่อ Cake Red โดยในงานวิจัยนี้จะเลือกใช้ Raspberry Pi เป็นเครื่องมือใน การใช้งาน Node-RED เนื่องจากมีความสะดวกในด้านอุปกรณ์และไม่เสียค่าใช้จ่ายเพิ่มเติมใด ๆ

### **4.4.2 การออกแบบการทดสอบคุณภาพของการส่งสัญญาณด้วยเทคโนโลยี LoRaWAN**

ในส่วนของการทดสอบระยะทางในการสื่อสารของสัญญาณ ระหว่าง End Device และ Gateway ดัชนีที่เป็นตัวบ่งบอกถึงคุณภาพของการส่งสัญญาณจะมีทั้งสิ้น 2 ค่า ด้วยกัน คือ ความแรงของสัญญาณที่ ได้รับหรือ Received Signal Strength Indication (RSSI) และอัตราส่วนระหว่างสัญญาณที่ได้รับ เปรียบเทียบกันสัญญาณรบกวนหรือ Signal-to-Noise Ratio (SNR) โดยค่า SNR นี้ จะเป็นค่าของความแรง ของสัญญาณ LoRa ที่ตัวรับสัญญาณได้รับลบกับค่าความแรงของสัญญาณรบกวน (Noise) มีหน่วยเป็น dB โดยถ้าค่า SNR มีค่าเป็นบวก หมายถึงสัญญาณ LoRa จะมีความแรงมากกว่าความแรงของสัญญาณรบกวน และจะถือว่าเป็นสัญญาณที่ชัดเจนและมีคุณภาพสูง ดังที่แสดงในภาพที่ 37 แต่ถ้าหาก SNR มีค่าเป็นลบ หมายความว่าสัญญาณ LoRa จะมีความแรงน้อยความแรงของสัญญาณรบกวน และจะถือว่าเป็นสัญญาณที่ ไม่ชัดเจนและไม่มีคุณภาพดังที่แสดงในภาพที่ 38

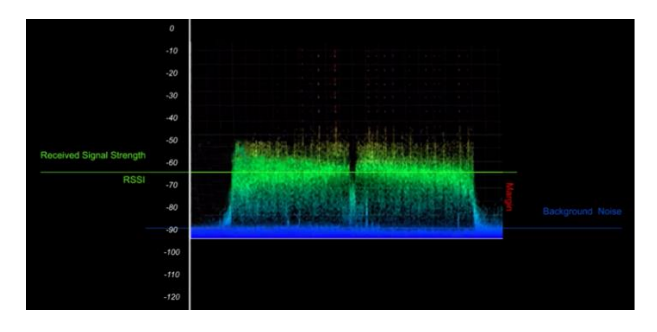

*ภาพที่ 37 ภาพแสดงการส่งสัญญาณตามจริงที่ค่า SNR มีค่าเป็นบวก [62]*

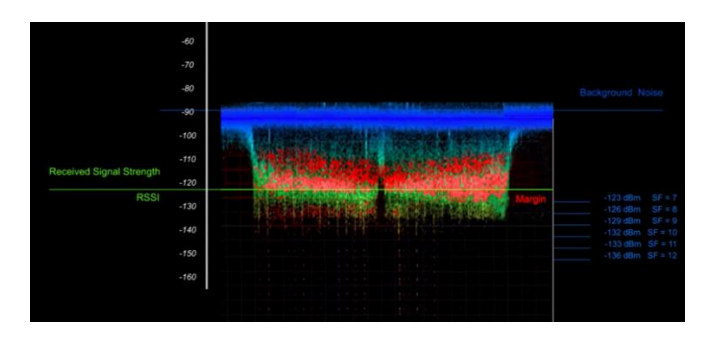

*ภาพที่ 38 ภาพแสดงการส่งสัญญาณตามจริงที่ค่า SNR มีค่าเป็นลบ [62]*

ในการทดสอบคุณภาพของการส่งสัญญาณ ผู้วิจัยได้เปรียบเทียบค่า Signal-to-noise ratio (SNR) เทียบกับตำแหน่งของการส่งสัญญาณ และอัตราความสำเร็จในการส่งสัญญาณ (Success Rate) ที่ได้รับผล มาจาก TTS โดยวิธีการที่จะใช้ทดสอบคุณภาพของการส่งสัญญาณนี้ ทางผู้วิจัยได้คิดค้นและศึกษาวิธีการ ทดสอบโดยได้ผลสรุปออกมาทั้งสิ้น 2 วิธีการ ดังนี้

- 1) ทดสอบโดยการทดลองส่งสัญญาณจากระยะต่าง ๆ แล้วนำผลที่ได้รับมาจาก TTS มาตรวจสอบ และวิเคราะห์ข้อมูลเทียบกับตำแหน่งที่ได้ส่งสัญญาณออกไป
- 2) ใช้งานแอปพลิเคชัน TTN Mapper [63] เพื่อเข้ามาช่วยในการทดสอบระยะการทำงาน โดย วิธีการเริ่มการทดสอบใช้งาน คือ การลงทะเบียนตัว Gateway และ End Device ไว้กับ TTN Mapper และตั้งค่าการส่งข้อมูลแบบ MQTT จาก TTS ไปสู่แอปพลิเคชัน TTN Mapper โดย หลักการทำงานของ TTN Mapper คือ การที่ตัวแอปพลิเคชันจะให้ผู้ใช้งานทำเครื่องหมาย ตำแหน่งของ Gateway เอาไว้ในแผนที่ก่อน จากนั้นให้เรานำตัว End Device พร้อมโทรศัพท์ที่ มีแอปพลิเคชันอยู่ออกห่างจากตัว Gateway ในระยะทางที่เหมาะสม เมื่อใดก็ตาม Gateway ได้รับสัญญาณ Uplink จาก End Device แอปพลิเคชันจะทำการทำเครื่องหมายตำแหน่งของ End Device พร้อมระบุความเข้มข้นของสัญญาณที่ Gateway ได้รับในแผนที่จริง ๆ ดังที่ได้ แสดงในภาพที่ 39 ทั้งนี้ การใช้ TTN Mapper ในงานจริง พบว่าการระบุตำแหน่งสถานที่ส่งของ สัญญาณในแผนที่ยังมีความคลาดเคลื่อนอยู่บ้าง

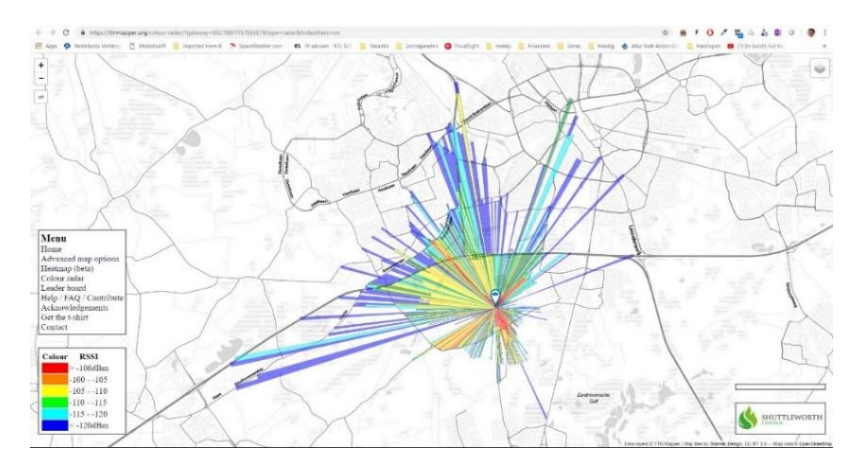

*ภาพที่ 39 ตัวอย่างการใช้งานแอปพลิเคชัน TTN Mapper ในการหาระยะทางในการส่งสัญญาณ [63]*

การทดสอบจะเป็นการส่งสัญญาณขนาด 10 Byte ที่ Bandwidth 125 kHz Frequency 920-925 MHz หรือ Channel Plan AS923 ทุก ๆ 1 นาที เป็นจำนวนทั้งสิ้น 10 รอบ ติดต่อกัน ทดสอบโดยใช้ Spreading Factor 7 และ10 การทำการทดสอบถูกจัดขึ้น3 ครั้ง ใน 2 ตำแหน่ง คือ ตำแหน่งที่ 1 ช่วงถนน พุทธมณฑลสาย ตำแหน่งที่ 2 และตำแหน่งที่ 3 ถนนภายในสำนักงานพุทธมณฑล โดยการติดตั้ง

The Things Indoor Gateway (TTIG) จะถูกติดตั้งไว้ที่จุดที่อยู่สูงและไม่มีสิ่งใดรบกวน จากนั้นจึงได้ทำการ ส่งสัญญาณ LoRa จาก End Device ในสถานที่ต่าง ๆ เข้ามาที่ Gateway ตามเส้นถนนโดยเว้นระยะห่าง จาก Gateway เป็นระยะทางครั้งละ 100 m จนกว่าบอร์ดทุกชนิดจะส่งสัญญาณไปไม่ถึง ในการทดสอบนี้ ผู้ ทดลองจะใช้ End Device ในการทดสอบทั้งหมด 5 ประเภท ประกอบไปด้วย

- 1) บอร์ดประกอบเองที่ไม่มีเสาอากาศ
- 2) บอร์ดประกอบเองที่มีเสาอากาศทองแดง
- 3) บอร์ดประกอบเองที่มีเสาอากาศ Gain 1.5 dBi / Frequency Range 824-960Mhz,1710-1990Mhz
- 4) บอร์ดประกอบเองที่มีเสาอากาศ Gain 5 dBi / Frequency Range 698-960 MHz, 1710-2170 MHz, 2300-2700 MHz
- 5) บอร์ด Heltec LoRa 32 ที่มีเสาอากาศ Gain 1.5 dBi / Frequency Range 824-960Mhz, 1710- 1990Mhz

# **4.4.3 การออกแบบการทดสอบพลังงานไฟฟ้าที่ End Device ใช้งาน**

ในการทดสอบพลังงานไฟฟ้าที่บอร์ด Sensor End Device และ Actuator End Device ใช้ในการ ทำงานอัตโนมัติ โดยอุปกรณ์มัลติมิเตอร์ (Multimeter) ระบบจะมีช่วงการทำงาน 2 ช่วง คือ

- 1. สถานะที่ระบบมีการทำงาน (Working State) วัดค่าจากเซนเซอร์ เปิดปิดตัวกระตุ้น หรือ รับส่ง สัญญาณ LoRa โดยการทดสอบจะทดสอบโดยการวัดการใช้กระแสไฟฟ้าในช่วงที่บอร์ดทำงานส่ง สัญญาณ LoRa เทียบกับการส่งสัญญาณแบบเดียวกันด้วยการใช้ Wi-Fi
- 2. สถานะที่ระบบรอรอบการทำงานครั้งต่อไป (Idle State) ทดสอบโดยเปรียบเทียบระหว่างการใช้งาน Deep Sleep Mode ของไมโครคอนโทรลเลอร์ ESP32 เพื่อสั่งให้บอร์ดเข้าสู่โหมดประหยัดพลังงาน เทียบกับการไม่ได้ใช้โหมดประหยัดพลังงาน โดยในหัวข้อนี้จะเป็นการทดสอบการใช้พลังงานของบอร์ด ไมโครคอนโทรลเลอร์ 2 ตัว มีการใช้พลังงานในโหมด Deep Sleep แตกต่างกัน คือ ESP32-WROOM-32 และ FireBeetle ESP32 ที่เป็นบอร์ดที่ออกแบบมารองรับโดยเฉพาะกับโหมด Deep Sleep [65] เพื่อให้การทำงานในระหว่างที่บอร์ดอยู่ในสถานะรอรอบการทำงานมีการใช้พลังงานที่น้อยที่สุดดังที่ แสดงในตารางที่ 7

|                      | Reference | Light-Sleep | Deep-Sleep | Hibernation |
|----------------------|-----------|-------------|------------|-------------|
| Board Type           | [mA]      | [mA]        | [mA]       | [mA]        |
| ESP32-WROOM-32       | 51        | 10          | 9          | 9           |
| Ai-Thinker NodeMCU-  | 55        | 15.05       | 6.18       | 6.18        |
| 32S                  |           |             |            |             |
| Adafruit HUZZAH32    | 47        | 8.43        | 6.81       | 6.8         |
| Sparkfun ESP32 Thing | 41        | 5.67        | 4.43       | 4.43        |
| FireBeetle ESP32     | 39        | 1.94        | 0.011      | 0.008       |
| <b>WiPy 3.0</b>      | 192       |             | 0.015      |             |

*ตารางที่ 6 ตารางแสดงกระแสไฟฟ้าที่บอร์ดแต่ละประเภทใช้งานในโหมดต่าง ๆ*

ในการทำงานของบอร์ด บอร์ดจะทำงานอยู่ในทั้ง 2 สถานะ สลับกันไปเรื่อย ๆ โดยปกติแล้ว บอร์ด จะอยู่ใน Idle State เป็นส่วนมาก ซึ่งเป็นระยะเวลาเกือบทั้งหมดของการใช้งานและจะอยู่ใน Working State เป็นระยะเวลาสั้น ๆ การออกแบบระบบให้มีการใช้พลังงานไฟฟ้าที่น้อยที่สุดจึงต้องคำนึงพลังงาน ไฟฟ้าที่บอร์ดใช้ใน Idle State เป็นสำคัญ โดยในงานวิจัยนี้ ผู้วิจัยได้ให้พลังงานบอร์ดด้วยแบตเตอรี่ลิเธียม ไอออนฟอสเฟตหรือ LiFePO4 ที่มีแรงดันไฟฟ้านอมินอล (Nominal Voltage) หรือก็คือระดับแรงดันไฟฟ้า ของระบบ มีค่าเท่ากับ 3.3 V

ในการทดสอบ ผู้วิจัยจะทดสอบโดยการวัดกระแสไฟฟ้าที่บอร์ดใช้งานโดยวิธีการต่อแอมมิเตอร์ (Ammeter) อนุกรมเข้ากับวงจร ด้วยวิธีการนี้จะสามารถหาปริมาณกระแสไฟฟ้าที่ไหลผ่านจากแหล่งจ่าย พลังงานไปสู่บอร์ดได้โดยตรง หลังจากนั้นจึงนำค่ากระแสที่ได้มาหาพลังงานไฟฟ้าต่อไป แต่ในบางกรณี เนื่องจากกระแสที่ใช้ภายในระบบมีค่าน้อยมาก ๆ บางครั้งการต่อแอมป์มิเตอร์อนุกรมเข้ากับวงจรโดยตรงจะ ส่งผลกระทบทำให้บอร์ดไมโครคอนโทรลเลอร์รวนและไม่สามารถทำงานได้ตามปกติ ทางผู้วิจัยจึงได้ ออกแบบการทดสอบโดยการใช้โวลต์มิเตอร์ (Voltmeter) ต่อคร่อมกับตัวต้านทานเพื่อวัดแรงดันตกคร่อม ตัวต้านทานตัวนั้นแล้วจึงคำนวณหาค่ากระแสและนำมาหาค่าพลังงานไฟฟ้าต่อไปดังที่แสดงในภาพที่ 40

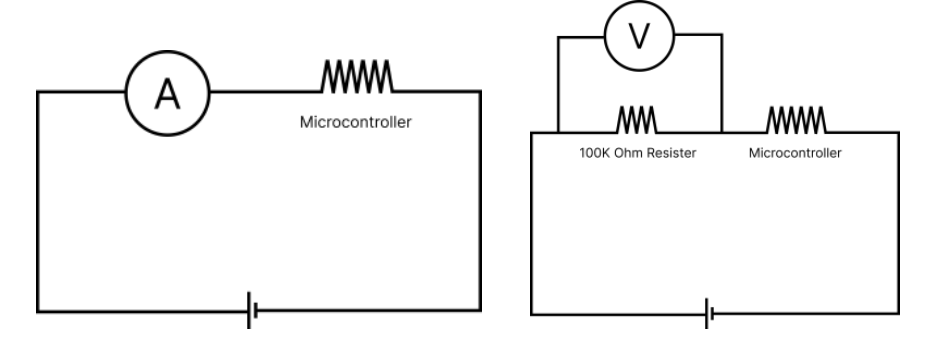

*ภาพที่ 40 ภาพแสดงการต่อแอมมิเตอร์และโวลต์มิเตอร์เพื่อใช้หาค่ากระแสและแรงดันไฟฟ้า*

# **บทที่ 5**

## **ผลการทำงานของระบบช่วยการทำการเกษตรอัตโนมัติ**

ในการทดสอบการทำงานของระบบระบบช่วยการทำการเกษตรอัตโนมัติด้วยเทคโนโลยี LoRaWAN การ ทดสอบจะถูกแบ่งออกเป็น 3 ส่วน คือ การทดสอบการควบคุมตัวแปรที่ส่งผลต่อการเจริญเติบโตของพืช อันเป็น หัวใจหลักของการออกแบบและสร้างระบบนี้ขึ้นมา การทดสอบเพื่อดูถึงระยะในการทำงานของเทคโนโลยีการ สื่อสารแบบ LoRaWAN และการทดสอบเพื่อดูถึงพลังงานไฟฟ้าที่ End Device ใช้งาน

#### **5.1 ผลการทดสอบการทำงานควบคุมตัวแปรที่ส่งผลต่อการเจริญเติบโตของพืช**

จากการทดสอบใช้งานระบบการทำงานอัตโนมัติด้วยเทคโนโลยี LoRaWAN พบว่าในการทดสอบ การ ทำงานของ End Device ทั้งสองตัวตลอดระยะเวลา 24 ชั่วโมง เมื่อใดที่ค่าอุณหภูมิหรือความชื้นของอากาศหรือดิน มีค่าสูงหรือต่ำกว่าเงื่อนไขที่ตั้งเอาไว้ใน Node-RED ระบบจะมีการทำงานเพื่อสั่งการทำงานของตัวกระตุ้นที่ เหมาะสมกับงานนั้นให้เริ่มทำงานเพื่อปรับค่าตัวแปรที่ส่งผลต่อกาเจริญเติบโตของพืชให้กลับมาอยู่ในช่วงค่าที่ เหมาะสม ตัวอย่างการทำงานที่เกิดขึ้นระหว่างการทดสอบ เช่น Sensor End Device ตรวจจับอุณหภูมิของอากาศ หรือดินมีค่าสูงกว่า 32 °C แล้ว ระบบจะเปลี่ยนการทำงานจาก Idle State เป็น Activation State เพื่อสั่งการ ทำงานเปิดตัวกระตุ้น ซึ่งในเงื่อนไขนี้จะเป็นการเปิดการทำงานของปั๊มหมอก จากนั้น เมื่อปั๊มทำงานเพื่อลดอุณหภูมิ ของทั้งอากาศและดินลงมาต่ำกว่า 32 °C แล้ว ระบบจะสั่งปิดการทำงานของปั๊มและกลับไปทำงานอยู่ใน Idle State นั่นเอง โดยภาพแสดงผลข้อมูลที่วัดได้จะถูกแสดงอยู่ในภาพที่ 41 42 และ 43 โดยข้อมูลผลการทดลองโดยละเอียด จะอยู่ในภาคผนวก ค

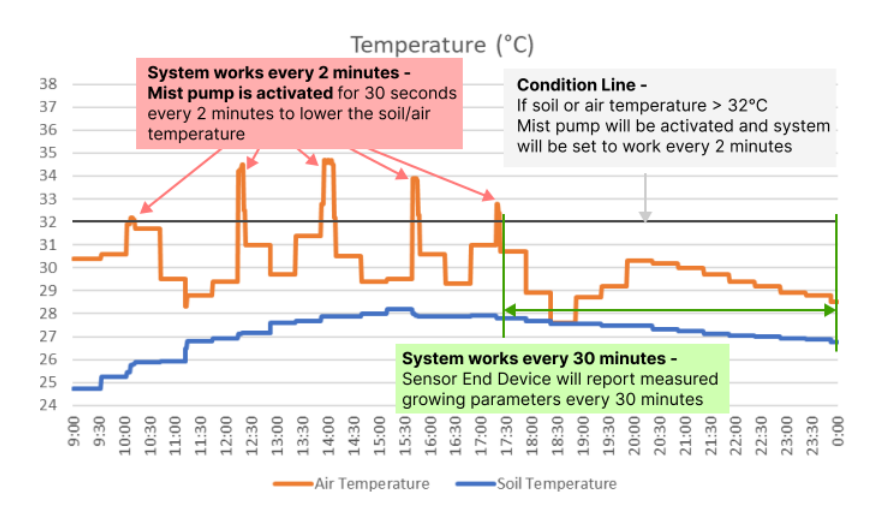

*ภาพที่ 41 กราฟรายงานผลข้อมูลอุณหภูมิอากาศและอุณหภูมิดิน*
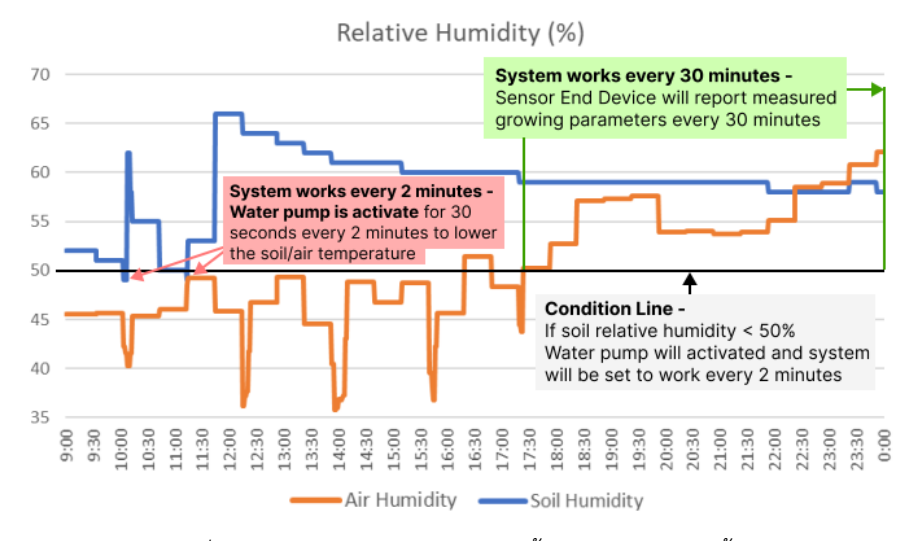

*ภาพที่ 42 กราฟรายงานผลข้อมูลความชื้นอากาศและความชื้นดิน*

จากภาพที่ 41 และ ภาพที่ 42 แสดงผลการทำงานในช่วงที่กราฟต่าง ๆ มีข้อมูลที่มีความถี่มาก ช่วงนั้นจะ เป็นช่วงที่ระบบอยู่ใน Activation State ที่ระบบมีการส่งข้อมูลเพื่ออัพเดตค่าตัวแปรทุก ๆ 2 นาที และเป็นช่วงที่มี การเปิดใช้งานของปั๊มต่าง ๆ ส่วนในช่วงที่ข้อมูลที่ความถี่ต่ำ หมายถึง ระบบกำลังอยู่ใน Idle State ที่มีการส่งข้อมูล มาทุก ๆ 30 นาที เป็นช่วงที่ตัวแปรที่ส่งผลต่อการเจริญเติบโตของพืชทุกตัวแปรตรงตามเงื่อนไข โดยจากการ ทดสอบการทำงานสามารถสรุปข้อมูลอุณหภูมิและความชื้นได้ดังต่อไปนี้

- มีช่วงที่อุณหภูมิอากาศสูงกว่าเงื่อนไขที่ตั้งไว้ คือ ห้ามเกิน 32 °C ทั้งสิ้น 5 ครั้ง วัดอุณหภูมิอากาศ ณ สูงสุดของทั้ง 5 ครั้ง ได้ที่ 34.59 °C เวลาที่ใช้ในการลดอุณหภูมิของอากาศกลับมาอยู่ในช่วงที่เหมาะสมตาม เงื่อนไขของตัวกระตุ้นเฉลี่ยแล้วอยู่ที่ 6 นาที นานที่สุดที่ 13 นาที

- ความชื้นของดินวัดได้ต่ำกว่าจุดที่ตั้งไว้ตามเงื่อนไข คือ ห้ามต่ำกว่า 50% ทั้งสิ้น 2 ครั้ง มีค่าความชื้นต่ำสุด อยู่ที่ 49% ระยะเวลาที่ใช้ในการทำงานเพิ่มค่าความชื้นเฉลี่ยแล้วอยู่ที่ 6 นาที นานที่สุดที่ 8 นาที

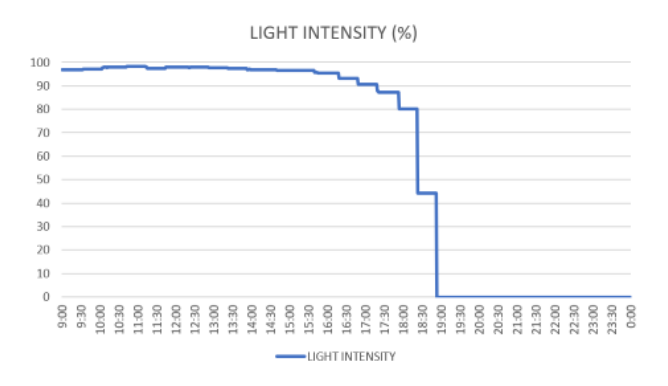

*ภาพที่ 43 กราฟรายงานผลข้อมูลความเข้มแสง*

- จากภาพที่ 43 ค่าความเข้มของแสงอาทิตย์จะมีค่าอยู่ในช่วง 0% – 100% โดยในเวลากลางวันค่าความเข้ นของแสงจะมีค่าที่สูงและในช่วงตั้งแต่ 15:30 – 19:00 น. จะเป็นช่วงเวลาที่แสงเริ่มหายไป จนแสงหายไป จนหมดในเวลา 19:00 น.

จากการทดสอบพบว่าในการทำงานของระบบเพื่อควบคุมค่าตัวแปรที่ส่งผลต่อการเจริญเติบโตของพืชนั้น ระบบสามารถทำงานได้ตามต้องการ สามารถวัดผลและสั่งการการทำงานระหว่าง Sensor End Device, Actuator End Device, Gateway และ Network Server ได้โดยการทำงานปัจจุบัน Sensor End Device จะส่งข้อมูล ์ ขึ้นมาที่ Gateway ทุก ๆ 30 นาที ในกรณีที่ไม่มีค่าตัวแปรใดเกินขอบเขตที่ตั้งไว้ โดยช่วงระยะเวลา 30 นาที นี้ อาจ เป็นช่วงระยะเวลาที่ยาวนานเกินไปสำหรับหน้าร้อนที่อุณหภูมิอาจมีค่าสูงขึ้นอย่างมากในระยะเวลา 30 นาที ดังนั้น การปรับช่วงระยะเวลานี้ให้เหมาะสมกับสภาพแวดล้อม ฤดูกาล ความต้องการของพืชแต่ละชนิด จึงเป็นสิ่งที่ควร กระทำเป็นอย่างมาก

#### **5.2 ผลการทดสอบคุณภาพของการส่งสัญญาณด้วยเทคโนโลยี LoRaWAN**

คุณภาพของการส่งสัญญาณนั้นขึ้นอยู่กับหลากหลายปัจจัยทั้ง Spreading Factor (SF) คลื่นรบกวนต่าง ๆ และสิ่งที่บดบังการส่งสัญญาณทางกายภาพต่าง ๆ ซึ่งในงานวิจัยนี้จะเลือกนำค่า SNR มาทำการวิเคราะห์เพื่อหา ความสัมพันธ์ระหว่างค่า SNR, Success Rate และระยะทางในการส่งสัญญาณ โดยเปรียบเทียบการส่งสัญญาณกัน จากแต่ละอุปกรณ์ และจาก 2 Spreading Factor คือ SF7 และ SF10 เนื่องจาก SNR เป็นค่าตัวแปรที่สามารถบ่งชี้ ถึงคุณภาพของการส่งสัญญาณเทียบกับสภาวะแวดล้อมได้อย่างชัดเจน ผลการทดสอบโดยละเอียดของการทดสอบ ทั้ง 3 ครั้ง จะแสดงอยู่ในภาคผนวก ง

ในการทดสอบครั้งแรก (Scenario #1) เป็นการทดสอบในพื้นที่ช่วงถนนพุทธมณฑลสาย 3 โดยการใช้ End Device ทั้งหมด 3 แบบ ส่งโดยใช้ SF7 และ SF10 มีระยะของการส่งสัญญาณที่ไกลที่สุดที่ยังมีอัตราความสำเร็จใน การส่งสัญญาณมากกว่า 90% อยู่ที่

- SF7 100 m และ SF10 200 m สำหรับบอร์ดประกอบเองที่ไม่มีเสาอากาศ
- SF7 300 m และ SF10 500 m สำหรับบอร์ดประกอบเองที่มีเสาอากาศทองแดง
- SF7 800 m และ SF10 1000 m สำหรับบอร์ด Heltec LoRa 32 builtin มีเสาอากาศ Gain 1.5 dBi

ในการทดสอบครั้งที่สอง (Scenario #2) เป็นการทดสอบในพื้นที่ช่วงถนนในสำนักงานพุทธมณฑล โดยการ ใช้ End Device ทั้งหมด 5 แบบ ส่งโดยใช้ SF7 มีระยะของการส่งสัญญาณที่ไกลที่สุดที่ยังมีอัตราความสำเร็จในการ ส่งสัญญาณมากกว่า 90% อยู่ที่

- SF7 100 m สำหรับบอร์ดประกอบเองที่ไม่มีเสาอากาศ
- SF7 400 m สำหรับบอร์ดประกอบเองที่มีเสาอากาศทองแดง
- SF7 700 m สำหรับบอร์ดประกอบเองที่มีเสาอากาศ Gain 1.5 dBi
- SF7 1100 m สำหรับบอร์ดประกอบเองที่มีเสาอากาศ Gain 5 dBi
- SF7 900 m สำหรับบอร์ด Heltec LoRa 32 มีเสาอากาศ Gain 1.5 dBi

ในการทดสอบครั้งที่สาม (Scenario #3) เป็นการทดสอบในพื้นที่ช่วงถนนในสำนักงานพุทธมณฑล โดยการ ใช้ End Device ทั้งหมด 5 แบบ ส่งโดยใช้ SF10 มีระยะของการส่งสัญญาณที่ไกลที่สุดที่ยังมีอัตราความสำเร็จใน การส่งสัญญาณมากกว่า 90% อยู่ที่

- SF10 200 m สำหรับบอร์ดประกอบเองที่ไม่มีเสาอากาศ
- SF10 500 m สำหรับบอร์ดประกอบเองที่มีเสาอากาศทองแดง
- SF10 300 m สำหรับบอร์ดประกอบเองที่มีเสาอากาศ Gain 1.5 dBi
- SF10 800 m สำหรับบอร์ดประกอบเองที่มีเสาอากาศ Gain 5 dBi
- SF10 1,000 m สำหรับบอร์ด Heltec LoRa 32 มีเสาอากาศ Gain 1.5 dBi

จากการทดสอบทั้งสามครั้งจะสามารถสรุปผลได้ดังนี้

1. ในการทดสอบครั้งที่ 1 ผลการทดสอบที่ได้เป็นไปตามที่คาดหวังไว้ การส่งสัญญาณจากอุปกรณ์เดียวกัน ที่ SF ที่มีค่าสูงกว่าจะมีระยะทางในการส่งสัญญาณที่ไกลกว่า และคุณภาพของอุปกรณ์และเสารับส่ง สัญญาณเองก็มีผลต่อคุณภาพในการส่งสัญญาณ อุปกรณ์รับส่งสัญญาณที่ถูกออกแบบมาให้รับส่ง สัญญาณ LoRa โดยเฉพาะ เช่น บอร์ด Heltec LoRa 32 และเสาอากาศที่มีกำลังการขยายสัญญาณสูง กว่า จะสามารถส่งสัญญาณที่มีคุณภาพและได้ระยะทางในการส่งสัญญาณที่ไกลกว่า ดังที่ได้แสดงในภาพ ที่ 44 โดยผลการทดสอบโดยละเอียดจะถูกแสดงอยู่ในภาคผนวก ง

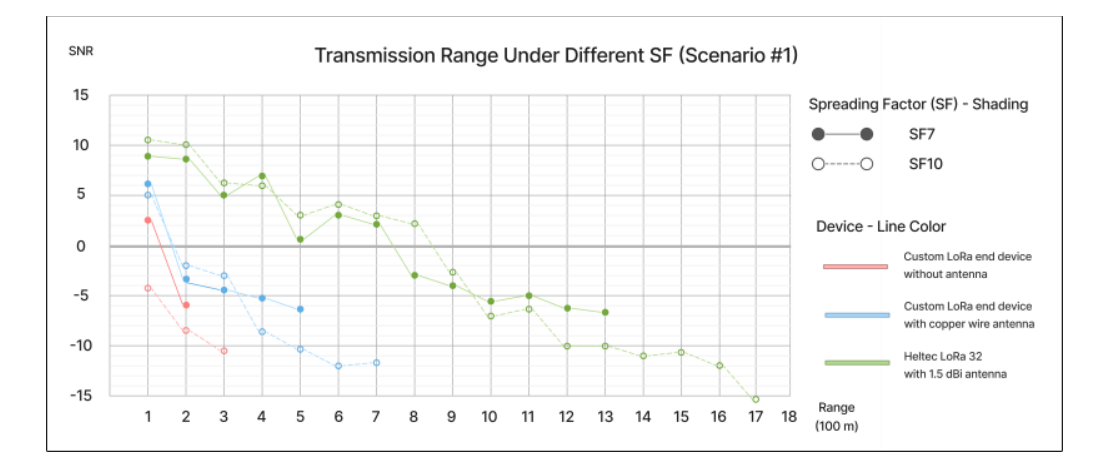

*ภาพที่ 44 กราฟเปรียบเทียบความสามารถในการส่งสัญญาณระหว่างแต่ละ Spreading Factor (SF)*

2. ในการทดสอบครั้งที่ 2 End Device ที่สามารถส่งสัญญาณได้ไกลที่สุดคือ 1,100 เมตร สำหรับบอร์ด ประกอบเองที่มีเสาอากาศ Gain 5 dBi รองลงมาคือ 900 เมตร สำหรับบอร์ด Heltec LoRa 32 มีเสา อากาศ Gain 1.5 dBi และ 700 เมตร สำหรับบอร์ดประกอบเองที่มีเสาอากาศ Gain 1.5 dBi ตามลำดับ ในการทดสอบนี้แสดงให้เห็นว่า เสาอากาศที่มีค่าการขยายสัญญาณที่สูงจะส่งผลให้การรับส่ง สัญญาณมีคุณภาพตามไปด้วย และถ้าหากใช้เสาส่งสัญญาณเดียวกัน อุปกรณ์ที่ออกแบบมาเพื่อรับส่ง สัญญาณ LoRa โดยเฉพาะเช่น บอร์ด Heltec LoRa 32 จะสามารถส่งสัญญาณได้ดีกว่าบอร์ด ไมโครคอนโทรลเลอร์ที่นำมาประกอบกันกับ LoRa Module ดังภาพที่ 45 ทั้งนี้ ในการใช้งานเสาส่ง สัญญาณที่มีค่าการขยายสัญญาณที่มากหรืออุปกรณ์ที่ดีกว่าจะมีค่าอุปกรณ์ที่จะมีค่าสูงมากกว่าดังที่ แสดงอยู่ในภาคผนวก ก

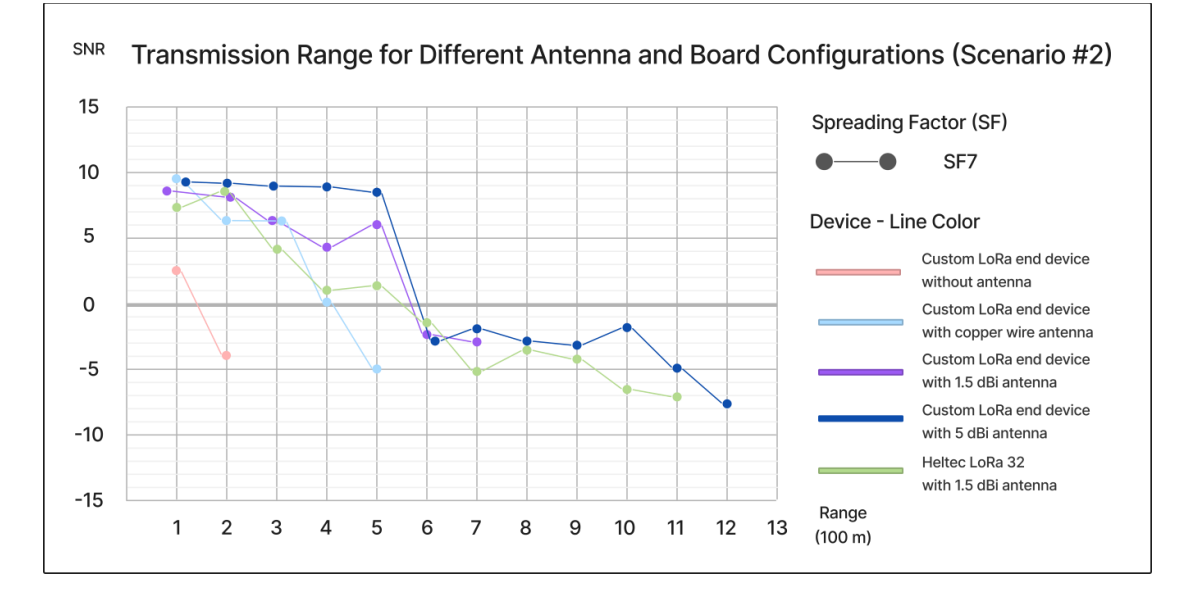

*ภาพที่ 45 กราฟเปรียบเทียบความสามารถในการส่งสัญญาณระหว่างแต่ละ End Device*

3. ในการทดสอบครั้งที่ 3 จะมีข้อสังเกตคือ แม้เป็นการส่งด้วย SF10 ในสถานที่เดียวกันกับการทดสอบครั้ง ที่ 2 แต่ระยะที่ End Device ส่งสัญญาณได้ เมื่อเทียบกันกับครั้งที่ 2 แล้ว พบว่าระยะที่ทำได้จะมีค่า น้อยกว่าการทดสอบครั้งที่ 2 ที่ใช้ SF7 เหตุผลที่เป็นเช่นนั้น คาดว่าอาจจะมาจากในการทดสอบครั้งที่ 3 ้ มีสัญญาณรบกวนต่าง ๆ ที่ส่งผลกระทบกับการส่งสัญญาณ LoRa เกิดขึ้น ซึ่งการถกสัญญาณรบกวนนี้ ถ้าลองเปรียบเทียบค่า SNR จากอุปกรณ์เดียวกันระหว่างการทดสอบครั้งที่ 1 2 และ 3 แล้ว จะพบว่าใน ระยะทางที่เท่ากัน ที่ระยะ 600 เมตร เป็นต้นไป ค่า SNR จากการทดลองในครั้งที่ 3 จะมีแนวโน้มการ ลดลงของค่า SNR ที่สูงมากกว่าการทดลองในครั้งที่ 1 และครั้งที่ 2 เป็นอย่างมาก จึงทำให้สามารถสรุป ได้ว่า การทดลองครั้งที่ 3 อาจจะมีปัจจัยรบกวนบางอย่างที่ส่งผลรบกวนการส่งสัญญาณ LoRa ดังที่ แสดงในภาพที่ 46

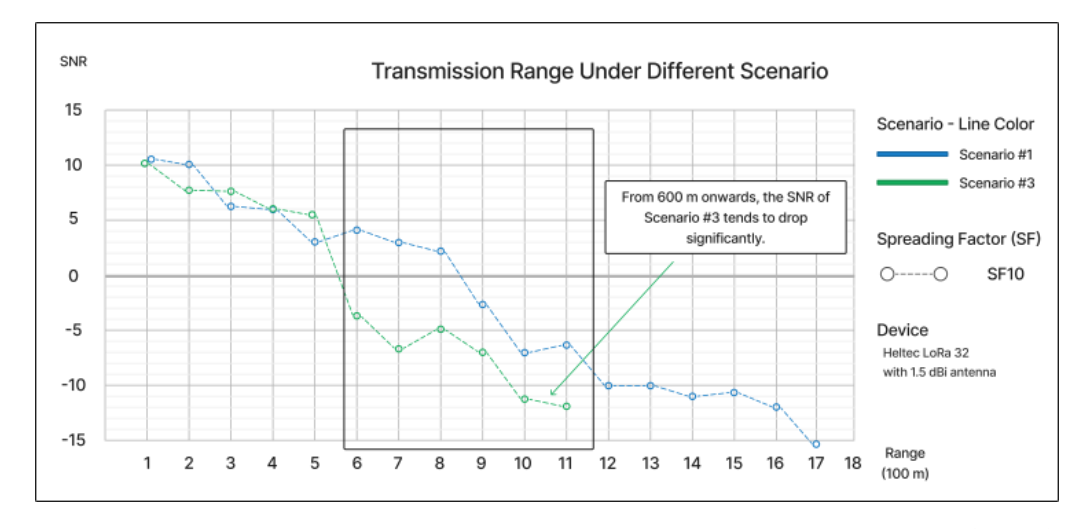

*ภาพที่ 46 กราฟแสดงการเปรียบเทียบผลการทดสอบคุณภาพการส่งสัญญาณระหว่างการทดสอบทั้ง 2 ครั้ง*

4. เมื่อลองวิเคราะห์กราฟความสัมพันธ์ระหว่าง Success Rate และ SNR ในการทดสอบ Scenario #1 ในภาพที่ 43 แล้วจะพบว่า ระหว่าง SF7 และ SF10 นั้น ที่ SF10 จะมีช่วง SNR ที่ตัวรับสัญญาณยังคง สามารถรับสัญญาณได้ต่ำกว่า SF7 จากการทดสอบ SF7 จะมีช่วง SNR ที่สามารถรับสัญญาณได้อยู่ ในช่วง 9 ถึง -7 และการรับสัญญาณจะรับไม่ได้สมบูรณ์ทุกครั้งเริ่มต้นที่ -3 ในขณะที่ SF10 จะมีช่วง SNR ที่สามารถรับสัญญาณได้อยู่ในช่วง 10.5 ถึง -12.5 และการรับสัญญาณจะรับไม่ได้สมบูรณ์ทุกครั้ง เริ่มต้นที่ -6 เหตุที่เป็นเช่นนี้ก็เพราะว่า ในการส่งสัญญาณด้วย SF ที่สูงจะใช้ระยะเวลาการส่งสัญญาณที่ ยาวนานกว่า ตัวรับสัญญาณปลายทางจะสามารถถอดรหัสสัญญาณที่ได้รับได้ง่ายแม้ถูกรบกวนสัญญาณ ในขณะที่ SF น้อย เมื่อถูกการรบกวนสัญญาณเพียงนิดเดียว ตัวรับสัญญาณปลายทางก็จะไม่สามารถ ถอดรหัสสัญญาณได้แล้ว ดังที่แสดงในภาพที่ 47 โดยความสัมพันธ์ระหว่าง Spreading Factor (SF) และขีดจำกัด SNR ที่สามารถรับสัญญาณได้ตามงานวิจัย [64] จะถูกแสดงในตารางที่ 6

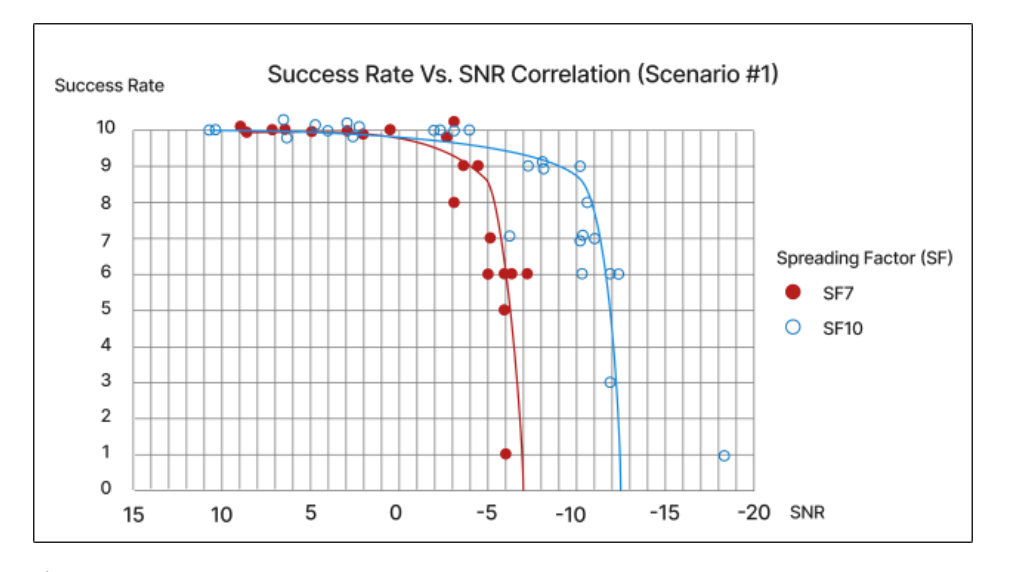

*ภาพที่ 47 กราฟแสดงความสัมพันธ์ระหว่างค่า SNR และ อัตราความสำเร็จในการส่งสัญญาณจากการทดลอง*

*ตารางที่ 7 ตารางแสดงความสัมพันธ์ระหว่าง Spreading Factor (SF) และขีดจำกัด SNR ที่สามารถรับสัญญาณได้ ในงานวิจัย [64]*

| SF | Chirps / Symbol | <b>SNR</b> | Airtime <sup>a</sup> | <b>Bitrate</b> |
|----|-----------------|------------|----------------------|----------------|
| 7  | 128             | $-7.5$     | $56.5$ ms            | 5469 bps       |
| 8  | 256             | $-10$      | $-103$ ms            | 3125 bps       |
| 9  | 512             | $-12.5$    | 185.3 ms             | 1758 bps       |
| 10 | 1024            | $-15$      | 371 ms               | 977 bps        |
| 11 | 2048            | $-17.5$    | 741 ms               | 537 bps        |
| 12 | 4096            | $-20$      | 1318.9 ms            | 293 bps        |

<sup>a</sup> 20 bytes per packet and Code Rate =  $4/5$ .

โดยจากการทดลองจะสามารถสรุปได้ว่า สิ่งที่ต้องคำนึงถึงในการติดตั้งการทำงานของระบบการส่ง สัญญาณ LoRa คือ เรื่องระยะทางระหว่างตัวรับและตัวส่งสัญญาณ การเลือกใช้ SF ที่เหมาะสมกับระยะ การส่งสัญญาณจะทำให้สามารถส่งสัญญาณได้อย่างมีประสิทธิภาพในขณะที่ใช้พลังงานในการส่งน้อยที่สุด เรื่องของสัญญาณรบกวน ในที่นี้อาจเป็นสัญญาณ Wi-Fi หรือเป็นสัญญาณที่มีช่วงคลื่นสัญญาณใกล้เคียงกับ ช่วงคลื่นที่ใช้ส่งสัญญาณ LoRa ซึ่งจะมีผลทำให้คุณภาพของสัญญาณแย่ลงได้การติดตั้ง End Device จึง ควรติดตั้งในพื้นที่มีการรบกวนของสัญญาณภายนอกน้อยที่สุด และในเรื่องของอุปกรณ์และเสาส่งสัญญาณ อุปกรณ์ที่ออกแบบมาเพื่อรับส่งสัญญาณ LoRa โดยเฉพาะ จะมีประสิทธิภาพในการรับส่งสัญญาณที่ดีกว่า อุปกรณ์ที่ประกอบขึ้นมาเองแต่ก็จะมีราคาที่สูงกว่า ดังที่แสดงอยู่ในภาคผนวก ก เช่นเดียวกับคุณภาพของ เสาส่งสัญญาณนั้นจะมีผลกระทบที่โดยตรงต่อคุณภาพในการส่งสัญญาณ การเลือกเสาส่งสัญญาณที่ดีจะทำ ให้คุณภาพในการส่งสัญญาณดีขึ้นได้

### **5.3 ผลการทดสอบพลังงานไฟฟ้าที่ End Device ใช้งาน**

ในการทดสอบพลังงานไฟฟ้าที่ End Device ใช้งานในทั้ง 2 สถานะการทำงาน ได้ผลดังต่อไปนี้ 1) สถานะที่ระบบมีการทำงาน (Working State)

ในสถานะนี้ End Device จะมีการทำงานเพื่อวัดค่าจากเซนเซอร์ เปิดปิดตัวกระตุ้น หรือ รับส่ง สัญญาณ LoRa ในงานวิจัยนี้จะนำเสนอพลังงานเฉพาะส่วนที่บอร์ดไมโครคอนโทรลเลอร์และ LoRa Module ใช้งานรับส่งสัญญาณ LoRa เทียบกับการใช้พลังงานในการรับส่งข้อมูลด้วย Wi-Fi เนื่องจาก พลังงานที่เซนเซอร์และตัวกระตุ้นแต่ละตัวใช้จะแตกต่างกันไปตามแต่ละอุปกรณ์ตามแล้วแต่ที่ผู้ใช้งาน ต้องการ

โดยในการรับส่งสัญญาณด้วยสัญญาณ LoRa ในงานวิจัยนี้ จะใช้อุปกรณ์เป็น Class A End Device กล่าวคือ จาก End Device ที่อยู่ในสถานะนอนหลับ (Deep Sleep) ในตอนเริ่มการส่งสัญาณ LoRa Class A จะทำการเปิดหน้าต่างสำหรับส่งสัญญาณ Uplink คือ Tx จากนั้น เมื่อส่งสัญญาณข้อมูลสำเร็จแล้ว เครื่อง จะเปิดหน้าต่างรับสัญญาณ Downlink คือ Rx สั้น ๆ สองครั้ง เพื่อรอรับคำสั่งที่จะส่งกลับมา แตกต่างกับ

การทำงานส่งข้อมูลของ Wi-Fi ที่เมื่อใดก็ตามที่จะต้องทำการรับส่งข้อมูล บอร์ดจะต้องเปิดการทำงานและ เชื่อมต่อ Wi-Fi ทุกครั้งทำให้สูญเสียพลังงานเป็นจำนวนมาก ดังที่แสดงในภาพที่ 48

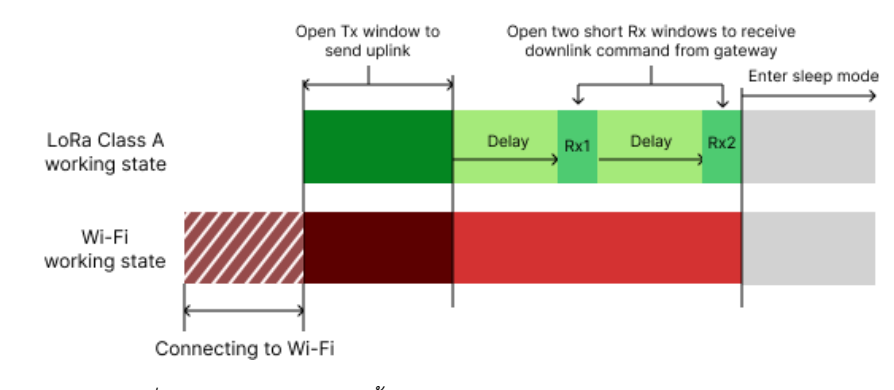

*ภาพที่ 48 ภาพเปรียบเทียบขั้นตอนการทำงานส่งสัญญาณ LoRa และ Wi-Fi*

การเปรียบเทียบการใช้พลังงานสำหรับการส่งสัญญาณ 100 ครั้ง ครั้งละ 10 Byte ที่ระยะ 50 m โดยใช้การส่งผ่านสัญญาณ LoRa และส่งผ่าน Wi-Fi ผลที่ได้จะแสดงในภาพที่ 49

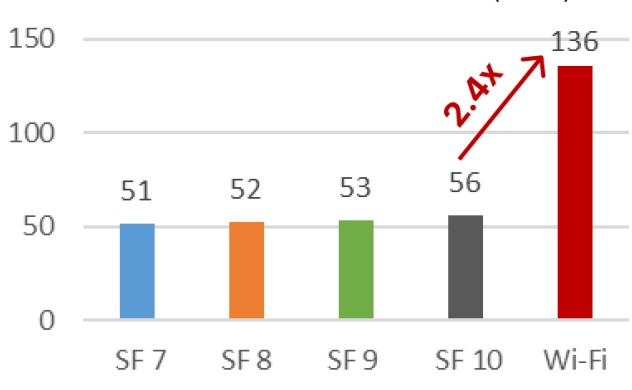

Power used to send 100 Packets (mWh)

*ภาพที่ 49 กราฟเปรียบเทียบการการใช้พลังงานในการส่งสัญญาณระหว่าง LoRa และ Wi-Fi*

ผลลัพธ์แสดงให้เห็นว่าการใช้ Wi-Fi ในการส่งสัญญาจะกินพลังงานมากถึง 2.5 เท่า ของพลังงานเมื่อ เทียบกับการส่งสัญญาณด้วย LoRa โดยพลังงานที่เพิ่มขึ้นมามากถึง 2.5 เท่า ส่วนมากจะมาจากขั้นตอนการ เชื่อมต่อ Wi-Fi ใหม่ทุกครั้งที่มีการรับส่งสัญญาณ

2) สถานะที่ระบบรอรอบการทำงานครั้งต่อไป (Idle State)

จากการทดสอบ ในขณะที่ End Device อยู่ในสถานะ Idle State บอร์ดจะเข้าสู่โหมด Deep Sleep แทนโหมด Active เพื่อทำให้บอร์ดประหยัดพลังงานมากยิ่งขึ้น ผลการเปรียบเทียบการใช้พลังงานใน โหมด Deep Sleep เทียบกับโหมด Active ทดสอบโดยใช้บอร์ดไมโครคอนโทรลเลอร์ และ RFM95 LoRa Module จะถูกแสดงในตารางที่ 8 และภาพที่ 50

### *ตารางที่ 8 ตารางแสดงพลังงานไฟฟ้าที่ระบบใช้งาน*

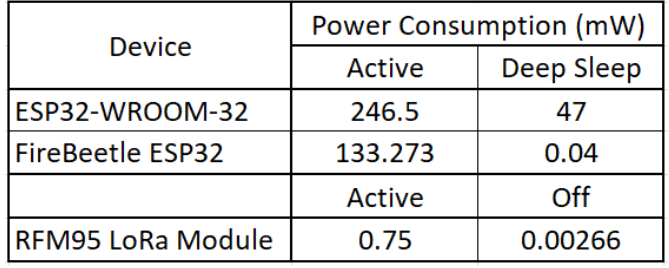

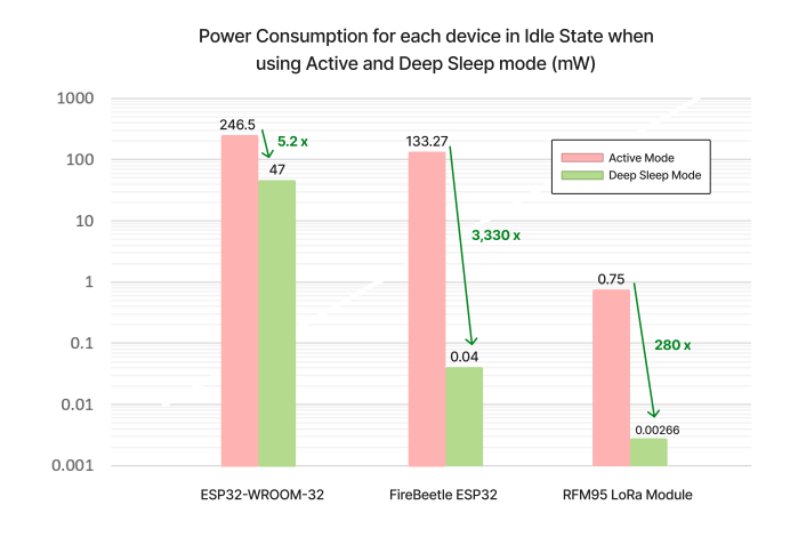

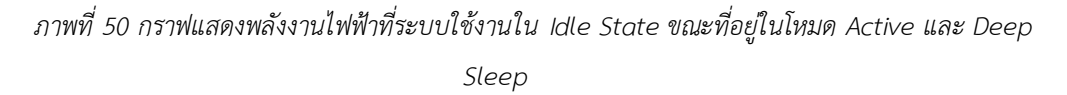

ผลการเปรียบเทียบพลังงานไฟฟ้าที่ใช้ พบว่าการใช้โหมด Deep Sleep จะสามารถลดพลังงานของ อุปกรณ์ได้เมื่อเทียบกับการใช้งานในโหมด Active ได้มากถึง 5.2 เท่า หากใช้งานบอร์ด ESP32-WROOM-32 และมากถึง 3,300 เท่า หากใช้งานบอร์ด FireBeetle ESP32

นอกเหนือจากตัวบอร์ดไมโครคอนโทรลเลอร์แล้ว อุปกรณ์ส่งสัญญาณ RFM95 LoRa Module ยัง สามารถเลือกปิดการใช้งานในช่วงขณะที่บอร์ดไม่มีการใช้งานใด ๆ ได้อีกด้วย ทั้งนี้ในการปิดการใช้งาน RFM95 LoRa Module นั้น โดยปกติแล้วในกรณีที่ผู้ทดลองใช้การบัดกรีประกอบอุปกรณ์ส่งสัญญาณ RFM95 ขึ้นมาเอง ในระหว่างที่ RFM95 กำลังปิดการใช้งาน Pin บาง Pin จะยังคงมีกระแสไฟฟ้าไหลผ่าน อยู่ทำให้พลังงานไฟฟ้าที่ RFM95 ใช้ มีค่าสูงกว่า 0.00266 mW จากการทดสอบพบว่า Pin NSS SCK MISO และ MOSI เมื่อ RFM95 ปิดการใช้งาน ค่าแรงดันไฟฟ้าของ Pin ดังกล่าวจะไม่ได้มีค่าแรงดันไฟฟ้า เป็น 0 V แต่จะมีค่าตั้งแต่ 50 – 69 mV ทางผู้วิจัยจึงได้ทดสอบโดยการทำ Pulldown Pin โดยการต่อ Pin ดังกล่าวเข้ากับตัวต้านทาน 100 K Ohm แล้วจากนั้นจึงต่อเข้ากับ Pin GND เพื่อดึงค่าแรงดันไฟฟ้าให้แต่ละ Pin เป็น 0 V ผลลัพธ์ที่ได้คือ พลังงานไฟฟ้าที่ RFM95 ใช้จะลดลงเหลือ 0.00266 mW ในขณะที่ระบบ ยังคงสามารถทำงานรับส่งสัญญาณ LoRa ได้ตามปกติดังที่แสดงในภาพที่ 51

| <b>ANT</b>       | <b>GND</b>   |                   |
|------------------|--------------|-------------------|
| <b>GND</b>       | <b>DIO5</b>  |                   |
| <b>DIO3</b>      | <b>RESET</b> | 100K Ohm Resister |
| <b>DIO4</b>      | <b>NSS</b>   | MM.               |
| 3.3V             | <b>SCK</b>   | MM.               |
| <b>DIOO</b>      | <b>MOSI</b>  | MW.               |
| DIO <sub>1</sub> | <b>MISO</b>  | MΜ                |
| <b>DIO2</b>      | <b>GND</b>   |                   |

*ภาพที่ 51 ภาพแสดงรายละเอียด Pin ของ RFM95 และวิธีการ Pull Down Pin*

ในการคำนวณพลังงานที่ใช้ในโหมด Deep Sleep ในส่วนของอุปกรณ์อื่น ๆ จำพวกเซนเซอร์และ ตัวกระตุ้น จากการทดลองพบว่า ตัวกระตุ้นจำพวกรีเลย์ (Relay) ในขณะที่บอร์ดอยู่ในโหมด Deep Sleep รีเลย์จะไม่มีการใช้พลังงานใด ๆ เลย ในขณะที่การใช้เซนเซอร์บางตัวในโหมด Deep Sleep จะมีการกิน พลังงานที่แตกต่างกันไป ทั้งนี้ผู้ใช้งานสามารถเลือกตัดพลังงานไฟฟ้าในส่วนนี้ออกไปได้โดยการใช้รีเลย์เป็น ตัวควบคุมการจ่ายไฟของเซนเซอร์แต่ละตัว กล่าวคือ เมื่อบอร์ดอยู่ในโหมด Deep Sleep ที่เซนเซอร์ไม่ต้อง มีการทำงานใด ๆ รีเลย์จะเป็นตัวตัดการจ่ายพลังงานให้แก่เซนเซอร์ แล้วเมื่อใดที่ End Device ต้องการใช้ งานเซนเซอร์เพื่อวัดค่าต่าง ๆ เมื่อนั้นรีเลย์จะเปิดการทำงานจ่ายไฟฟ้าไปให้เซนเซอร์ก่อนเป็นเวลา 3-5 วินาที แล้วจากนั้น เซนเซอร์จึงทำงานวัดค่าอุณหภูมิ ความชื้นหรือแสงสว่างต่าง ๆ ส่งไปให้ Gateway ผ่าน สัญญาณ LoRa ต่อไป ด้วยวิธีนี้จะสามารถลดพลังงานไฟฟ้าที่เซนเซอร์และตัวกระตุ้นต่าง ๆ ใช้งานได้

จากการทำงานของ End Device ตามที่ได้ทดสอบไปในการทดลองควบคุมตัวแปรที่ส่งผลต่อการ เจริญเติบโตของพืชพบว่า เวลาที่ End Divice ใช้ในแต่ละสถานะ (State) ในเวลาหนึ่งวันจะประกอบไป ด้วย การทำงานใน Working State ประมาณ 10 นาที (ส่งสัญญาณ LoRa ไปทั้งสิ้น 70 ครั้ง) การทำงานใน Idle State ประมาณ 1,430 นาทีดังที่แสดงในภาพที่ 52 (ภาพไม่ได้สเกลตามค่าจริง)

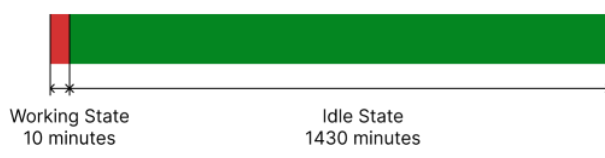

Time spent in each board state in one day

*ภาพที่ 52 เวลาที่บอร์ดใช้ใน Working State และ Idle State ในเวลาหนึ่งวัน*

ในงานวิจัยนี้ อุปกรณ์ที่ทางผู้วิจัยเลือกใช้ในการสร้าง End Device จะใช้เป็นบอร์ด FireBeetle ESP32 ซึ่งเป็นบอร์ดที่ประหยัดพลังงานมากกว่าบอร์ด ESP32-WROOM-32 เป็นอย่างมาก ในขณะที่บอร์ด อยู่ในสถานะที่ไม่ได้มีการทำงานใด ๆ (Idle State) หรืออยู่ในโหมด Deep Sleep จะมีค่าดังนี้

- FireBeetle ESP32 ในโหมด Deep Sleep จะใช้พลังงาน 0.04 mW เมื่อนำมารวมกับพลังงานที่ RFM95 LoRa Module ใช้ 0.003 mW รวมกันแล้วจะมีค่า 0.043 mW โดยคิดเป็นพลังงานที่ใช้ใน สถานะที่ไม่ได้มีการทำงานใด ๆ ต่อวันหรือ 24 ชั่วโมง จะอยู่ที่ประมาณ 1.032 mWH
- ESP32-WROOM-32 ที่ในขณะที่อยู่ในโหมด Deep Sleep จะใช้พลังงาน 47 mW เมื่อนำมารวมกับ พลังงานที่ RFM95 LoRa Module ใช้ 0.003 mW รวมกันแล้วจะมีค่า 47.043 mW คิดเป็นพลังงาน ที่ใช้ในสถานะที่ไม่ได้มีการทำงานใด ๆ ต่อวันหรือ 24 ชั่วโมง จะอยู่ที่ประมาณ 1129.032 mWH

ส่วนในการใช้งาน End Device ในสถานะที่ระบบมีการทำงาน (Active State) เพื่อวัดค่าตัวแปร หรือเปิดการใช้งานตัวกระตุ้นต่าง ๆ และส่งข้อมูลเหล่านี้ต่อไปยัง Gateway โดยจากการทดสอบพบว่า ใน การส่งสัญญาณ LoRa 100 ครั้งด้วย SF7 จะใช้พลังงานอยู่ที่ประมาณ 51 mWH ถ้าหากใน 1 วัน มีการส่ง ข้อมูลทั้งสิ้นประมาณ 70 ครั้งอ้างอิงตามการทดลองควบคุมตัวแปรที่ส่งผลต่อการเจริญเติบโตของพืช พลังงานในสถานะที่ระบบมีการทำงานที่ใช้ต่อวันจะอยู่ที่ประมาณ 35.7 mWH ถ้าหาก End Device ใช้ แบตเตอรี่ลิเธียมไอออนฟอสเฟตหรือ LiFePO4 ที่จะมีความจุอยู่ที่ 19.2 WH ในวันนึงเมื่อรวมการทำงาน ของ End Device ทั้งสองสถานะแล้ว บอร์ด FireBeetle จะใช้พลังงานอยู่ที่ 36.732 mWH จะสามารถใช้ งานได้ 520 วัน ส่วนบอร์ด ESP32-WROOM-32 จะใช้พลังงานอยู่ที่ 1164.732 mWH จะสามารถใช้งานได้ 16 วัน ทั้งนี้ในการคำนวณจะไม่ได้รวมถึงพลังงานที่เซนเซอร์และตัวกระตุ้นใช้งาน ดังที่แสดงในภาพที่ 53 (ภาพไม่ได้สเกลตามค่าจริง) และภาพที่ 54 (ภาพสเกลตามค่าจริง)

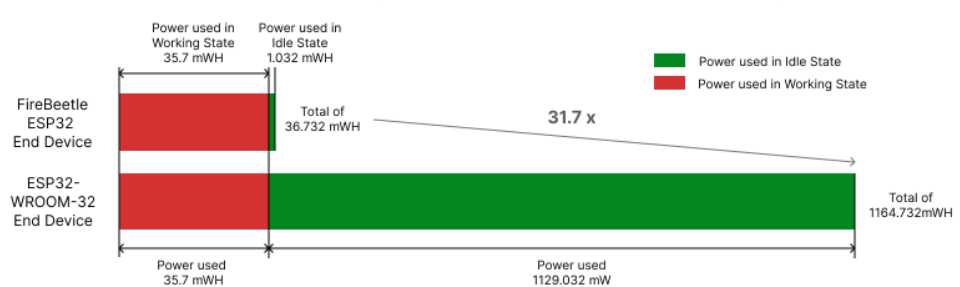

#### Power consumption for different board in one day

*ภาพที่ 53 พลังงานที่ End Device ใช้ในหนึ่งวันเปรียบเทียบกันระหว่างแต่ละบอร์ด*

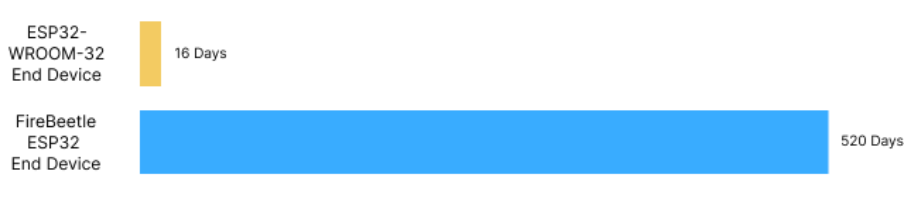

Operation period for each boards\*

\*Assume End Device operates on LiFePo4 battery (19.2 WH)

*ภาพที่ 54 เวลาที่ End Device สามารถทำงานได้เมื่อใช้แบตเตอรี่ LiFePO4*

# **บทที่ 6**

# **สรุปและข้อเสนอแนะ**

#### **6.1 สรุปผลการดำเนินงาน**

วิทยานิพนธ์ฉบับนี้มีวัตถุประสงค์ในการนำเสนอแนวคิด วิธีการออกแบบ การสร้างและใช้ระบบอัตโนมัติเพื่อ ช่วยในการทำงานทางด้านการเกษตร ช่วยลดค่าใช้จ่าย ลดภาระในการดูและระบบ ลดทรัพยากรที่ต้องใช้ในการ เพาะปลูก แต่เพิ่มผลผลิตที่ได้ โดยระบบช่วยการทำการเกษตรนี้จะมีความเหมาะสมสำหรับการใช้งานในฟาร์มหลาย ประเภท ทั้งฟาร์มในครัวเรือนขนาดเล็กไปจนถึงฟาร์มการเกษตรขนาดใหญ่ โดยระบบได้ใช้การสื่อสารแบบ เครือข่ายด้วยเทคโนโลยี LoRaWAN เข้ามาใช้ร่วมกับการทำงานของฮาร์ดแวร์และซอฟต์แวร์ต่าง ๆ เพื่อให้การวัด ค่าตัวแปรที่ส่งผลต่อการเจริญเติบโตของพืช การประมวลผล และการแสดงผล ไปจนถึงการควบคุมการทำงานของ ตัวกระตุ้นต่าง ๆ ทำงานโดยอัตโนมัติได้อย่างมีประสิทธิภาพ มีความเหมาะสมในการใช้งานจริง จากการสร้างและ ทดสอบการใช้งานของระบบช่วยการทำการเกษตรอัตโนมัติด้วยเทคโนโลยี LoRaWAN นั้น สามารถสรุปผลได้ ดังนี้

#### **1. ประสิทธิภาพในการควบคุมตัวแปรที่ส่งผลต่อการเจริญเติบโตของพืช**

การทำงานเพื่อควบคุมตัวแปรที่ส่งผลต่อการเจริญเติบโตของพืชนั้น พบว่าจากการทดลอง ใช้งาน ระบบช่วยการทำการเกษตรอัตโนมัติด้วยเทคโนโลยี LoRaWAN ในส่วนของการทำงานเพื่อทำการวัดและ รายงานผลค่าตัวแปรที่ส่งผลต่อการเจริญเติบโตของพืชจาก Sensor End Device พบว่าอุปกรณ์สามารถวัด และรายงานผลค่าของตัวแปรตามที่ต้องการและส่งไปยัง Gateway ด้วยสัญญาณ LoRa และส่งต่อไปยัง TTS Network Server ด้วย Wi-Fi ได้อย่างถูกต้อง ตามระยะเวลาที่กำหนดและในส่วนการทำงานของ Actuator End Device การทำงานเพื่อควบคุมตัวกระตุ้นนั้น สามารถทำงานเปิดปิดปั๊มหมอกและปั๊มน้ำ เพื่อควบคุมตัวแปรที่ส่งผลต่อการเจริญเติบโตของพืชต่าง ๆ ได้ตามที่ตั้งค่าไว้ในส่วนของการใช้งานเครื่องมือ ซอฟต์แวร์อื่น ที่ใช้งานในระบบประกอบไปด้วย Node-RED สามารถใช้งานเพื่อควบคุมเงื่อนไขในการใช้งาน ของตัวกระตุ้นและยังสามารถปรับเปลี่ยนค่าเวลาต่าง ๆ ของระบบการทำงานได้อย่างอิสระ และ Datacake จะแสดงผลการวัดค่าตัวแปรต่าง ๆ จาก Sensor End Device ออกมาได้อย่างถูกต้อง

#### **2. คุณภาพของการส่งสัญญาณ**

จากการทดลองเพื่อทดสอบคุณภาพของการส่งสัญญาณ LoRa สามารถสรุปผลการทดลองได้ว่า ค่า อัตราส่วนระหว่างสัญญาณกับสัญญาณรบกวน หรือ Signal-to-noise ratio (SNR) ตำแหน่งของการส่ง ี สัญญาณ และอัตราความสำเร็จในการส่งสัญญาณ (Success Rate) จะขึ้นอยู่กับตัวแปรหลายปัจจัย สามารถสรุปได้เป็น 3 ส่วนที่สำคัญที่ต้องคำนึงถึงเมื่อต้องการติดตั้งระบบการทำงานที่ต้องใช้การสื่อสารด้วย เทคโนโลยี LoRa ดังนี้

- 1. การเลือกอุปกรณ์ที่ใช้ในการรับส่งสัญญาณให้เหมาะสมกับการใช้งาน ในงานวิจัยนี้ได้เลือกใช้ LoRaWAN Gateway คือ The Things Indoor Gateway (TTIG) ที่เป็น Gateway ขนาดเล็ก ที่ออกแบบมาไว้ใช้สำหรับการรับส่งสัญญาณในระยะสั้น ไม่มีเสารับส่งสัญญาณภายนอกตัว ้อุปกรณ์ ทำให้สามารถรับส่งสัญญาณ LoRaWAN ได้ในระยะที่สั้นกว่าการใช้ Outdoor Gateway ที่มีเสารับส่งสัญญาณที่ดีกว่า และตัว End Device ที่งานวิจัยนี้ใช้ในการทดสอบเป็น บอร์ด Heltec LoRa 32 และ End Device ที่สร้างขึ้นเองจากไมโครคอนโทรลเลอร์ FireBeetle ESP32 และ LoRa Module Transceiver 915Mhz หรือก็คือ RFM95W ที่ต่อเข้า กับเสาส่งสัญญาณแบบต่าง ๆ จากการทดสอบพบว่า คุณภาพของบอร์ดและค่าการขยาย สัญญาณของเสาส่งสัญญาณจะมีผลโดยตรงต่อระยะทางในการส่งสัญญาณ ถ้าบอร์ดมีคุณภาพดี และเสาส่งสัญญาณมีค่าการขยายสัญญาณที่สูง สัญญาณที่ส่งออกมาก็จะมีคุณภาพดีตามไปด้วย
- 2. เรื่องตำแหน่งในการติดตั้งอุปกรณ์ End Device ให้ตั้งอยู่ในบริเวณที่มีสัญญาณรบกวน (ในที่นี้ อาจเป็นสัญญาณ Wi-Fi หรือเป็นสัญญาณที่มีช่วงคลื่นสัญญาณใกล้เคียงกับช่วงคลื่นที่ใช้ส่ง สัญญาณ LoRa) ไม่มากและควรเป็นพื้นที่โล่งแจ้งที่ตัวรับและตัวส่งสัญญาณมีเส้นทางที่ ปราศจากสิ่งกีดขวาง (Line of Sight) ถึงกัน
- 3. การเลือกใช้ SF ที่เหมาะสมกับระยะการส่งสัญญาณ โดยการเลือก SF ที่เหมาะสมจะทำให้ สามารถส่งสัญญาณได้อย่างมีประสิทธิภาพในขณะที่ใช้พลังงานในการส่งน้อยที่สุด

# **3. พลังงานไฟฟ้าที่ End Device ใช้งาน**

พลังงานที่ใช้ในการทำงานของระบบช่วยการทำการเกษตรอัตโนมัติจะทดสอบโดยการวัดกระแสและ ความดัน จากนั้นจึงเอามาคำนวณเป็นกำลังงานและพลังงานต่อไป ในการทดสอบจะใช้แบตเตอรี่ LiFePO4 ที่มีแรงดันไฟฟ้าเฉลี่ยอยู่ที่ 3.3 V ในการทดสอบ โดยจะสามารถแบ่งช่วงการทำงานของ End Device ออกเป็นทั้งสิ้น 2 ช่วง คือ

- 1. ช่วงที่ระบบมีการทำงาน (Working State) เพื่อส่งข้อมูลจาก End Device ไปสู่ Gateway จาก การทดสอบ พลังงานที่ใช้ในการส่งข้อความของการสื่อสารแบบ LoRa บอร์ดจะใช้พลังงานใน การส่งข้อมูล 100 ครั้ง ด้วย SF7 - SF10 จะใช้พลังงานอยู่ที่ 51 - 56 mWH ส่วนการส่งข้อมูล โดยใช้ Wi-Fi ในเงื่อนไขเดียวกัน บอร์ดจะใช้พลังงานอยู่ที่ 136 mWH
- 2. ช่วงที่ระบบรอรอบการทำงานครั้งต่อไป (Idle State) โดยจากการทดสอบจะเห็นได้ว่า การให้ บอร์ดเข้าสู่โหมด Deep Sleep ในขณะที่บอร์ดไม่ได้มีการใช้งาน จะมีผลต่อการประหยัด พลังงานเป็นอย่างมาก โดยจะสามารถประหยัดพลังงานได้มากถึง 3,330 เท่า ถ้าใช้งานบอร์ด ไมโครคอนโทรลเลอร์ FireBeetle ESP32 ที่ออกแบบมาเพื่อการใช้งานในโหมด Deep Sleep โดยเฉพาะ โดยการใช้งานบอร์ด ESP32-WROOM-32 ในโหมด Deep Sleep จะใช้พลังงานอยู่ ที่ 47 mW ในขณะที่ FireBeetle ESP32 ในโหมด Deep Sleep จะใช้พลังงานอยู่ที่ 0.04 mW

นอกจากนั้นอุปกรณ์ส่งสัญญาณ LoRa หรือ RFM95 ยังสามารถสั่งปิดการใช้งานเมื่อไม่ใช้และ ทำการ Pull Down ตัว Pin ที่มีไฟตกค้างโดยจะได้พลังงานต่ำสุดอยู่ที่ 0.003 mW

## **6.2 ข้อเสนอแนะเพิ่มเติม**

- 1. เนื่องจาก LoRaWAN นั้นถูกออกแบบมาเพื่อใช้ในการสื่อสารระยะไกล ส่งผลให้ในการใช้งานโดยปกติแล้ว ระหว่างทางของการส่งสัญญาณอาจมีสิ่งกีดขวางจำนวนมาก ตำแหน่งในการติดตั้งอุปกรณ์จึงเป็นหนึ่งในปัจจัย หลักที่ส่งผลกระทบโดยตรงกับระยะทางและความชัดเจนของสัญญาณที่จะส่งไปถึง การติดตั้ง Gateway ใน พื้นที่ที่ความเหมาะสมในการส่งสัญญาณ บนพื้นที่สูงที่ไม่มีผนังอาคารหรือสิ่งกีดขวางใด ๆ กั้น หรือในบริเวณที่ มีที่มีเส้นทางที่ปราศจากสิ่งกีดขวางและในสถานที่ที่ปราศจากสัญญาณรบกวน จะทำให้ได้สัญญาณที่มี คุณภาพสูง ทั้งนี้ในงานวิจัย [66] จะนำเสนอผลการทดลองส่งสัญญาณในสถานที่ที่มีสิ่งกีดขวางด้วย SF ต่าง ๆ การทดสอบในสถานที่จริงเพื่อเลือก SF ให้เหมาะสมในการใช้งานจึงเป็นสิ่งที่ควรทำเป็นอย่างมาก
- 2. ในเรื่องของการเลือกอุปกรณ์ในการใช้ส่งสัญญาณ LoRa ตัว End Device ที่ทำขึ้นเองในงานวิจัยนี้โดยใช้ บอร์ดไมโครคอนโทรลเลอร์ ESP32 ร่วมกับตัวส่งสัญญาณ LoRa Module ในการใช้งานจริง จะได้คุณภาพใน การรับส่งสัญญาณที่น้อยกว่าบอร์ดไมโครคอนโทรลเลอร์ที่ออกแบบเฉพาะทางไว้สำหรับการรับส่งสัญญาณ LoRa คาดว่าเหตุผลส่วนหนึ่งที่ทำให้เป็นแบบนี้เป็นผลเนื่องมาจากความผิดพลาดในการทำงานซึ่งเกิดจากคน ในขณะที่ทำการประกอบอุปกรณ์ต่าง ๆ เข้าด้วยกัน เช่น ความผิดพลาดในการบัดกรีสายส่งสัญญาณต่าง ๆ และในส่วนของตัว Gateway ที่งานวิจัยนี้เลือกใช้เป็น The Things Indoor Gateway (TTIG) ที่จะมี ประสิทธิภาพการรับส่งสัญญาณไม่เท่ากับ Outdoor Gateway ดังนั้น ระยะทางในการส่งสัญญาณจะมีค่าปรับ เปลี่ยนไปจากงานวิจัยนี้ หากใช้อุปกรณ์ เสารับส่งสัญญาณ และตัว Gateway ที่เปลี่ยนแปลงไป การเลือก อุปกรณ์ที่ใช้ให้เหมาะสมกับความต้องการของงานนั้น ๆ จึงเป็นสิ่งที่ควรคำนึงถึงเพื่อให้ได้ระยะทางในการส่ง สัญญาณที่ต้องการในราคาอุปกรณ์ที่เหมะสม
- 3. การใช้งาน The Things Stack Network Server (TTS) ที่เป็น Public Network Server ของ The Things Network การใช้งาน Public Network Server นี้ จะมีข้อดี คือ สามารถใช้งานได้สะดวก จัดการข้อมูลได้ อย่างง่ายดาย แต่ในขณะเดียวกัน การจะปรับแต่งหรือพัฒนา Network Server ให้สามารถบริหารจัดการและ ดูแลการสื่อสารของ Packet ในระบบให้มีประสิทธิภาพมากยิ่งขึ้น หรือทำงานจัดการโครงข่ายให้เพียงพอต่อ การใช้งานจริงเมื่อข้อมูลมีขนาดใหญ่ขึ้นนั้นจะเป็นไปได้ยาก ดังนั้นในการใช้งานจริงในงานที่มีข้อมูลจำนวนมาก หรือเป็นงานที่มีความซับซ้อน การพัฒนา Network Server ของตัวเอง จึงเป็นสิ่งที่ควรกระทำ
- 4. การควบคุมระบบช่วยทำการเกษตรอัตโนมัติในงานวิจัย จะใช้การควบคุมสั่งการทำงาน เปลี่ยนเงื่อนไขการเปิด ปิด หรือปรับค่าตัวแปรต่าง ๆ ผ่าน โปรแกรม Node-RED โดยตรง ถ้าหากต้องการให้การใช้งานระบบช่วยทำ การเกษตรอัตโนมัติมีความสะดวกและเหมาะสมแก่การใช้งานของแต่ละบุคคล วิธีการหนึ่งคือการสร้างและใช้

งานแอปพลิเคชันที่จะเป็นส่วนต่อประสานกับผู้ใช้ (User Interface)ซึ่งจะทำให้ระบบช่วยทำการเกษตร อัตโนมัตินี้ ใช้งานได้ง่ายขึ้นเป็นอย่างมาก

5. ระบบช่วยทำการเกษตรอัตโนมัติที่ออกแบบมานั้น สามารถนำไปใช้กับการเกษตรในรูปแบบอื่นหรืองานควบคุม อัตโนมัติอื่น ๆ ได้ตามความเหมาะสม โดยการเปลี่ยนเซนเซอร์และตัวกระตุ้นให้เหมาะสมกับการใช้งานนั้น ๆ

### **บรรณานุกรม**

- 1. มโนจันทร์เพ็ญ, ณ. รายงานยูเอ็นคาด ประชากรโลกเพิ่มสูงถึง *9.7* พันล้านคนภายในปี*2050*อินเดียเตรียม แซงจีนครองแชมป์มีประชากรมากที่สุดในโลก. 2019, June 19; Available from: <https://thestandard.co/the-world-population-prospects-2019/>.
- 2. (TCDC), ส.อ.T.C.D.C. มองไปข้างหน้า *2050:* การอยู่รอดด้วยความมั่นคงด้านทรัพยากร (*Water-Food-Energy Security Nexus)*. 2020, July 9; Available from: [https://www.creativethailand.org/new/article/trend/32516/th#LOOK-ISAN-NOW-](https://www.creativethailand.org/new/article/trend/32516/th#LOOK-ISAN-NOW-Water-Food-Energy-Security-Nexus)[Water-Food-Energy-Security-Nexus.](https://www.creativethailand.org/new/article/trend/32516/th#LOOK-ISAN-NOW-Water-Food-Energy-Security-Nexus)
- 3. Roser, M. *Two centuries of rapid global population growth will come to an end*. 2019, June 18; Available from: [https://ourworldindata.org/world-population](https://ourworldindata.org/world-population-growth-past-future)[growth-past-future](https://ourworldindata.org/world-population-growth-past-future).
- 4. ดร.โสมรัศมิ์จันทรัตน์, ผ.ด.ว.อ., ผศ. ดร.ภูมิสิทธิ์มหาสุวีระชัย, ดร.กรรณิการ์ ธรรมพานิชวงค์, นายจิรัฐ เจนพึ่งพร. ภูมิทัศน์ภาคเกษตรไทย จะพลิกโฉมอย่างไรสู่การพัฒนาที่ยั่งยืน*?* 2562; Available from: [https://www.bot.or.th/Thai/ResearchAndPublications/articles/Pages/Article\\_26Se](https://www.bot.or.th/Thai/ResearchAndPublications/articles/Pages/Article_26Sep2019.aspx) [p2019.aspx.](https://www.bot.or.th/Thai/ResearchAndPublications/articles/Pages/Article_26Sep2019.aspx)
- 5. Wang, X., Z. Kaili, and H. Zhiyong. *Open Field Smart Planting System of Family Farm*. in *2021 IEEE 6th International Conference on Computer and Communication Systems (ICCCS)*. 2021.
- 6. Sunehra, D. and M. Srinidhi. *Implementation of Smart Urban Farming using Raspberry Pi, Arduino and Node-RED Platform*. in *2020 IEEE International Conference for Innovation in Technology (INOCON)*. 2020.
- 7. Yaseen, M.T., F.Y. Abdullah, and M.H. Almallah. *Smart Green Farm*. in *2020 7th International Conference on Electrical and Electronics Engineering (ICEEE)*. 2020.
- 8. Bandara, T.M., W. Mudiyanselage, and M. Raza. *Smart farm and monitoring system for measuring the Environmental condition using wireless sensor network - IOT Technology in farming*. in *2020 5th International Conference on Innovative Technologies in Intelligent Systems and Industrial Applications (CITISIA)*. 2020.
- 9. Wongpatikaseree, K., P. Kanka, and A. Ratikan. *Developing Smart Farm and*

*Traceability System for Agricultural Products using IoT Technology*. in *2018 IEEE/ACIS 17th International Conference on Computer and Information Science (ICIS)*. 2018.

- 10. Ardiansyah, D., et al., *Wireless Sensor Network Server for Smart Agriculture Optimatization.* IOP Conference Series: Materials Science and Engineering, 2019. **621**(1): p. 012001.
- 11. Islam, N., B. Ray, and F. Pasandideh. *IoT Based Smart Farming: Are the LPWAN Technologies Suitable for Remote Communication?* in *2020 IEEE International Conference on Smart Internet of Things (SmartIoT)*. 2020.
- 12. Kamilaris, A., et al. *Agri-IoT: A semantic framework for Internet of Thingsenabled smart farming applications*. in *2016 IEEE 3rd World Forum on Internet of Things (WF-IoT)*. 2016.
- 13. Zamora-Izquierdo, M.A., et al., *Smart farming IoT platform based on edge and cloud computing.*Biosystems Engineering, 2019. **177**: p. 4-17.
- 14. Hossain, M.I. and J.I. Markendahl, *Comparison of LPWAN Technologies: Cost Structure and Scalability.* Wireless Personal Communications, 2021.
- 15. Miles, B., et al., *A study of LoRaWAN protocol performance for IoT applications in smart agriculture.* Computer Communications, 2020. **164**: p. 148-157.
- 16. Prakosa, S.W., et al., *Design and Implementation of LoRa Based IoT Scheme for Indonesian Rural Area.* Electronics, 2021. **10**(1): p. 77.
- 17. Codeluppi, G., et al., *LoRaFarM: A LoRaWAN-Based Smart Farming Modular IoT Architecture.*Sensors, 2020. **20**(7): p. 2028.
- 18. Kimogol, S.S., *Smart Farming For Emerging Economies A LoRaWAN Based Approach*. 2019, University of Oslo. p. 113.
- 19. Basford, P.J., et al., *LoRaWAN for Smart City IoT Deployments: A Long Term Evaluation.*Sensors, 2020. **20**(3): p. 648.
- 20. สมุหศิลป์, จ., การพัฒนาระบบอ่านมิเตอร์อัตโนมัติสนับสนุนการจัดการไฟฟ้าดับโดยใช้เทคโนโลยี *LoRaWAN*, in จุฬาลงกรณ์มหาวิทยาลัย. คณะวิศวกรรมศาสตร์ ภาควิศวกรรมไฟฟ้า. 2562, จุฬาลงกรณ์มหาวิทยาลัย.
- 21. สุขะไท, ณ., ระบบควบคุมไฟฟ้าแสงสว่างถนนอัจฉริยะโดยใช้การสื่อสารแบบเครือข่าย, in จุฬาลงกรณ์ มหาวิทยาลัย. คณะวิศวกรรมศาสตร์ ภาควิศวกรรมไฟฟ้า. 2562, จุฬาลงกรณ์มหาวิทยาลัย.
- 22. (องค์การมหาชน), ส. เกษตรกร อาชีพที่อยู่คู่กับคนไทยมาช้านาน. Available from: [https://www.arda.or.th/knowledge\\_detail.php?id=33.](https://www.arda.or.th/knowledge_detail.php?id=33)
- 23. LEGA Corporation Co., L. ปัจจัยสำคัญที่มีผลต่อการเจริญเติบโตของพืช. Available from: [https://legatool.com/wp/10911/.](https://legatool.com/wp/10911/)
- 24. ทรูปลูกปัญญา. ปัจจัยที่จำเป็นต่อการเจริญเติบโตของพืช. 2021, Aug 06; Available from: [https://www.trueplookpanya.com/learning/detail/33764.](https://www.trueplookpanya.com/learning/detail/33764)
- 25. เชาวนา เพชรรัตน์, พ.โ., เบญจพร เขื่อนสุวงค์. รูปแบบการผลิตเกษตรของครัวเรือนไทยในชนบท. 2019, May 15; Available from: [https://www.pier.or.th/abridged/2019/10/.](https://www.pier.or.th/abridged/2019/10/)
- 26. สำนักงานปลัดกระทรวงเกษตรและสหกรณ์. สรุปข้อมูลสถิติการเกษตรและสหกรณ์ที่สำคัญ 2020, April 24; Available from: [https://www.opsmoac.go.th/nakhonsithammarat-dwl-files-](https://www.opsmoac.go.th/nakhonsithammarat-dwl-files-421191791137)[421191791137.](https://www.opsmoac.go.th/nakhonsithammarat-dwl-files-421191791137)
- 27. Farm, S.W.; Available from:<https://www.facebook.com/StarCatWiseFarm/>.
- 28. HandySense. Available from: [https://handysense.io/.](https://handysense.io/)
- 29. WAVIoT. *What is LPWAN*. Available from: [https://waviot.com/technology/.](https://waviot.com/technology/)
- 30. จำกัด, บ.ไ. เทคโนโลยี*LPWAN* คืออะไร ในไทยมีอุปกรณ์ *IoT* ไหนรองรับบ้าง. 2020, May 12; Available from: [https://blog.ibcon.com/?p=710.](https://blog.ibcon.com/?p=710)
- 31. Advantech Co., L. *Wireless Communication*. 2020; Available from: [https://www.advantech.com/products/wireless-i-o-devices/sub\\_cff2131f-4a19-](https://www.advantech.com/products/wireless-i-o-devices/sub_cff2131f-4a19-433f-b404-b7875680a53c) [433f-b404-b7875680a53c.](https://www.advantech.com/products/wireless-i-o-devices/sub_cff2131f-4a19-433f-b404-b7875680a53c)
- 32. Wasit. ทำความรู้จัก *OSI Model*. 2020, Aug 28; Available from: [https://www.ablenet.co.th/2020/08/28/what-is-osi-model/.](https://www.ablenet.co.th/2020/08/28/what-is-osi-model/)
- 33. Imperva. *OSI Model*. Available from: <https://www.imperva.com/learn/application-security/osi-model>.
- 34. Semtech. *What Is LoRa®?* ; Available from: [https://www.semtech.com/lora/what-is-lora.](https://www.semtech.com/lora/what-is-lora)
- 35. Techopedia. *Physical Layer*. 2020, Aug 7; Available from: [https://www.techopedia.com/definition/8866/physical-layer.](https://www.techopedia.com/definition/8866/physical-layer)
- 36. Kim, D.-H., E.-K. Lee, and J. Kim, *Experiencing LoRa Network Establishment on a Smart Energy Campus Testbed.* Sustainability, 2019. **11**: p. 1917.
- 37. Network, T.T., *Regional Parameters.*
- 38. Network, T.T. *LoRaWAN Frequency Plans*. Available from:

[https://www.thethingsnetwork.org/docs/lorawan/frequency-plans/.](https://www.thethingsnetwork.org/docs/lorawan/frequency-plans/)

39. กิจการโทรทัศน์และกิจการโทรคมนาคมแห่งชาติ, มาตรฐานทางเทคนิคของเครื่อง

โทรคมนาคมและอุปกรณ์สำหรับเครื่องวิทยุคมนาคม ที่ไม่ใช่ประเภท *Radio Frequency* 

*Identification: RFID* ซึ่งใช้คลื่นความถี่ย่าน ๙๒๐ - ๙๒๕ เมกะเฮิรตซ์. 2560.

- 40. Network, T.T. *LoRaWAN Architecture*. Available from: <https://www.thethingsnetwork.org/docs/lorawan/architecture/>.
- 41. Yegin, A., et al., *3 - LoRaWAN protocol: specifications, security, and capabilities*, in *LPWAN Technologies for IoT and M2M Applications*, B.S. Chaudhari and M. Zennaro, Editors. 2020, Academic Press. p. 37-63.
- 42. Industries,T.T., *What is a LoRaWAN Network Server?* 2020, Aug 27.
- 43. Network, T.T., *Application Server.*
- 44. Network, T.T. *Device Classes*. Available from: [https://www.thethingsnetwork.org/docs/lorawan/classes/.](https://www.thethingsnetwork.org/docs/lorawan/classes/)
- 45. Lie, R. *LoRaWAN*. Available from: [https://www.mobilefish.com/developer/lorawan/lorawan\\_quickguide\\_tutorial.ht](https://www.mobilefish.com/developer/lorawan/lorawan_quickguide_tutorial.html) [ml.](https://www.mobilefish.com/developer/lorawan/lorawan_quickguide_tutorial.html)
- 46. Polonelli, T., et al., *Slotted ALOHA on LoRaWAN-Design, Analysis, and Deployment.* Sensors, 2019. **19**(4): p. 838.
- 47. Sallum, E., et al., *Improving Quality-Of-Service in LoRa Low-Power Wide-Area Networks through Optimized Radio Resource Management.* Journal of Sensor and Actuator Networks, 2020. **9**(1): p. 10.
- 48. Lie, R., *Build LoRa gateway using Raspberry Pi 3 model B and Dragino LoRa shield v1.1.* 2016.
- 49. Corinne Bernstein, K.B., Alexander S. Gillis. *MQTT (MQ Telemetry Transport)*. Available from: [https://internetofthingsagenda.techtarget.com/definition/MQTT-](https://internetofthingsagenda.techtarget.com/definition/MQTT-MQ-Telemetry-Transport)[MQ-Telemetry-Transport.](https://internetofthingsagenda.techtarget.com/definition/MQTT-MQ-Telemetry-Transport)
- 50. Shovic, D.J.C. *mqtt-architecture*. 2022; Available from: [https://www.switchdoc.com/2020/01/tutorial-using-mqtt-on-switchdoc-labs](https://www.switchdoc.com/2020/01/tutorial-using-mqtt-on-switchdoc-labs-ourweather-station/mqtt-architecture/)[ourweather-station/mqtt-architecture/.](https://www.switchdoc.com/2020/01/tutorial-using-mqtt-on-switchdoc-labs-ourweather-station/mqtt-architecture/)
- 51. Bindra, I. *The Theory about Webhooks*. 2019, Oct 27; Available from:

[https://ishmeet1995.medium.com/lets-talk-about-webhooks-part-1-theory-](https://ishmeet1995.medium.com/lets-talk-about-webhooks-part-1-theory-9fc66bd3413d)[9fc66bd3413d.](https://ishmeet1995.medium.com/lets-talk-about-webhooks-part-1-theory-9fc66bd3413d)

- 52. Contributors, O.F. *Node-RED*. Available from[: https://nodered.org.](https://nodered.org/)
- 53. Datacake. *Datacake*. Available from: [https://datacake.co/.](https://datacake.co/)
- 54. NATTHASATH. *API vs Webhook*. 2018, Sep 26; Available from: [https://codeinsane.wordpress.com/2018/10/26/api-vs-webhook/.](https://codeinsane.wordpress.com/2018/10/26/api-vs-webhook/)
- 55. Hexton, C. *What is a webhook: How they work and how to set them up*. Available from: [https://www.getvero.com/resources/webhooks/.](https://www.getvero.com/resources/webhooks/)
- 56. DRAGINO. *LAQ4 -- LoRaWAN Air Quality Sensor*. 2021, Mar 23; Available from: [https://www.dragino.com/products/lora-lorawan-end-node/item/174-laq4.html.](https://www.dragino.com/products/lora-lorawan-end-node/item/174-laq4.html)
- 57. Electronics, A. *LAQ4 LoRaWAN Air Quality Sensor*. Available from: <https://www.antratek.com/laq4-lorawan-air-quality-sensor>.
- 58. Tech, e. *LoRa Gateways*. Available from: [https://ethicstech.in/en/products/iot/lora-gateways.](https://ethicstech.in/en/products/iot/lora-gateways)
- 59. Lima, S. *LoRaWAN® Gateway*. 2020, Jan 26; Available from: [https://khunsomsak.medium.com/%E0%B9%81%E0%B8%81%E0%B8%B0%E0%](https://khunsomsak.medium.com/%E0%B9%81%E0%B8%81%E0%B8%B0%E0%B8%81%E0%B8%A5%E0%B9%88%E0%B8%AD%E0%B8%87-lorawan-gateway-%E0%B8%AA%E0%B8%B3%E0%B8%AB%E0%B8%A3%E0%B8%B1%E0%B8%9A-%E0%B8%9B%E0%B8%A3%E0%B8%B0%E0%B9%80%E0%B8%97%E0%B8%A8%E0%B9%84%E0%B8%97%E0%B8%A2-dragino-lg308-as923-th-ec25-744c0d37b7a5) [B8%81%E0%B8%A5%E0%B9%88%E0%B8%AD%E0%B8%87-lorawan-gateway-](https://khunsomsak.medium.com/%E0%B9%81%E0%B8%81%E0%B8%B0%E0%B8%81%E0%B8%A5%E0%B9%88%E0%B8%AD%E0%B8%87-lorawan-gateway-%E0%B8%AA%E0%B8%B3%E0%B8%AB%E0%B8%A3%E0%B8%B1%E0%B8%9A-%E0%B8%9B%E0%B8%A3%E0%B8%B0%E0%B9%80%E0%B8%97%E0%B8%A8%E0%B9%84%E0%B8%97%E0%B8%A2-dragino-lg308-as923-th-ec25-744c0d37b7a5) [%E0%B8%AA%E0%B8%B3%E0%B8%AB%E0%B8%A3%E0%B8%B1%E0%B8%9A-](https://khunsomsak.medium.com/%E0%B9%81%E0%B8%81%E0%B8%B0%E0%B8%81%E0%B8%A5%E0%B9%88%E0%B8%AD%E0%B8%87-lorawan-gateway-%E0%B8%AA%E0%B8%B3%E0%B8%AB%E0%B8%A3%E0%B8%B1%E0%B8%9A-%E0%B8%9B%E0%B8%A3%E0%B8%B0%E0%B9%80%E0%B8%97%E0%B8%A8%E0%B9%84%E0%B8%97%E0%B8%A2-dragino-lg308-as923-th-ec25-744c0d37b7a5) [%E0%B8%9B%E0%B8%A3%E0%B8%B0%E0%B9%80%E0%B8%97%E0%B8%A8%](https://khunsomsak.medium.com/%E0%B9%81%E0%B8%81%E0%B8%B0%E0%B8%81%E0%B8%A5%E0%B9%88%E0%B8%AD%E0%B8%87-lorawan-gateway-%E0%B8%AA%E0%B8%B3%E0%B8%AB%E0%B8%A3%E0%B8%B1%E0%B8%9A-%E0%B8%9B%E0%B8%A3%E0%B8%B0%E0%B9%80%E0%B8%97%E0%B8%A8%E0%B9%84%E0%B8%97%E0%B8%A2-dragino-lg308-as923-th-ec25-744c0d37b7a5) [E0%B9%84%E0%B8%97%E0%B8%A2-dragino-lg308-as923-th-ec25-](https://khunsomsak.medium.com/%E0%B9%81%E0%B8%81%E0%B8%B0%E0%B8%81%E0%B8%A5%E0%B9%88%E0%B8%AD%E0%B8%87-lorawan-gateway-%E0%B8%AA%E0%B8%B3%E0%B8%AB%E0%B8%A3%E0%B8%B1%E0%B8%9A-%E0%B8%9B%E0%B8%A3%E0%B8%B0%E0%B9%80%E0%B8%97%E0%B8%A8%E0%B9%84%E0%B8%97%E0%B8%A2-dragino-lg308-as923-th-ec25-744c0d37b7a5) [744c0d37b7a5](https://khunsomsak.medium.com/%E0%B9%81%E0%B8%81%E0%B8%B0%E0%B8%81%E0%B8%A5%E0%B9%88%E0%B8%AD%E0%B8%87-lorawan-gateway-%E0%B8%AA%E0%B8%B3%E0%B8%AB%E0%B8%A3%E0%B8%B1%E0%B8%9A-%E0%B8%9B%E0%B8%A3%E0%B8%B0%E0%B9%80%E0%B8%97%E0%B8%A8%E0%B9%84%E0%B8%97%E0%B8%A2-dragino-lg308-as923-th-ec25-744c0d37b7a5).
- 60. Yordanov, V. *Things to Consider When Picking A LoRaWAN® Gateway*. 2021, Jun 24; Available from: [https://news.rakwireless.com/things-to-consider-when](https://news.rakwireless.com/things-to-consider-when-picking-a-lorawan-gateway/)[picking-a-lorawan-gateway/.](https://news.rakwireless.com/things-to-consider-when-picking-a-lorawan-gateway/)
- 61. Seeedstudio. *The Things Indoor LoRaWAN WiFi Gateway based on SX1308*. Available from: [https://wiki.seeedstudio.com/The-Things-Indoor-Gateway/.](https://wiki.seeedstudio.com/The-Things-Indoor-Gateway/)
- 62. Network, T.T. *RSSI and SNR*. Available from: <https://www.thethingsnetwork.org/docs/lorawan/rssi-and-snr/>.
- 63. Network, T.T. *TTN Mapper*. Available from: [https://ttnmapper.org/heatmap/.](https://ttnmapper.org/heatmap/)
- 64. Sallum, E., et al., *Improving Quality-Of-Service in LoRa Low-Power Wide-Area Networks through Optimized Radio Resource Management.* Journal of Sensor

and Actuator Networks, 2020. **9**: p. 10.

- 65. David, C. *Guide to Reduce the ESP32 Power Consumption by 95%*. Available from: [https://diyi0t.com/reduce-the-esp32-power-consumption/.](https://diyi0t.com/reduce-the-esp32-power-consumption/)
- 66. Ayele, E.D., *Performance analysis of LoRa radio for an indoor IoT applications*. 2017.

# **ภาคผนวก**

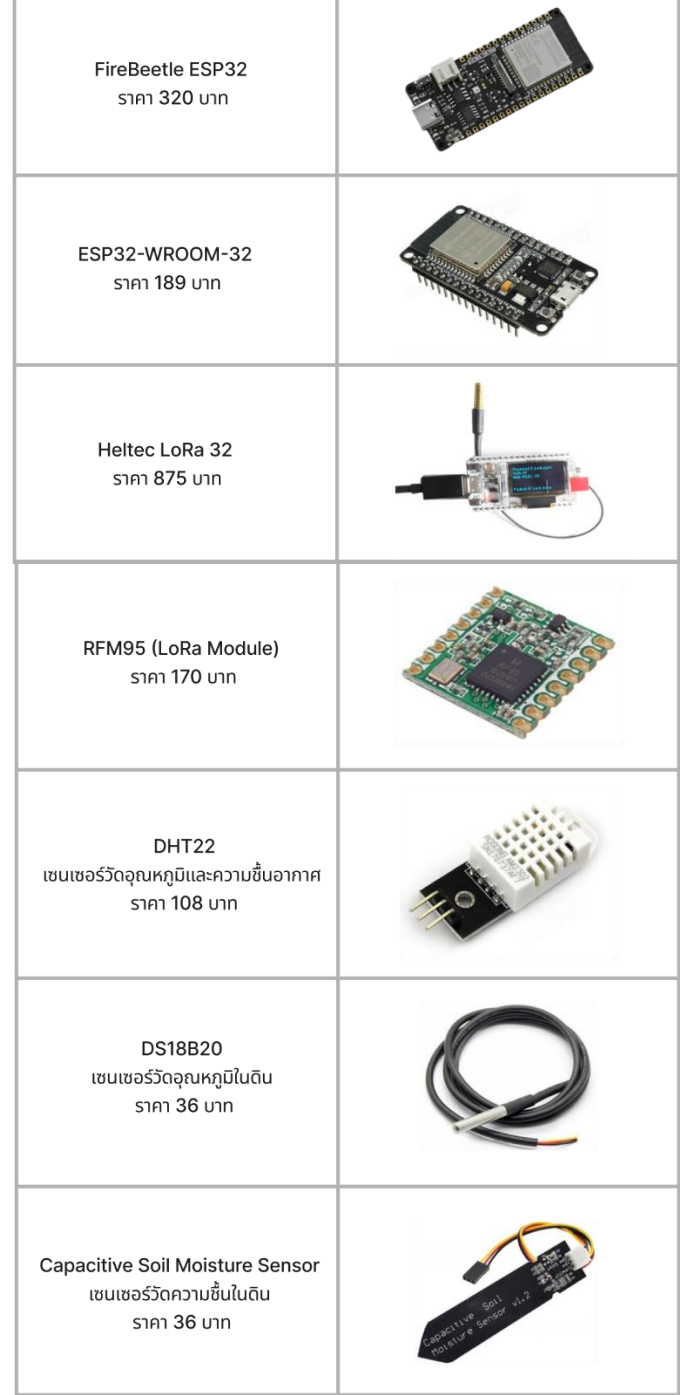

**ภาคผนวก ก** รูปภาพและรายชื่ออุปกรณ์พร้อมราคาของอุปกรณ์ทั้งหมดที่ใช้ในงานวิจัย

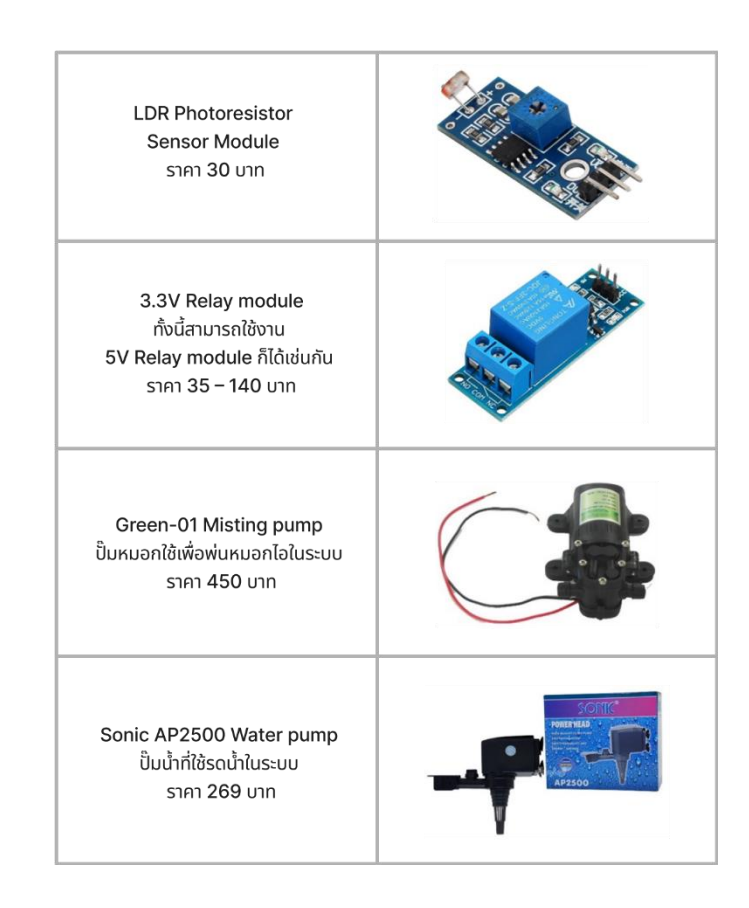

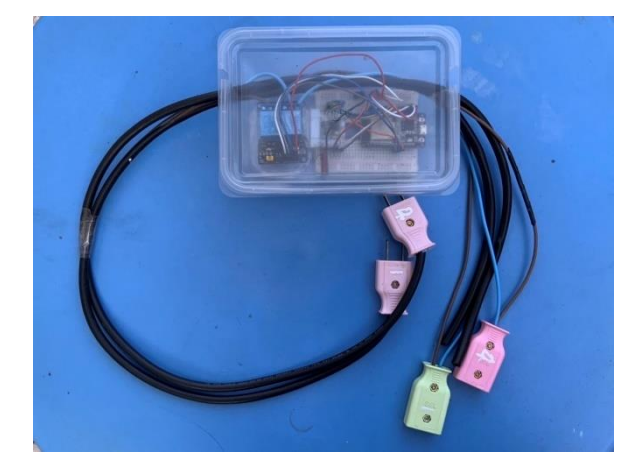

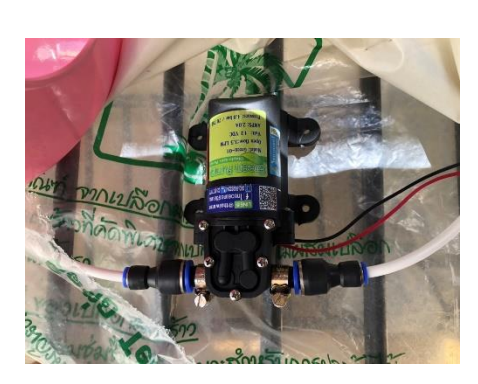

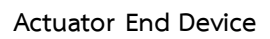

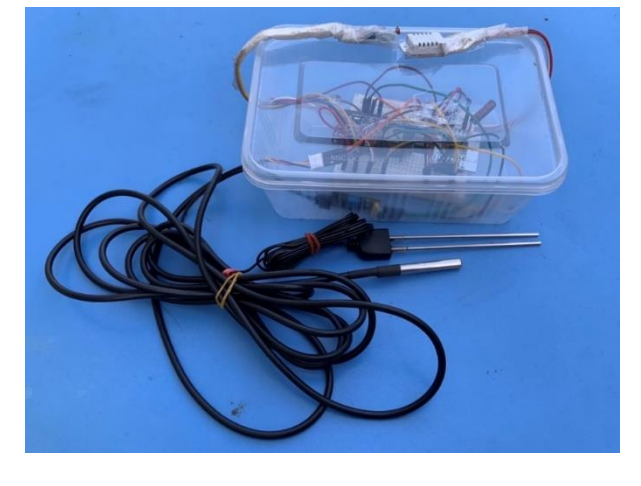

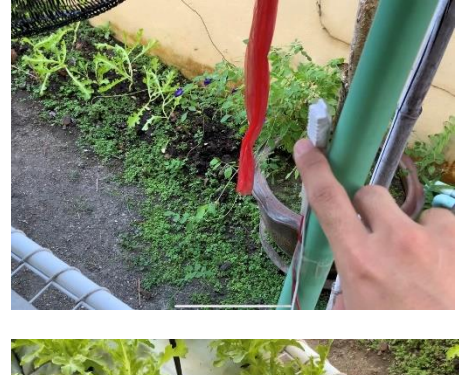

**Sensor End Device** 

**ภาคผนวก ข** รูปอุปกรณ์จริงที่ใช้ในการทดลอง

**ภาคผนวก ค** ข้อมูลจริงที่ได้รับจาก Sensor End Device ในการทดสอบการวัดค่าตัวแปรที่ส่งผลต่อการเจริญเติบโต ของพืช ตั้งแต่เวลา 09:00 – 24:00

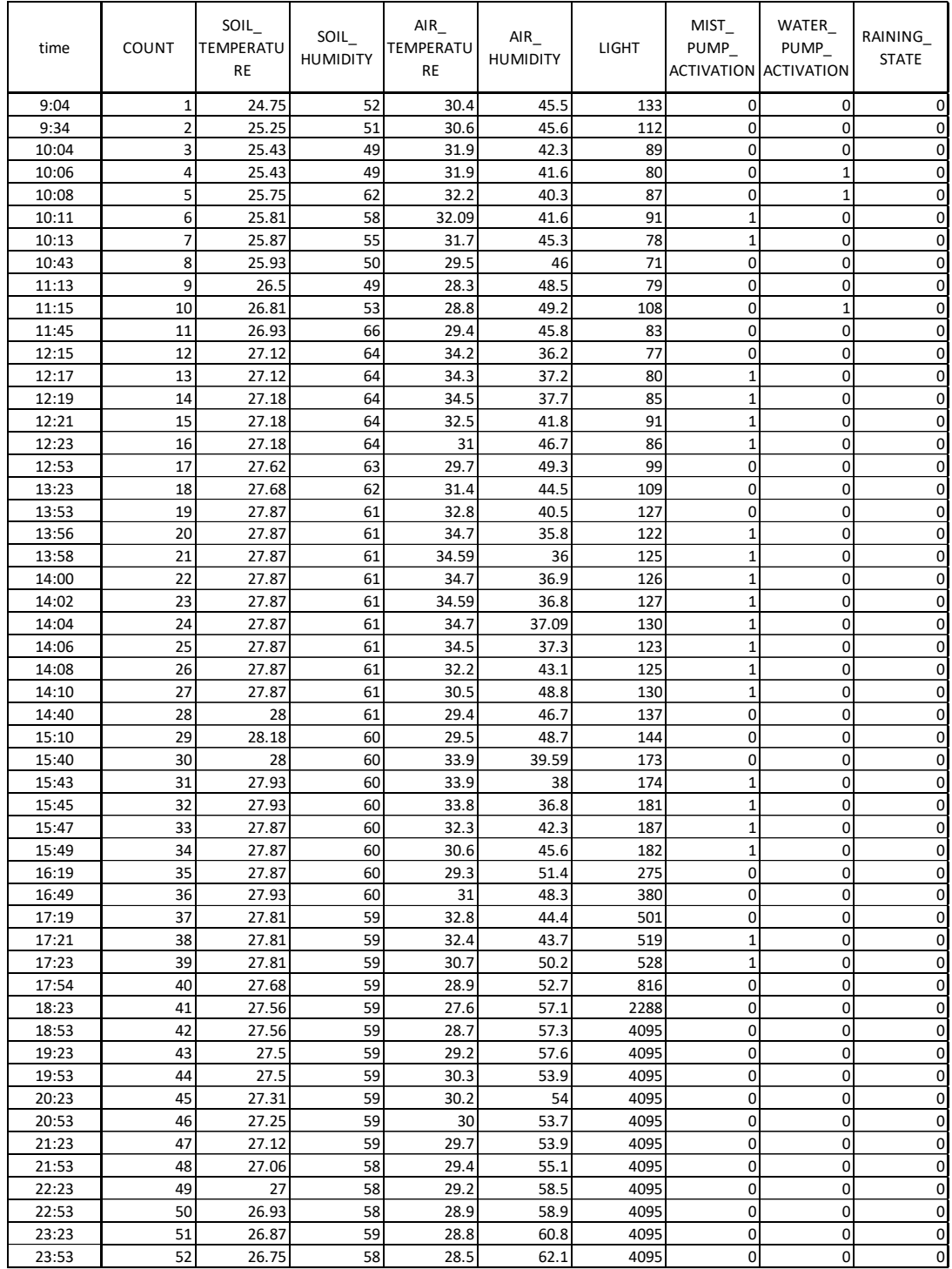

**ภาคผนวก ง** ผลการทดสอบคุณภาพของการส่งสัญญาณ

ในการทดสอบคุณภาพของการส่งสัญญาณทั้งสิ้น 3 ครั้ง จากภาพกราฟการทดลอง กราฟที่ได้จะเป็นการ รวมข้อมูลความสัมพันธ์ของ SNR และระยะทางระหว่าง End Device และ Gateway เป็นแกน X และ Y ส่วน อัตราความสำเร็จในการส่งสัญญาณ (Success Rate) จะถูกแทนด้วยสีของแต่ละปม โดยในกราฟจะเป็นการ เปรียบเทียบการส่งสัญญาณกันจากแต่ละอุปกรณ์ โดยแต่ละอุปกรณ์จะใช้แทนเป็นสีของเส้นที่แตกต่างกัน และ สุดท้าย SF7 และ SF10 จะแตกต่างกันด้วยความทึบของปมและประเภทของเส้น ดังที่ได้อธิบายในภาพกราฟ

ในการทดสอบครั้งแรกในช่วงถนนพุทธมณฑลสาย 3 จะเป็นการทดสอบโดยใช้งานอุปกร์ทั้งหมด 3 แบบ คือ บอร์ดประกอบเองที่ไม่มีเสาอากาศ บอร์ดประกอบเองที่มีเสาอากาศทองแดง และ บอร์ด Heltec LoRa 32 มี เสาอากาศ Gain 1.5 dBi ทดสอบด้วย SF 7 และ SF10 ได้ผลดังนี้

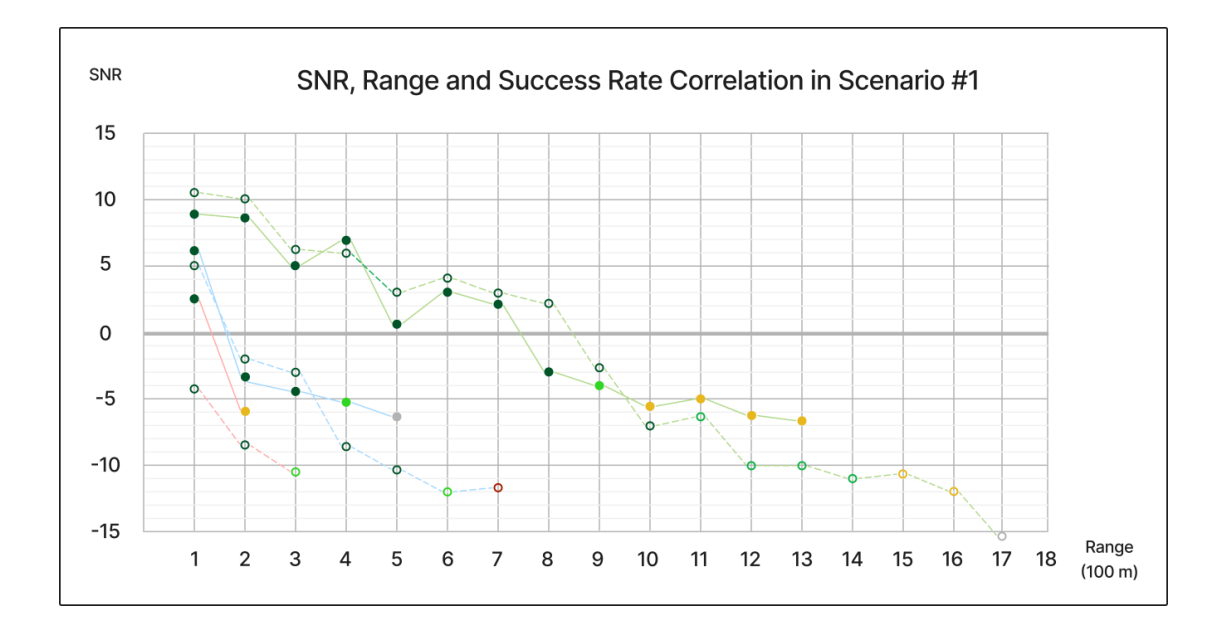

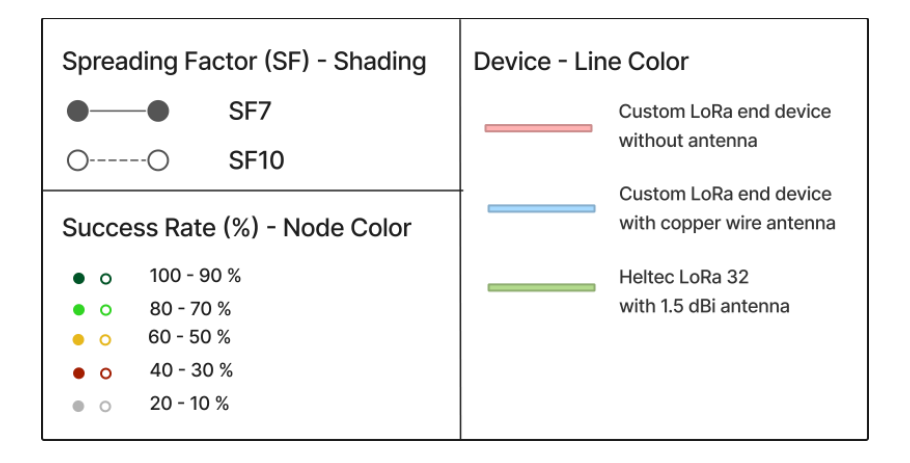

ในการทดสอบครั้งที่สองในช่วงถนนภายในสำนักงานพุทธมณฑล จะเป็นการทดสอบโดยการใช้ End Device ทั้งหมด 5 แบบ คือ บอร์ดประกอบเองที่ไม่มีเสาอากาศ บอร์ดประกอบเองที่มีเสาอากาศทองแดง บอร์ด ประกอบเองที่มีเสาอากาศ Gain 1.5 dBi บอร์ดประกอบเองที่มีเสาอากาศ Gain 5 dBi และบอร์ด Heltec LoRa 32 มีเสาอากาศ Gain 1.5 dBi ทดสอบด้วย SF 7 ได้ผลดังนี้

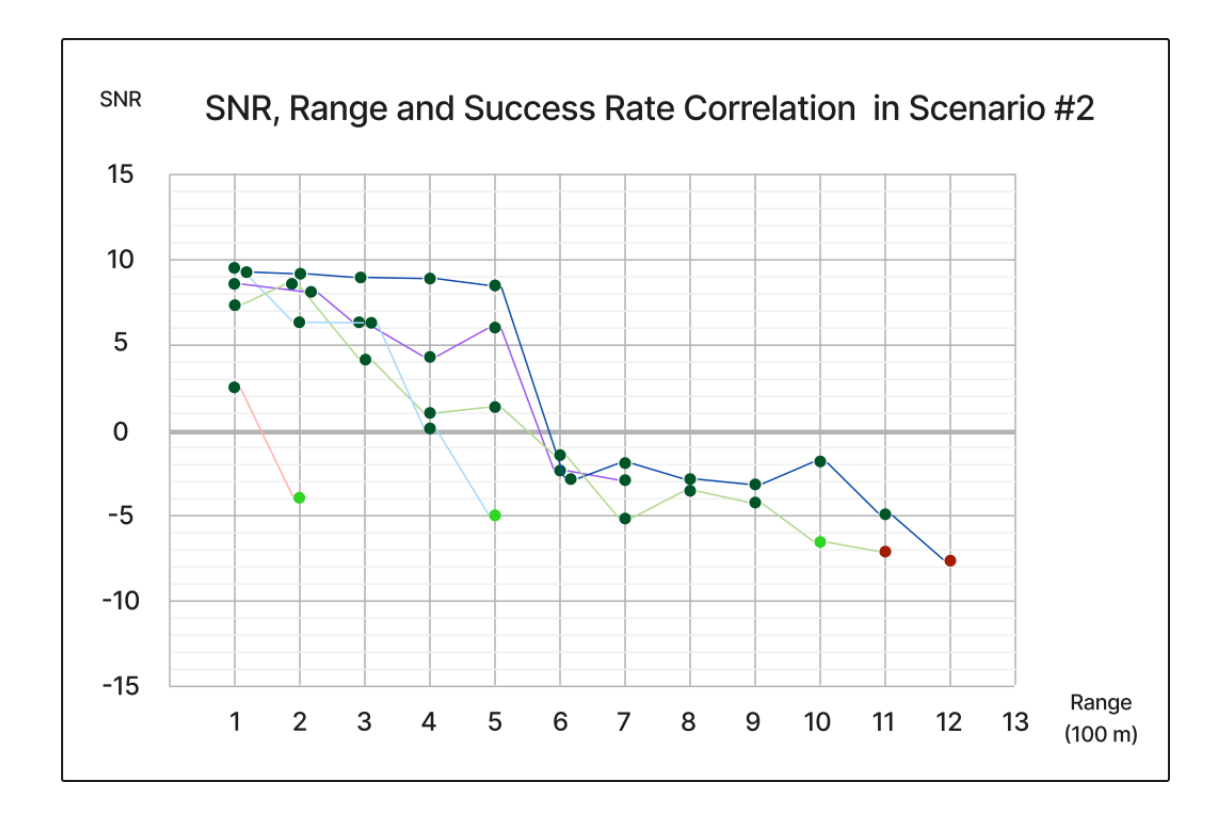

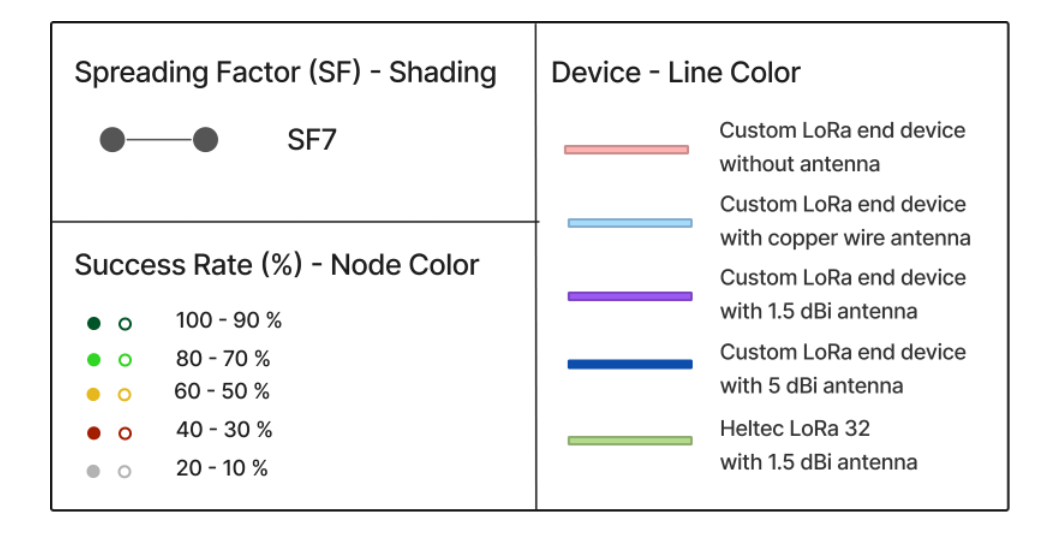

ในการทดสอบครั้งที่สามในช่วงถนนภายในสำนักงานพุทธมณฑล จะเป็นการทดสอบโดยการใช้ End Device ทั้งหมด 5 แบบ คือ บอร์ดประกอบเองที่ไม่มีเสาอากาศ บอร์ดประกอบเองที่มีเสาอากาศทองแดง บอร์ด ประกอบเองที่มีเสาอากาศ Gain 1.5 dBi บอร์ดประกอบเองที่มีเสาอากาศ Gain 5 dBi และบอร์ด Heltec LoRa 32 มีเสาอากาศ Gain 1.5 dBi ทดสอบด้วย SF 10 ได้ผลดังนี้

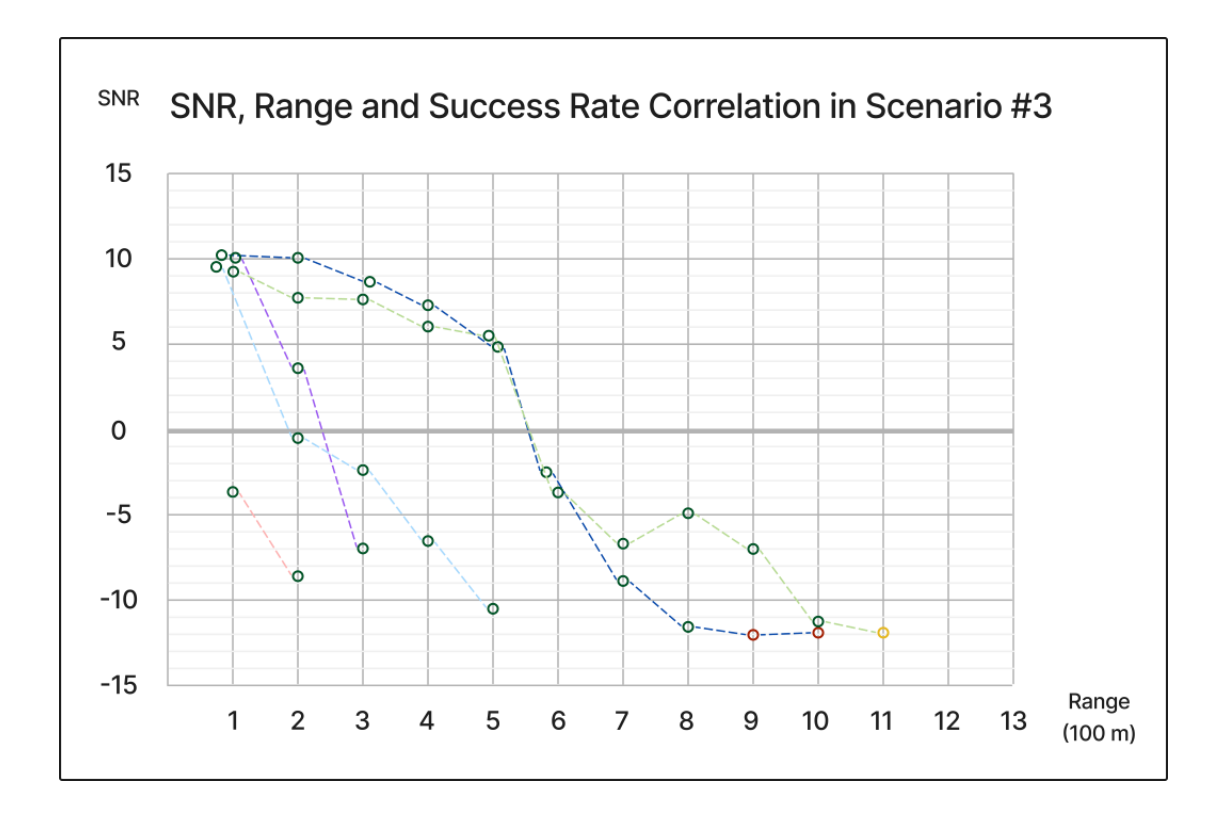

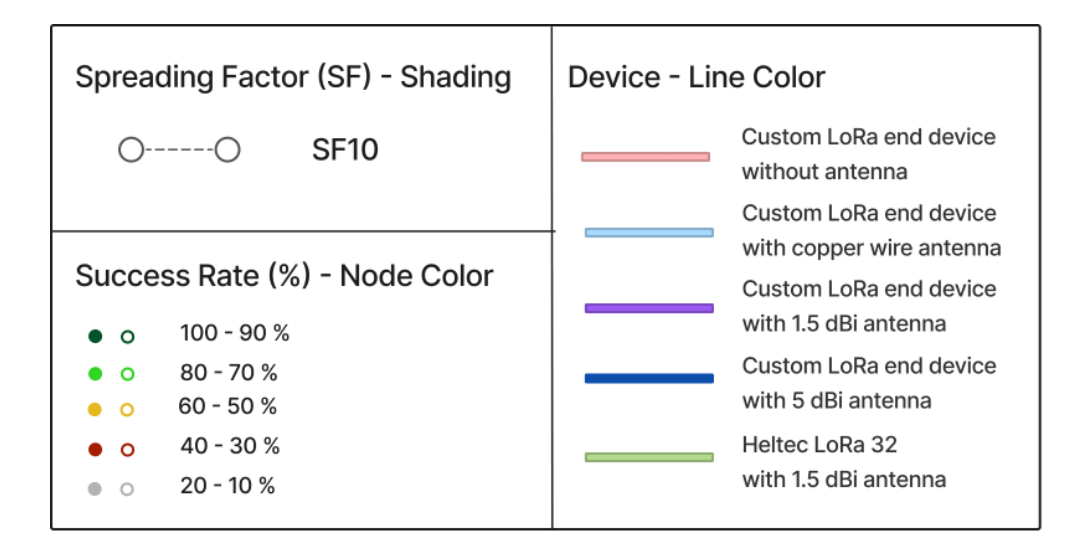

| €                                         |                                           | "time": "2021-12-                         |
|-------------------------------------------|-------------------------------------------|-------------------------------------------|
| "name": "as.up.data.forward",             | "gs:uplink:01FNX2K7523TF0TQ5R581GMZ4      | 02T08:01:27.012754917Z"                   |
| "time": "2021-12-                         | J",                                       | },                                        |
| 02T08:01:27.417378190Z",                  |                                           | "received_at": "2021-12-                  |
| "identifiers": [                          | "ns:uplink:01FNX2K7554CKDBVJKS0KACQW      | 02T08:01:27.205378505Z",                  |
| €                                         | F",                                       | "consumed_airtime": "0.082432s",          |
| "device_ids": {                           |                                           | "network_ids": {                          |
| "device_id": "eui-                        | "rpc:/ttn.lorawan.v3.GsNs/HandleUplink:01 | "net_id": "000013",                       |
| 70b3d57ed00439b6",                        | FNX2K755QBAE8EZJ1P9YQRND",                | "tenant_id": "ttn",                       |
| "application_ids": {                      |                                           | "cluster_id": "ttn-au1"                   |
| "application_id": "01-endnode"            | "rpc:/ttn.lorawan.v3.NsAs/HandleUplink:01 | }                                         |
| }                                         | FNX2K7BMPC25B9F8DK1N2W6B"                 | ₹                                         |
| }                                         | J,                                        | },                                        |
| },                                        | "received_at": "2021-12-                  | "correlation_ids": [                      |
| ₹                                         | 02T08:01:27.412910760Z",                  |                                           |
| "device_ids": {                           | "uplink_message": {                       | "as:up:01FNX2K7BMMBRV8XEJ1KJ6XBXX",       |
| "device_id": "eui-                        | "session_key_id":                         |                                           |
| 70b3d57ed00439b6",                        | "AX16J8FjalaSPSRAZGuZgQ==",               | "gs:conn:01FNX069GB9SV0VPBX29QQ3ARC       |
| "application_ids": {                      | "f port": 1,                              |                                           |
| "application id": "01-endnode"            | "f_cnt": 3,                               |                                           |
| },                                        | "frm payload": "Aw==",                    | "gs:up:host:01FNX069RT8T7X28J9ZBH91Y5     |
| "dev eui": "70B3D57ED00439B6",            | "rx_metadata": [                          | V",                                       |
| "join_eui": "0000000000000000",           | €                                         |                                           |
| "dev_addr": "260DE377"                    | "gateway_ids": {                          | "gs:uplink:01FNX2K7523TF0TQ5R581GMZ4      |
| $\}$ } ],                                 | "gateway_id": "jjopittaya-ttig",          | J",                                       |
| "data": $\{$                              | "eui": "58A0CBFFFE8038BA"                 |                                           |
| "@type":                                  | },                                        | "ns:uplink:01FNX2K7554CKDBVJKS0KACQW      |
| "type.googleapis.com/ttn.lorawan.v3.Appli | "time": "2021-12-                         | F",                                       |
| cationUp",                                | 02T08:01:27.012754917Z",                  |                                           |
| "end_device_ids": {                       | "timestamp": 2518962724,                  | "rpc:/ttn.lorawan.v3.GsNs/HandleUplink:01 |
| "device_id": "eui-70b3d57ed00439b6",      | " $rssi$ ": $-101$ ,                      | FNX2K755QBAE8EZJ1P9YQRND",                |
| "application_ids": {                      | "channel rssi": -101,                     |                                           |
| "application_id": "01-endnode"            | "snr": 9.5,                               | "rpc:/ttn.lorawan.v3.NsAs/HandleUplink:01 |
| },                                        | "uplink_token":                           | FNX2K7BMPC25B9F8DK1N2W6B"                 |
| "dev eui": "70B3D57ED00439B6",            | "Ch0KGwoPampvcGl0dGF5YS10dGlnEghYo        | J,                                        |
| "join_eui": "0000000000000000",           | Mv//oA4uhCkpJGxCRoLCNf6oY0GEK7eym         | "origin": "ip-10-102-4-87.ap-southeast-   |
| "dev addr": "260DE377"                    | AgoLmD76dJKgsl1/qhjQYQ5b+KBg=="           | 2.compute.internal",                      |
| },                                        | $\}$ ],                                   | "context": {                              |
| "correlation_ids": [                      | "settings": {                             | "tenant-id": "CgN0dG4="                   |
|                                           | "data_rate": {                            | },                                        |
| "as:up:01FNX2K7BMMBRV8XEJ1KJ6XBXX",       | "lora": {                                 | "visibility": {                           |
|                                           | "bandwidth": 125000,                      | "rights": [                               |
| "gs:conn:01FNX069GB9SV0VPBX29QQ3ARC       | "spreading factor": 8                     | "RIGHT_APPLICATION_TRAFFIC_READ",         |
|                                           | } },                                      | "RIGHT APPLICATION TRAFFIC READ"          |
|                                           | "coding_rate": "4/5",                     | $\vert \ \vert$                           |
| "gs:up:host:01FNX069RT8T7X28J9ZBH91Y5     | "frequency": "923200000",                 | "unique_id":                              |
| V",                                       | "timestamp": 2518962724,                  | "01FNX2K7BS5P0JNJQMR00MMACM"              |
|                                           |                                           | }                                         |
|                                           |                                           |                                           |

**ภาคผนวก จ** ตัวอย่างรายละเอียดข้อมูลที่ได้รับที่ TTS Network Server จากการทดสอบการส่งสัญญาณ

# **ประวัติผู้เขียน**

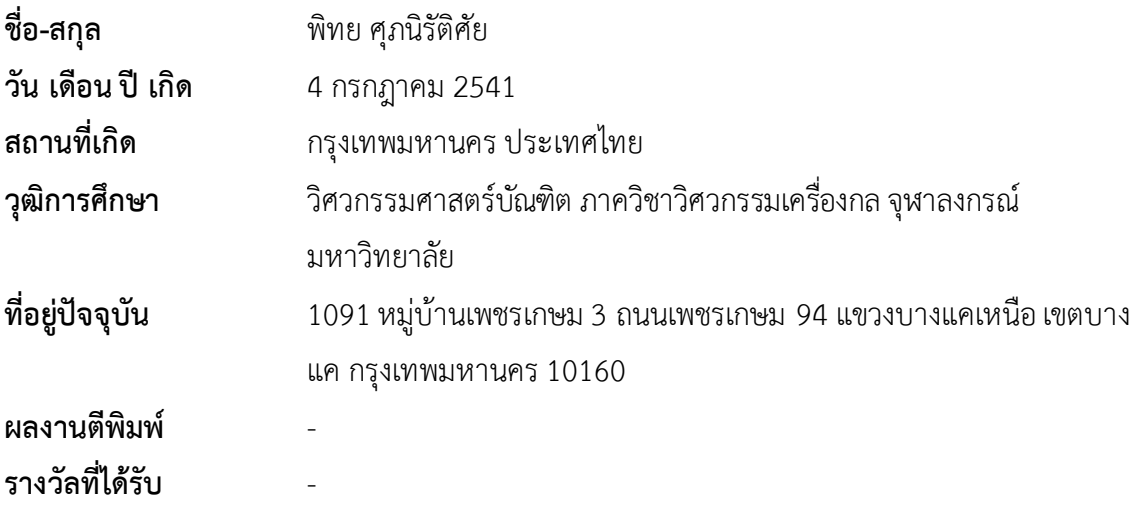